# **وراه اندازي نصب راهنماي ي دفترچه اینورتر7IS**

## **اینورترهايشرایط عدم گارانتی LS**

- رعایت نکردن اتصال صحیح کابل ها و سیم های ورودی و خروجی اینور تر نصب اینورتر در محیط هایی با رطوبت بالا -نصب اینورتر در محیط با دمای بسیار بالا یا محیط با دمای بسیار پایین $-3$ 4- نصب اینورتر در محیط پرگرد و غبار 5 - رعایت نکردن فاصله مناسب بین اینورتر و بدنـه تـابلو یـا اشـیا دیگـر براسـاس دفترچـه ( )راهنمای اینورتر 6- اتصال ولتاژ غیرمجاز به اینورتر (خارج از محدوده عملکرد اینورتر) 7 آسیب فیزیکی به اینورتر - 8 - نصب اینورتر توسط افراد غیرمتخصص 9 - عدم استفاده از مقاومت ترمزی در شرایطی که بار مربوطه حالت Regenerative داشـته باشد یا اینکه زمان توقف متناسب با ظرفیت دستگاه نباشد. 10 عدم استفاده از سیم ارت - 11 - نداشتن برچسب و کد شناسایی محصول اقدام به تعمیر دستگاه توسط مشتری $12\,$ 13 - استفاده از اینورتر جهت راه اندازی موتورهای با توان بالاتر از توان اینورتر 14- در صورت نصب کنتاکتور مابین کابل رابط موتور و اینـورتر(در صـورت لـزوم اسـتفاده از کنتاکتور با واحد فنی تماس حاصل فرمایید .) 15 در صورتی که از تغذیه برد  ${\rm UO}$  استفاده غیر اصولی شود(بالاتر از توان نامی) . 16 - در صورتی که دستگاه اینورتر با IP20 بدون تابلو مناسب در محیطی که مواد خورنده و شیمیایی وجود دارد نصب شده باشد. 17 - در صورت نوسان شدید برق ورودی(که عموماً منجربه آسیب شدید بـه IGBT دسـتگاه ).می گردد 18 - (اتصال کوتاه در خروجی اینورتر که عمومـاً منجربـه آسـیب شـدید بـه IGBT دسـتگاه می گردد).

 **موارد احتیاطی لازم**

- � دستگاه اینورتر باید توسط کارکنان فنی و باتجربه نصب و راه اندازی شـود کـه بـا شـیوه تنظیم پارامتر، اصول و مبانی برق، نصب و سیمبندی آشنایی کافی را داشته باشـند تـا از .بروز هرگونه حادثه جلوگیری شود
- � در قسمت ورودی برق دستگاه میتوانیـد از رلـه یـا کنتـاکتور بـرای قطـع و وصـل بـ رق استفاده کنید، ولی هیچگاه نباید در خروجی اینورتر و بین موتور و اینورتر کنتاکتور قـرار .دهید
- � قبل از هرگونه تعمیر یا بازرسی، برق اصلی را قطع کنیـد تـا چـراغ نشـانگر بـرق ورودی  $\rm\,N\,$ , خاموش شود و سپس توسط مولتی متر اطمینان پیدا کنید که بین ترمینـال هـای  $\rm\,P\,$  و هیچ ولتاژ  $\rm DC$  وجود ندارد(توجه داشته باشید که این ولتاژ تا 650 ولت میباشد).
- قبل از تنظیم فرکانس خروجی بیش از 60Hz، از توانایی و ایمنی موتور اطمینان حاصل .کنید تا به موتور آسیب نرسد
- چنانچه از دستگاه اینورتر برای مدت طولانی اسـتفاده نمـی کنیـد بـرق دسـتگاه را قطـع .کنید
	- � دستگاه اینورتر را از طریق قطع و وصل برق اصلی ورودی خاموش و روشن نکنید.
- � با توجه به شرایط آب و هوایی و محیط کار نسبت به نظافت اینورتر مخصوصا فن دستگاه اقدام کنید(عمر مفید فن حداکثر 3 سال است).
- اگر اینورتر بیش از سه ماه در انبار نگهداری شده و استفاده نکردهاید، دمای محیط نبایـد بیش از 30 درجه سانتی گراد باشد و نگهداری بیش از یک سال نیز توصیه نمی شود زیـرا ممکن است موجب خرابی خازنهای الکترولیتی دستگاه شود.

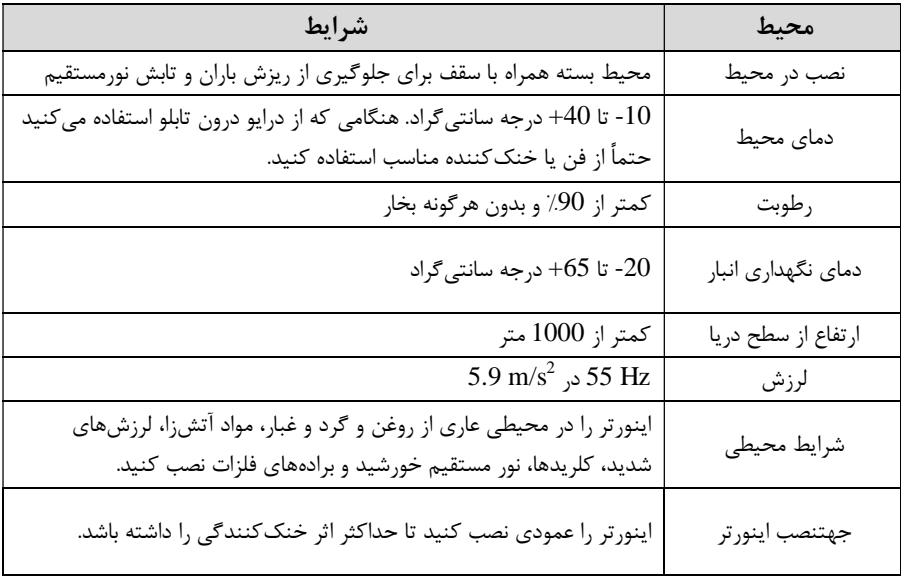

## **شرایط محیطی مناسب براي نصب دستگاه**

# **اطلاعات اولیه وکدشناسایی محصول**

:پردازیم ابتدا به بررسی پلاک اینورتر می

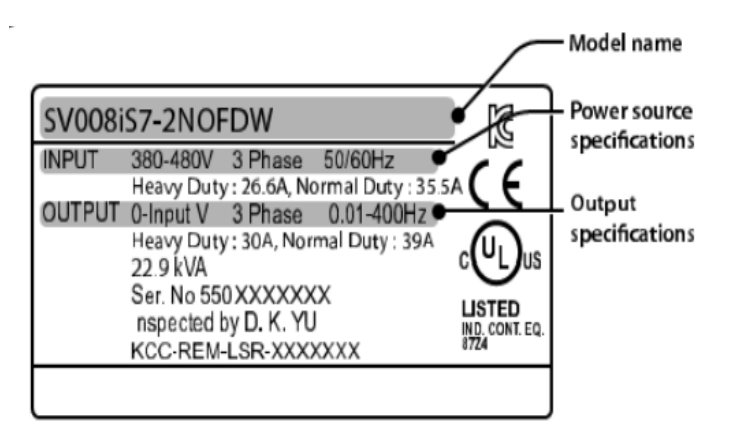

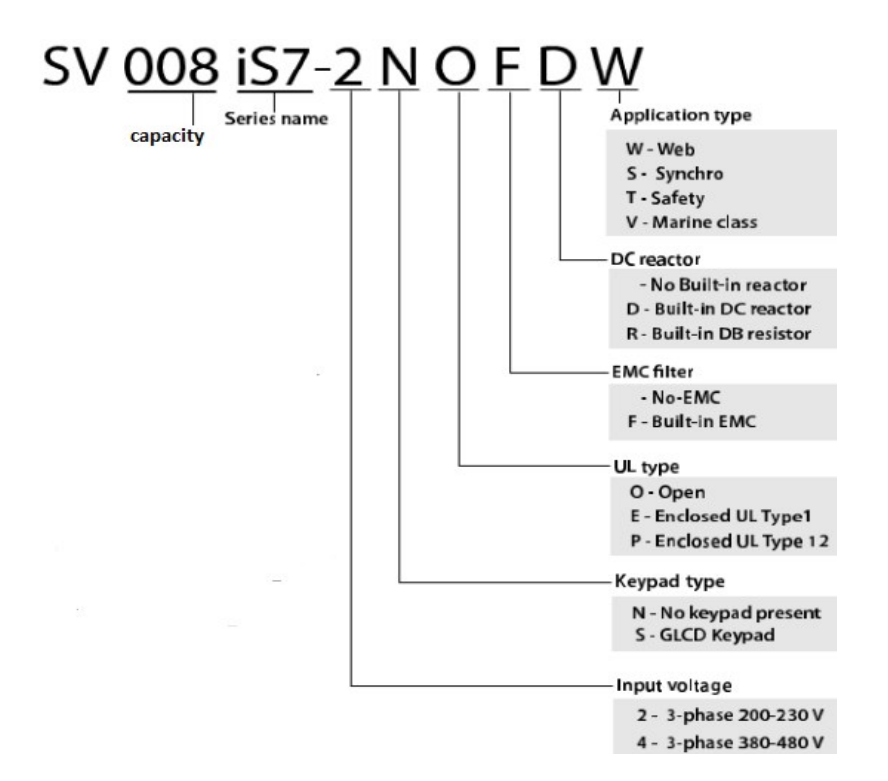

## **ولتاژ ورودي**

2 سه فاز : 200-230 ولت

4 سه فاز: 380-480 ولت

 **جزئیات ظاهري محصول**

00 مدل 1921 کمتر از 22KW (200ولت) و کمتر از 400775KW

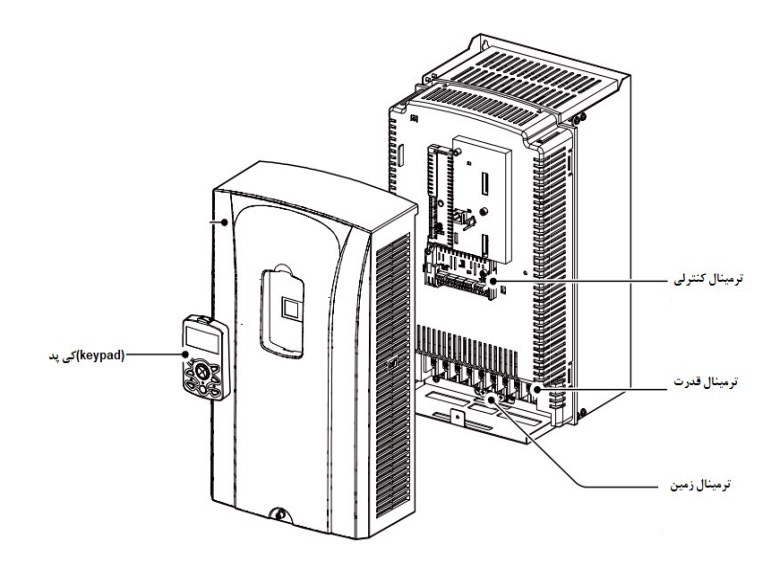

مدل 54IP کمتر از KW22 ) 200/400( ولت

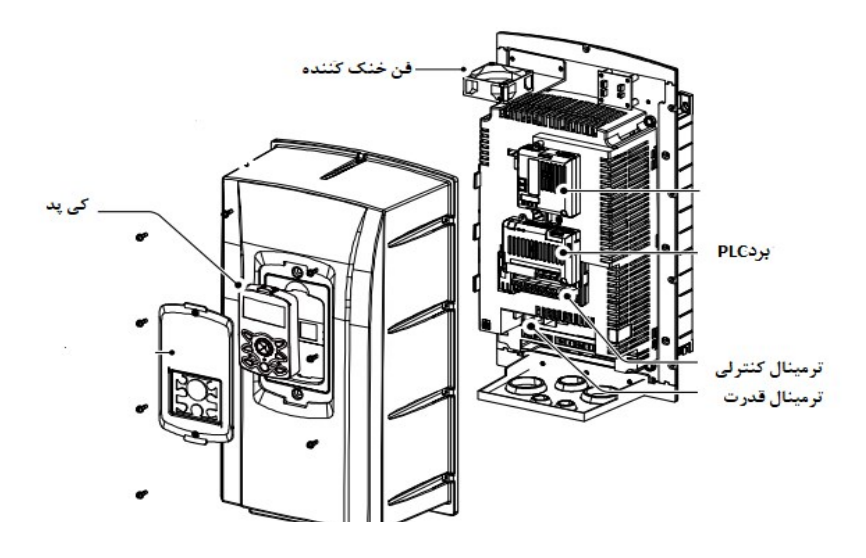

مدل 30KW (200ولت)و 90KW (400ولت)

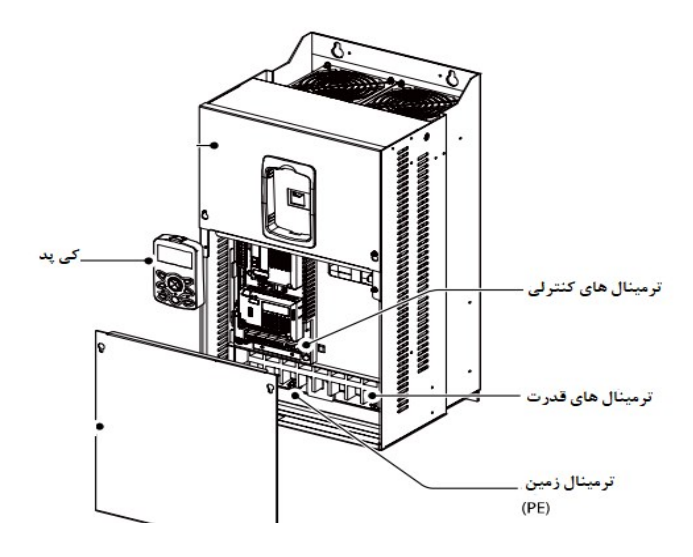

# **بندي نحوه نصب و سیم** اینورتر را در محلی نصب کنید که لرزشکمی داشته باشد( کمتر از  $5.9 {\rm m/s}^{2}$ ) و همچنین در محلی نصب کنید که محدوده دمای آن حداکثر40 تا **-**10 . گراد باشد درجه سانتی همان طور که در شکل مشاهده می کنید در اطراف اینورتر حرارت بـالایی وجـود دارد کـه مـی توانـد بـه قطعات دیگر صدمه وارد کند، پس فاصله مناسب را رعایت کنید توجه داشته باشـید کـه اگـر . اینور تر داخل تابلو نصب می شود حداقل فاصله اینور تر تا سقف 10 سانتی متر باشد.

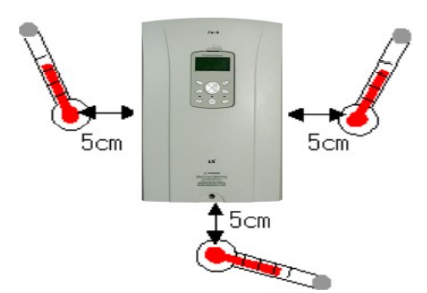

مطابق شکل زیر اگر دو اینورتر یا بیشتر را در یک تابلو واحد قرار دهید حتماً به فاصله استاندارد آنها و سیستم تهویه مناسب توجه کنید:

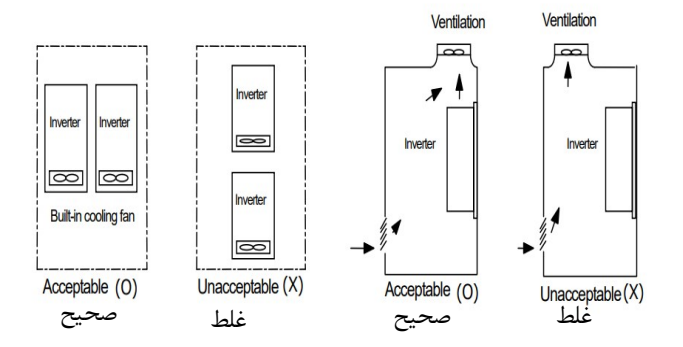

ترمینال *ه*ای قدرت در توان *ه*ای م*خ*تلف

#### **1 اینورترهاي تا - 7.5 :کیلووات**

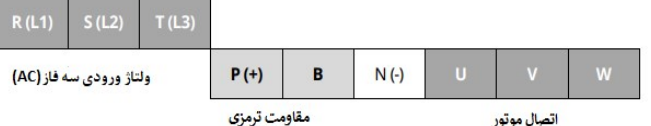

#### **2 اینورترهاي - 11 تا 22 :کیلووات**

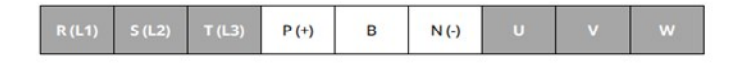

## **3 اینورترهاي - 30 تا 75 :کیلووات**

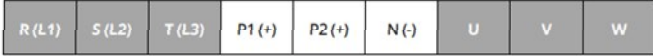

## **4 اینورترهاي - 90 تا 160 :کیلووات**

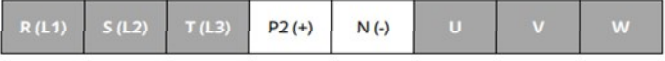

## **5 اینورترهاي - 185 تا 220 :کیلووات**

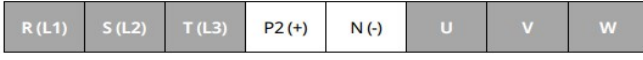

#### **6 اینورترهاي - 280 تا 375 :کیلووات**

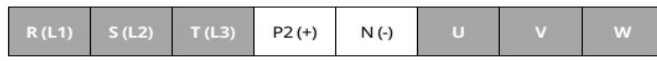

 **هاي قدرت نقشه شماتیک ترمینال**

**1 - 0.75 تا 22 (کیلووات 400/200 )ولت** 

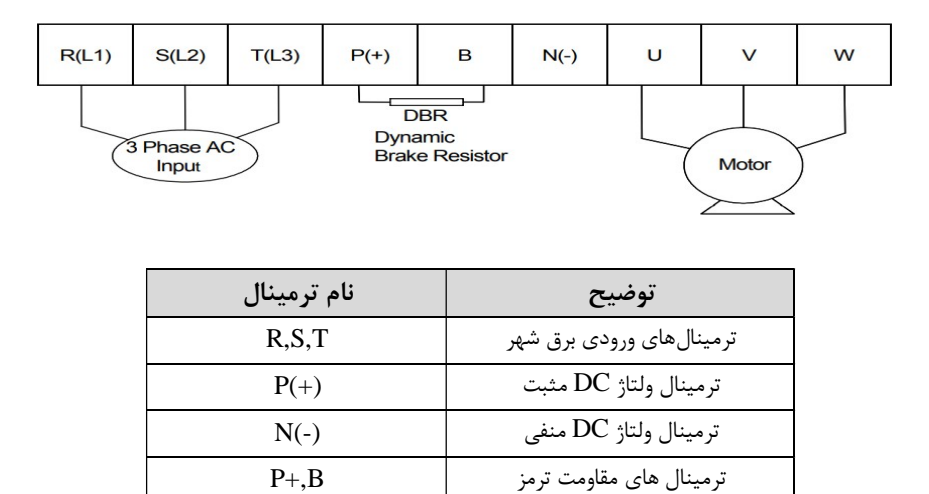

خروجی اینورتر های ترمینال W,V,U

**2 - 30 تا 75 (کیلووات 400/200 )ولت** 

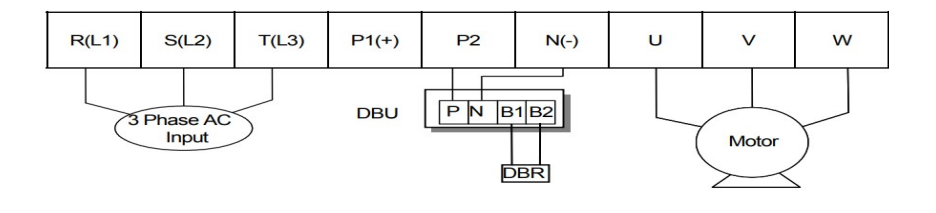

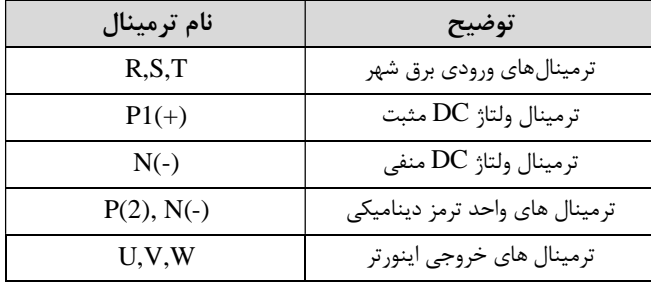

### **3-90 تا 160 (کیلووات 400 )ولت**

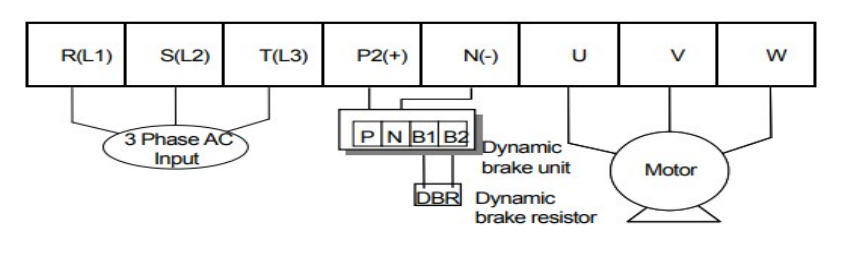

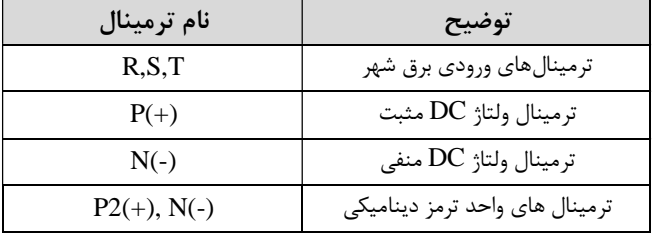

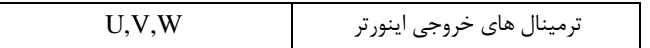

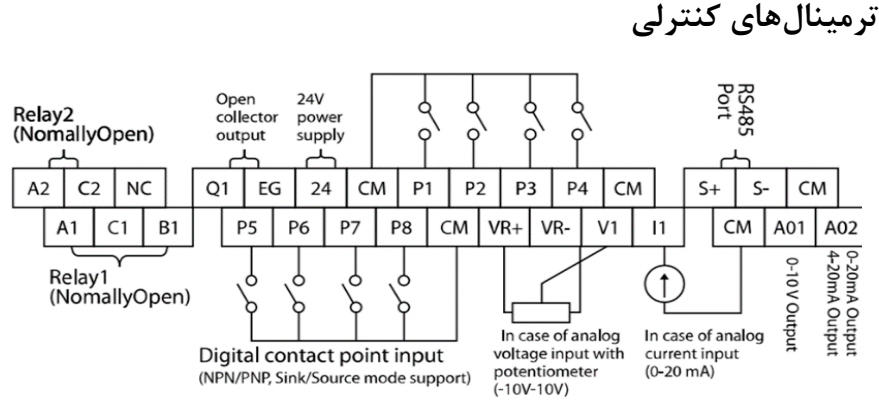

معرف*ی* ترمینال *ه*ای کنترلی اینور تر

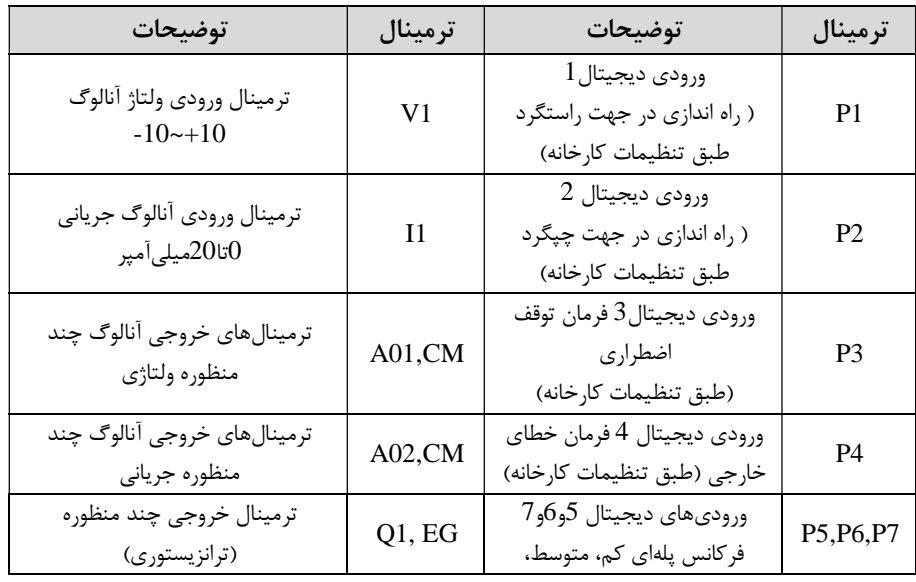

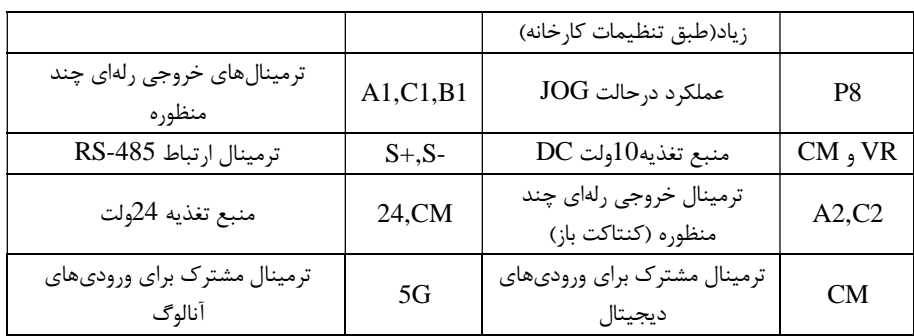

# **سوئیچ انتخاب حالتPNP/NPN**

در صورتی که کلید رویNPN باشد، با اتصال هر کدام از ورودیهای دیجیتال بهترمینال CMفرمان اجرا می شود. در صورتی که کلید رویPNP باشد، با اتصال هر کدام از ورودیهای دیجیتال به ترمینال 24 ولت فرمان اجرا می شود.

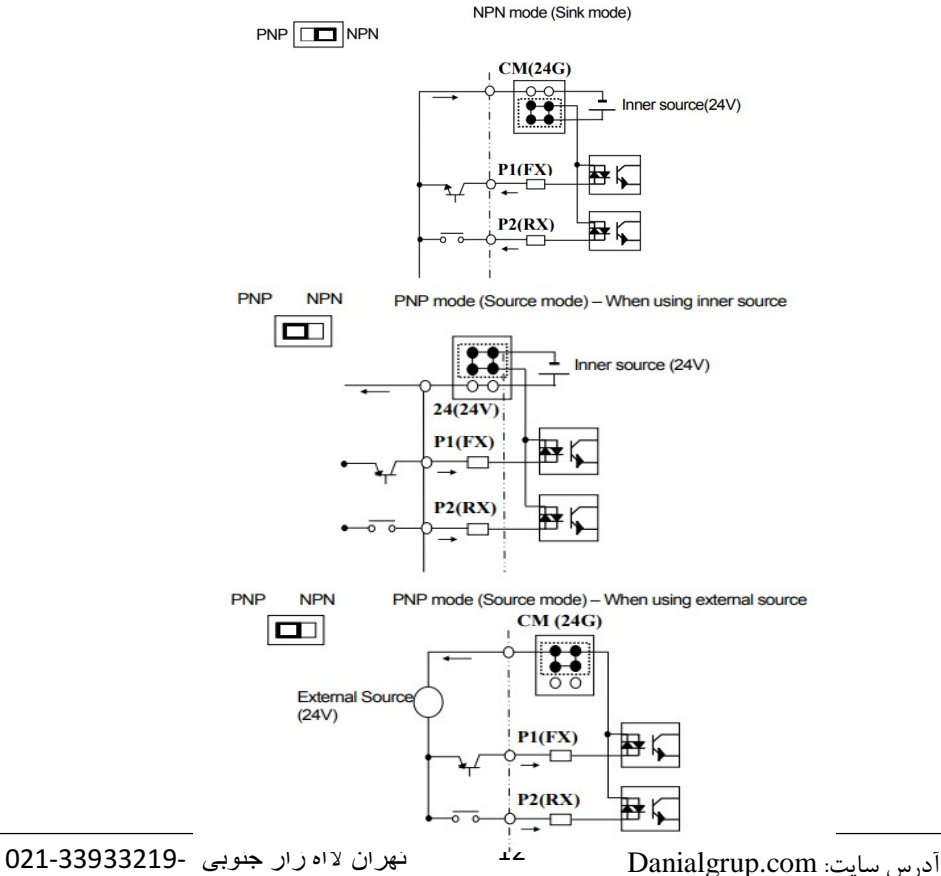

**غیرفعال کردن فیلتر داخلی/فعال EMC 1 اینورترهاي تا - 7.5 :کیلووات** طبق تصویر درپوش را خارج کرده و سوئیچ جامپر را پیدا کنید. اگر پین.هـای جـامپر بـه هـم متصل نباشند، فیلتر  $\rm{EMC}$  غیرفعال می شود.

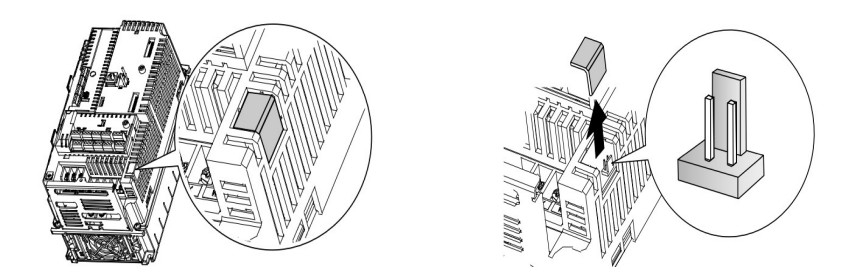

براي فعال کردن فيلتر ${\rm EMC}$ ، پينهاي جامپر را با استفاده از اتصال کوتاه متصل کنید.(شکل )زیر

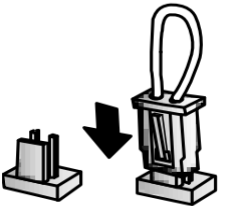

**2 اینورترهاي بالاتر از - 7.5 :کیلووات** 

کابل فیلترEMC و ترمینال زمین را در پایین اینورتر پیداکنید اگر کابل فیلتر. EMC به پیچ عایق متصل شود، فیلتر ${\rm EMC}$  غیرفعال میشود. برای فعالسازی کابل فیلتر  ${\rm EMC}$  ,ااز پـیچ عایق بازکرده و آن رابه ترمینال زمین وصل کنید تا فیلترEMC .فعال شود

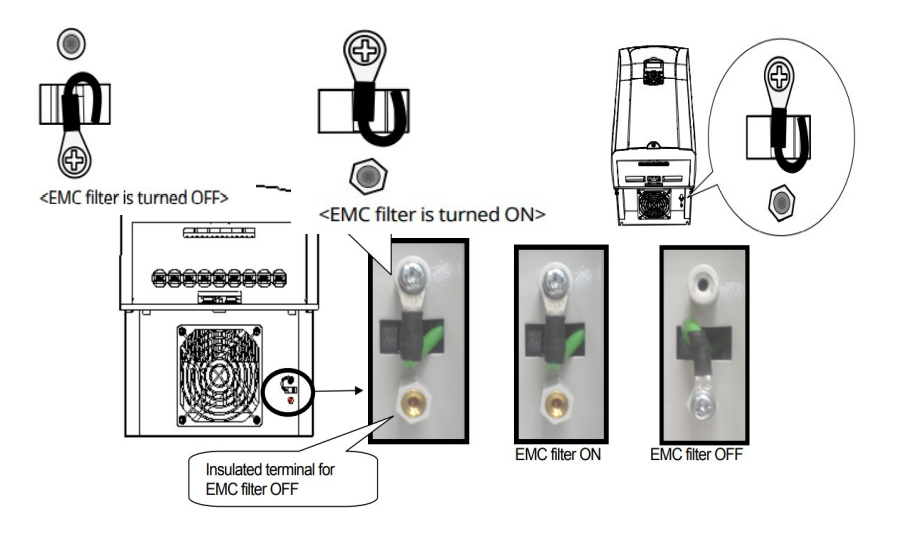

**پد اینورتر کی**

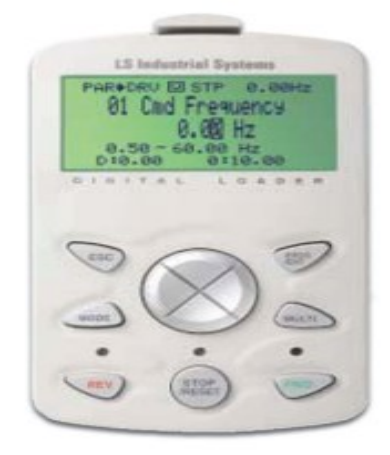

 **پد معرفی اجزاي کی**

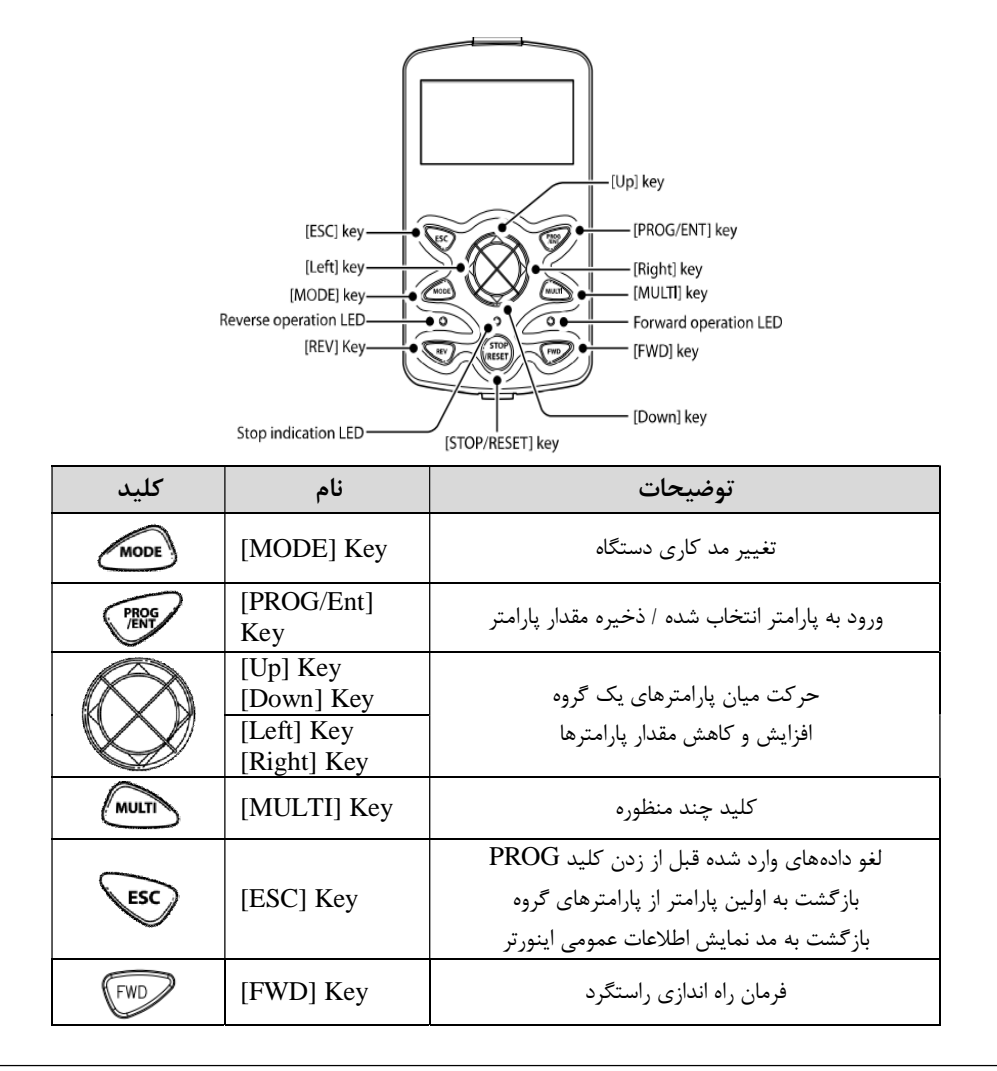

گروه صنعتی دانیال : نمایندگی فروش و تعمیر انواع اینورترهای LS

| <b>OFF</b> | [OFF] Key | فرمان توقف/ فرمان ريست خطا |
|------------|-----------|----------------------------|
|            | [REV] Key | فرمان راه اندازی چپگرد     |

 **:صفحه نمایش**

به محض وصل شدن برق ورودی به اینورتر صفحه زیر نمایش داده میشود.

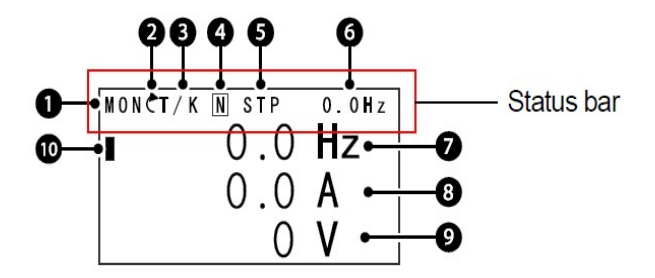

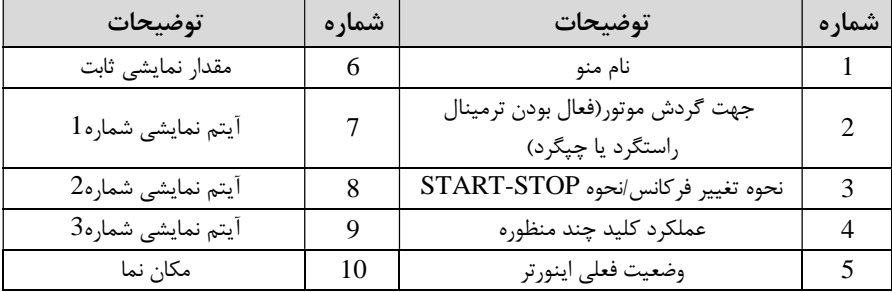

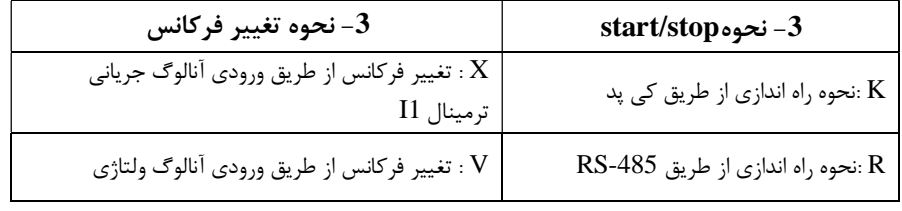

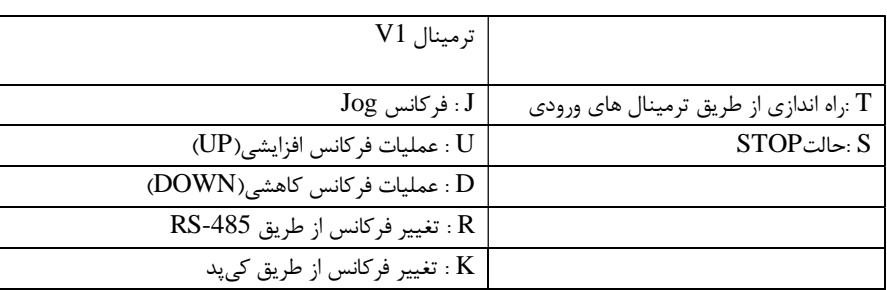

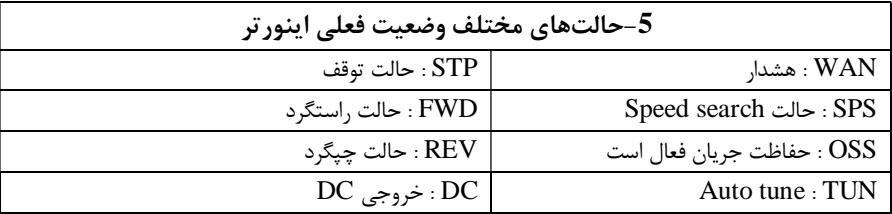

 **:پد چراغ وضعیت روي کی**

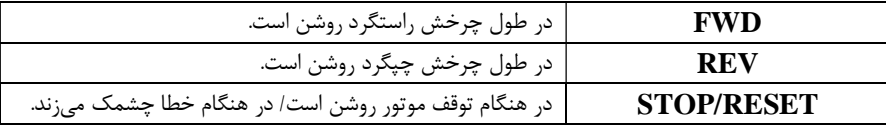

 **:پد هاي مختلف منو در کی بخش**

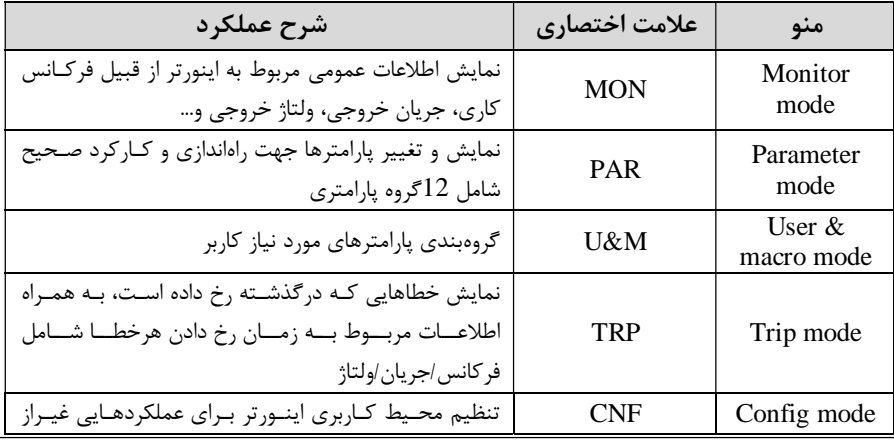

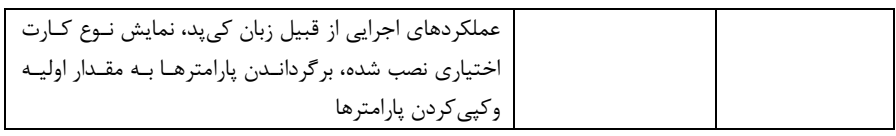

 **هاي پارامتري اینورتر معرفی زیرگروه** مطابق جدول زیر در سری 7IS، دوازده گروه پارامتری مختلف وجود دارد :

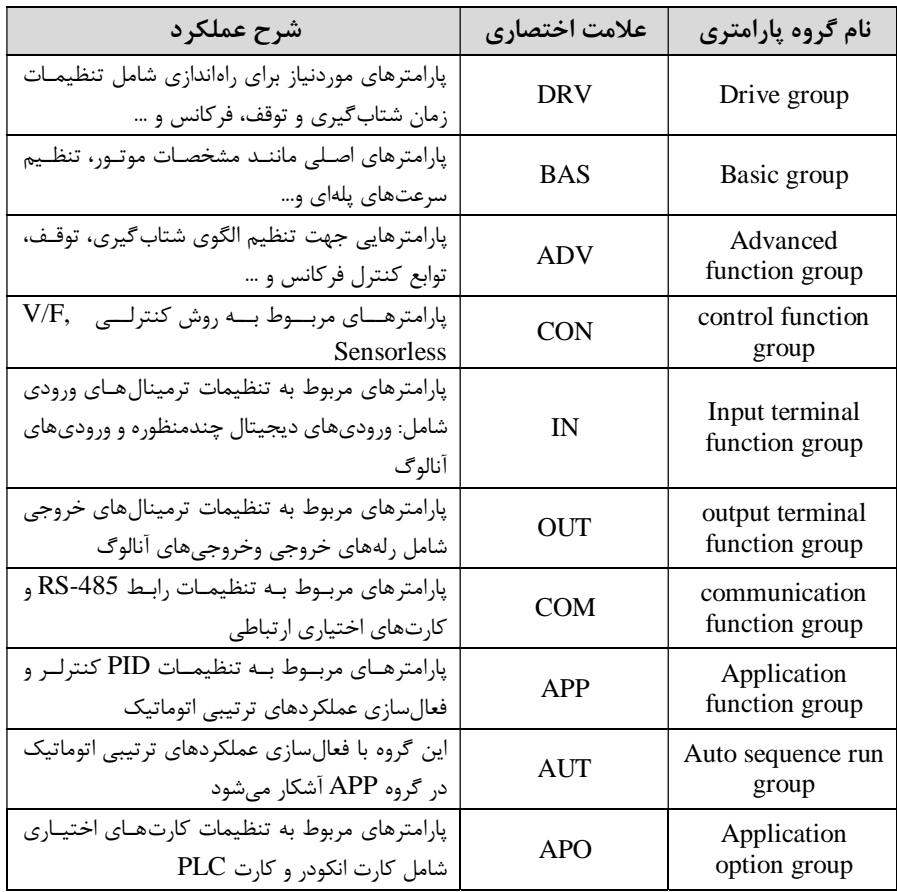

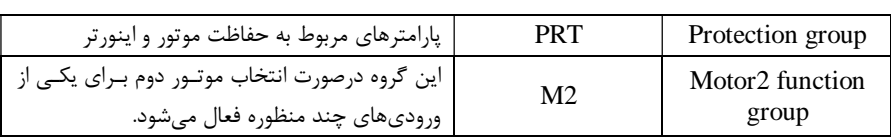

# **نحوه جاه به جا شدن بین منو هاي مختلف**

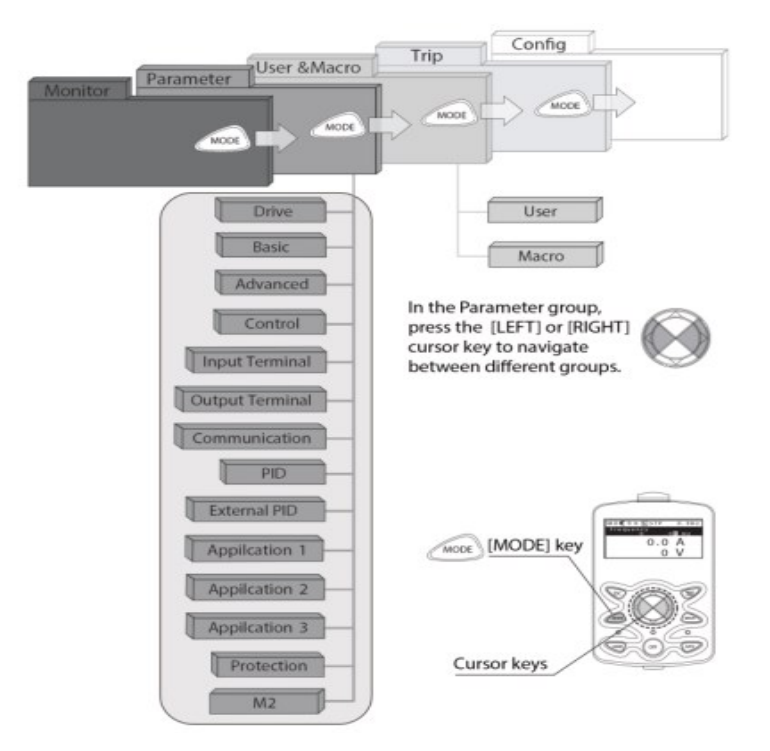

**مثال: روش وارد شدن به زیرگروه یکی از پارامترهاي اصلی**

ابه کمک کلید  $\bf{MODE}$  به مدکاری  $\bf{PAR}$  وارد شوید.  $-1$ 2 به کمک کلیدهای جهـت - ) و (دار راسـت وچـپ گـروه پـارامتری مـوردنظر خـود را .انتخاب کنید

- با استفاده از کلیدهای جهت دار بالا ویایین (  $\blacktriangledown$  و  $\blacktriangle$  ) می توانید پارامتر مورد نظر خـود $3$ . (را در گروه مشخص انتخاب نمایید درصورتی که شماره پارامتر مورد نظر خود را میدانید آن را در jump code وارد نمایید تا مستقیماً به آن پارامتر دسترسی پیدا کنید) 4 از کلید - PROG جهت وارد شدن به پارامتر انتخابی استفاده نمایید . - به کمک کلیدهای جهت دار بالا و پایین (  $\blacktriangledown$ و  $\blacktriangle$ ) می $_0$ توانید مقدار پـارامتر مـورد نظـر $-5$ خود را تغییر دهید. (درصورتی که مقدار پارامتر 2 یا 3 رقمی باشد مـی توانیـد بـا اسـتفاده از کلید shift مکان نما را به سمت چپ شیفت داده و مقدار دهگان و صدگان را تغییر دهید .) وبه کمک کلید PROG تغییرات وارد شده را ذخیره نمایید . $-6$ 

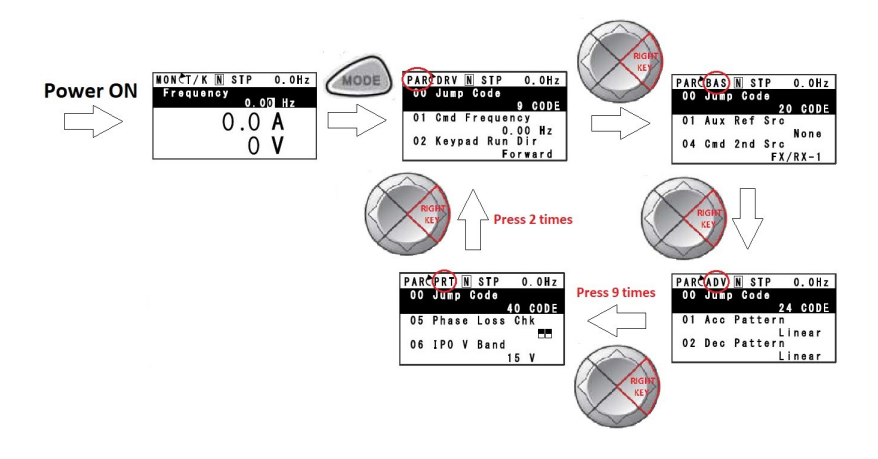

 **:توجه**  � با فشاردادن کلید ESC در میان پارامترها، به اولین پارامتر group Drive .گردید برمی � با فشاردادن کلید ESC در زمان حرکت میان مـدهای کـاری بـه مـد نمـایش اطلاعـات عمومی اینورتر باز می گردید.

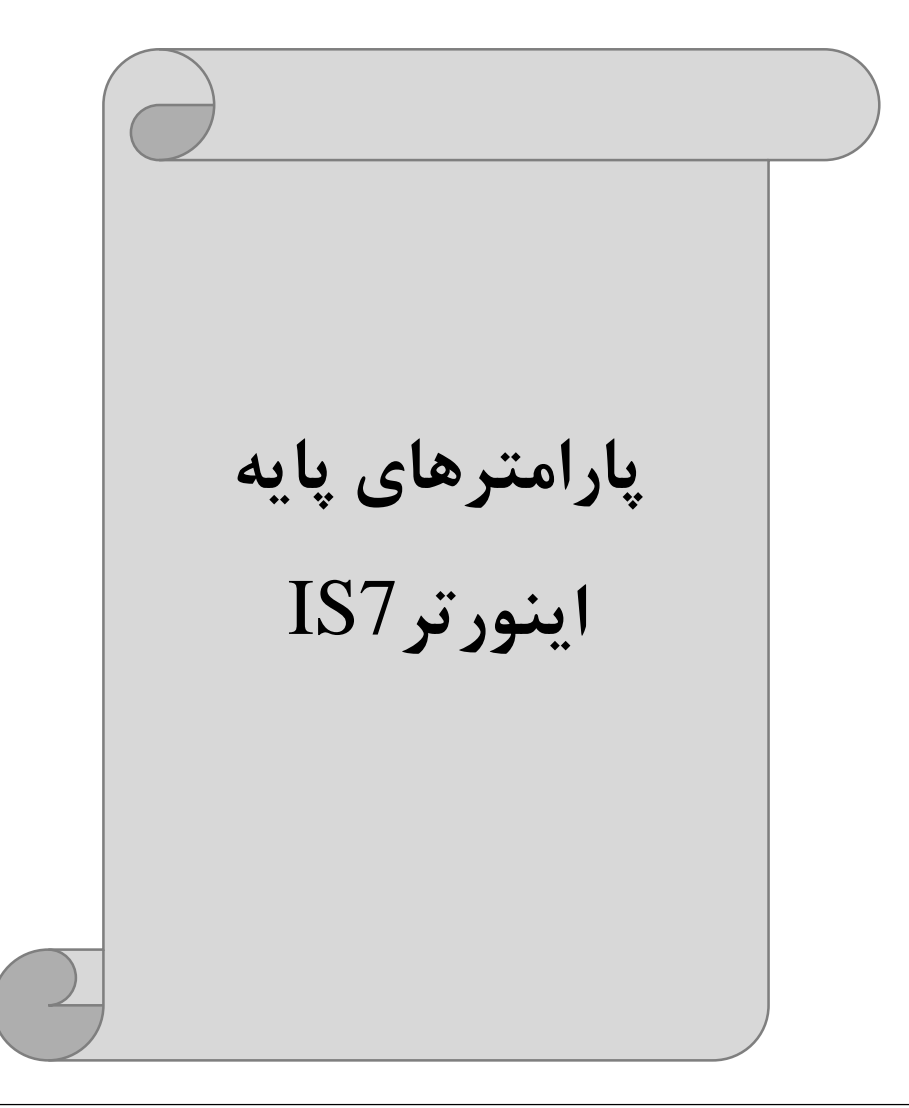

## **RESET FACTORY**

به منظور حذف کلیه تغییراتی که روی پارامترهای درایو انجام شده و یا برای برگرداندن درایو به تنظیمات کارخانه، از پارامترCNF-40استفاده میشود.به منظور ریست کردن هـر کـدام از گروههای پارامتری، CNF-40 طبق جدول زیر برابر مقادیر مورد نظر تنظیم میگردد:

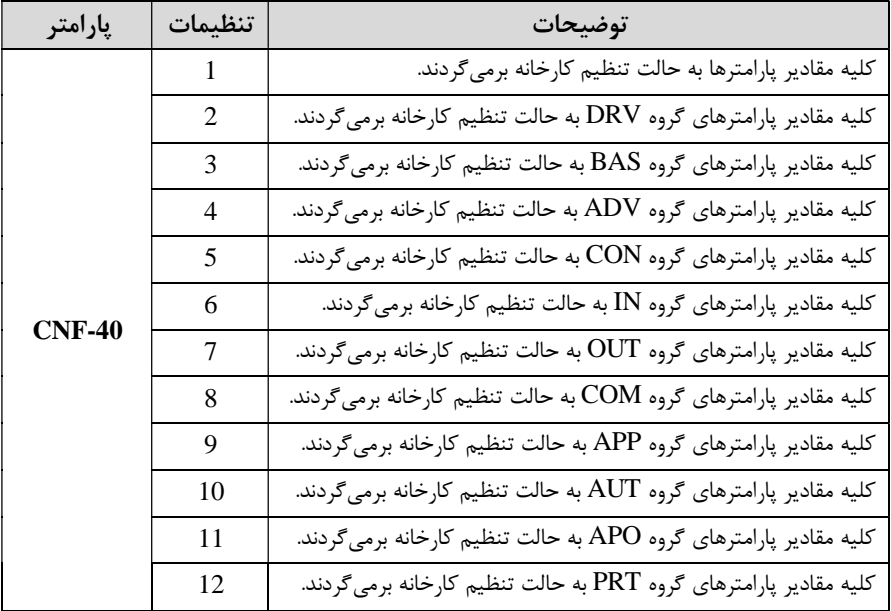

## **پارامترهاي موتور**

قبل از هرکاري لازم است اینورتر بشناسد که قرار است چه موتوري و با کدام مشخصـات را کنترل کند براي این کار باید پارامترهاي مربوط به موتور را تنظیم کنیـد پـس وارد گـروه . پارامتري  $BAS$  شوید:

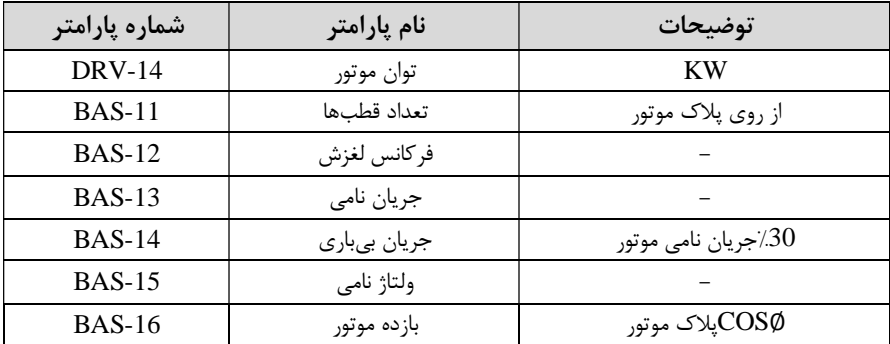

**ماکزیمم و مینیمم فرکانس کاري اینورتر** 

| گروه      | پارامتر       | پارامتر        | توضيحات                                                                                                    |
|-----------|---------------|----------------|----------------------------------------------------------------------------------------------------|
| DRV Group | <b>DRV-20</b> | فركانس ماكزيمم | بالاترين محدوده فركانس مىباشد، هيچ<br>فركانسي نمي تواند بالاتر از اين محدوده<br>انتخاب شود.                          |
|           | <b>DRV-19</b> | فركانس شروع    | پایینترین محدوده فرکانسی است. اگر<br>فركانس پايينتر از اين محدوده انتخاب<br>شود به صورت خودکار مقدار تنظیم<br>مىشود. |

محدوده فرکانسی براي تعیین فرکانس شروع و حداکثر فرکانس به کار می رود.

#### **فرکانس پایه:**

در این فرکانس ولتاژ خروجی اینورتر به ماکزیمم مقدار خود می<sub>،</sub>رسد.

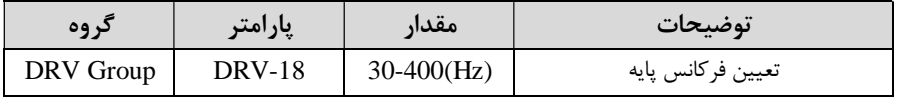

#### **Auto tuning**

درایوبا Auto tune به اطلاعات دقیق موتورها دست پیدا می کند وآنهارا درپارامترهـای خـود ذخیره کرده و می تواند موتور را بهتر کنترل کند. جهت Auto tune ابتدا بایستی ولتاژ نامی، فرکانس نامی، لغزش زیر بار نامی، سرعت زیر بار نامی، جریان نامی، تعداد قطب وتوان موتـور به اینورتر داده شود سپس با انجام Auto tune امپدانس موتور محاسبه می گردد. روش انجامtune Auto بصورت زیر می :باشد

پارامتر 1=-20BAS .قرار دهید

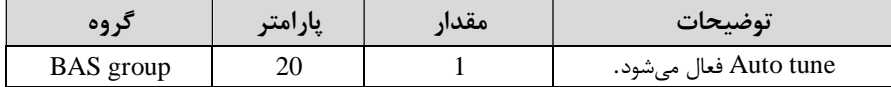

**(Acceleration Time(ACC): مدتزمان افزایش فرکانس خروجی اینورتر از صفر تا** فرکانس ماکزیمم تعریف شده برایاینورتر.

#### مثال *ه*اي کاربردي:

- در یک برنامه پمپاژ، افزایش سرعت باید به حدی آهسته باشد که از ایجاد ضربه در لولهها .جلوگیري شود
- � در یک پله برقی باید افزایش سرعت به حدي آهسته باشد که باعث سقوط افراد در حـین حرکت نشود .

برای تنظیم ACC Time به صورت زیر عمل کنید:

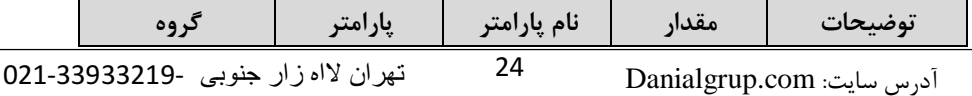

گروه صنعتی دانیال : نمایندگی فروش و تعمیر انواع اینورترهای LS

| <b>DRV</b> Group | <b>DRV-03</b> | ACC | $0 - 600(s)$ | مدت زمان صعودی |
|------------------|---------------|-----|--------------|----------------|
|------------------|---------------|-----|--------------|----------------|

**(DEC(Time Deceleration:** کـاهش فرکـانس خرو زمانمدت جـی اینـورتر از فرکـانس ماکزیمم تافرکانس صفر. برای تنظیم Dec Time به صورت زیر عمل کنید:

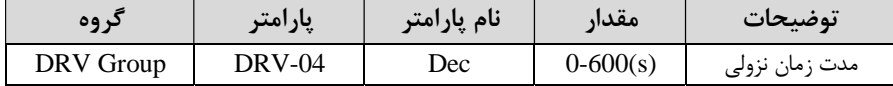

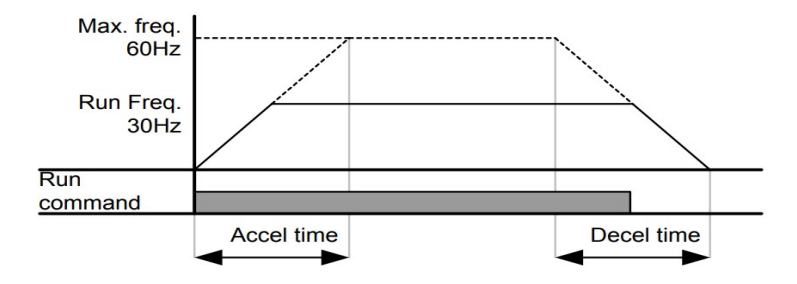

 **انتخاب ولتاژ ورودي اینورتر**

با استفاده از پارامتر زیر مقدار ولتاژ ورودي اینورتر را تنظیم کنید :

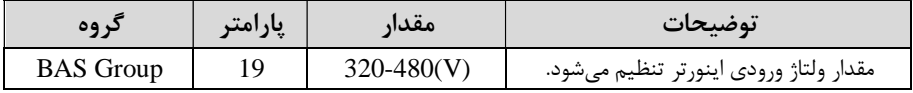

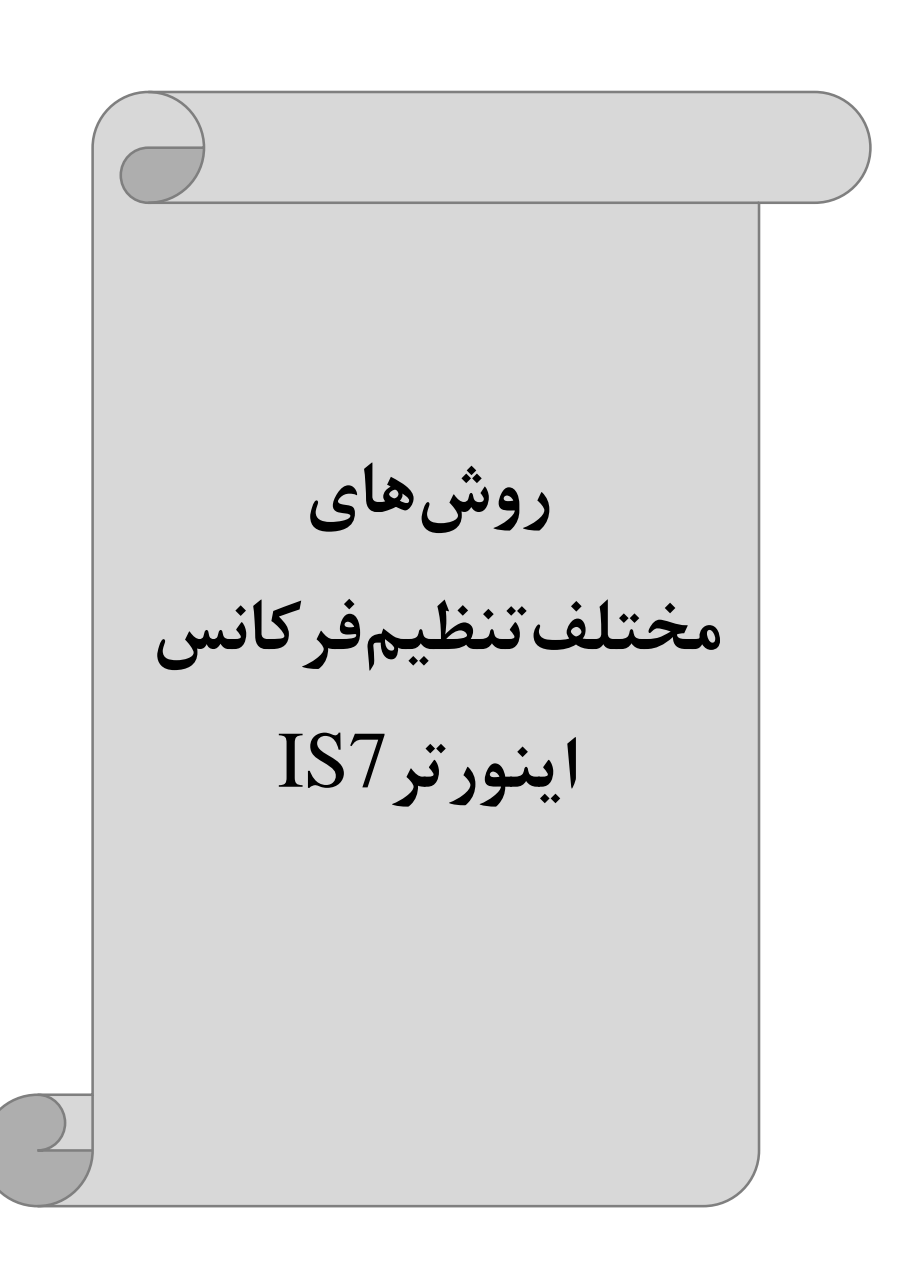

# **1 فرکانس تنظیم- خروجی اینورتر از روي keypad اینورتر روي**

 :مراحل انجام کار ا پارامتر DRV-07=0 قرار دهید.

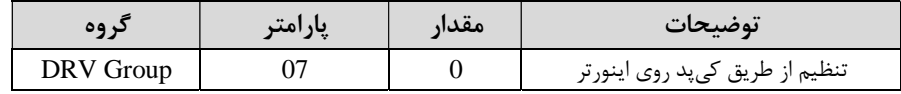

2 در- DRV وارد پارامتر -01DRV شده و مقدار فرکانس مورد نظر را در این پارامتر ذخیـره .نمایید

توجه داشته باشید که این مقدار بایستی کمتر از فرکانس مـاکزیمم تعریـف شـده در پـارامتر -20DRV .باشد

3- دکمه Run ,ا می;نیم.

# **-2تنظیم فرکانس از طریق ورودي آنالوگ**

تنظیم فرکانس از طریق ورودی آنالوگ به دو صورت انجام می گیرد:

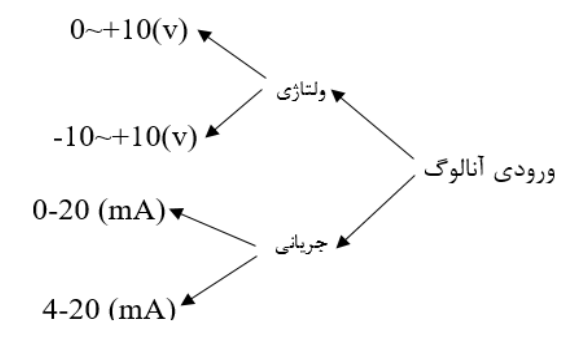

## **:2-1تنظیم فرکانس از طریق ورودي آنالوگ ولتاژي (V 0-10(**

براي تنظیم فرکانس از طریق ورودي آنالوگ ما نیاز به دو نقطه داریم: نقطه اول:کمترین ولتاژ ورودی آنالوگ(IN-08) و فرکانس متناظر با آن(IN-09) نقطه دوم: بیشترین ولتاژ ورودی آنالوگ(IN-10) و فرکانس متناظر با آن(IN-11) براي مثال اگر ولتاژ مينيمم را برابر 5، فركانس متناظر با آن را برابر 3، ولتاژ مـاكزيمم را برابـر 10 و فرکانس متناظ ر با ولتاژ ماکزیمم را برابر 45 قرار دهیم، موتور در ولتاژ صفر تا 5 ولت بـا فرکانس 3 کار می کند و به محض افزایش ولتاژ از 5 ولت تا 10 ولـت فرکـانس نیـز بـا آن تـا .مقدار ماکزیمم تغییر خواهد کرد

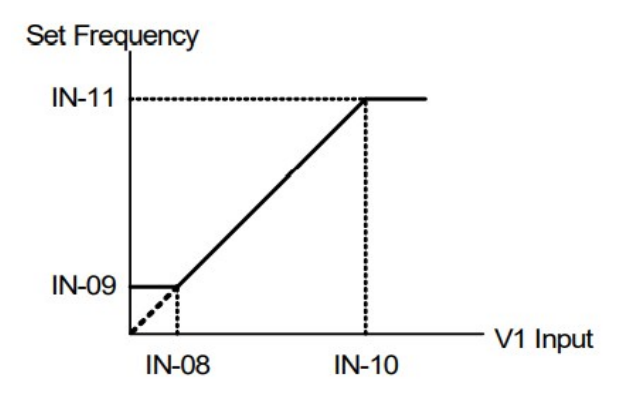

 :مراحل انجام کار ا - پارامتر DRV-07=2 قرار دهید.

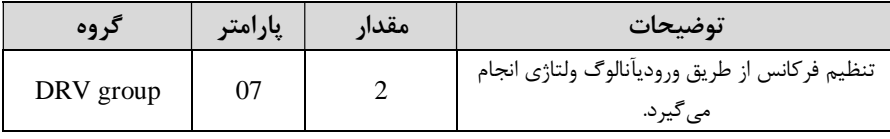

#### $\mu_{\rm{1}}$ يارامتر IN-06=0 $\mu_{\rm{2}}$  قرار دهید. (Unipolar)

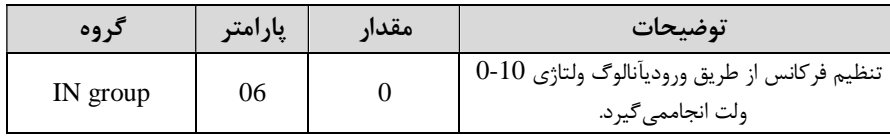

3-مینیمم ولتاژ ورودی آنالوگ (V1)را در پارامتر208-IN تنظیم کنید.

گروه صنعتی دانیال : نمایندگی فروش و تعمیر انواع اینورترهای LS

| دروه     | پارامتر | مقدار     | $\bullet$<br>توضيحات |
|----------|---------|-----------|----------------------|
| IN group | 08      | $0-10(V)$ |                      |

4- فرکانس متناظربا مینیمم ولتاژ ورودی را درپارامترO9 بر حسب درصدتنظیم کنید.

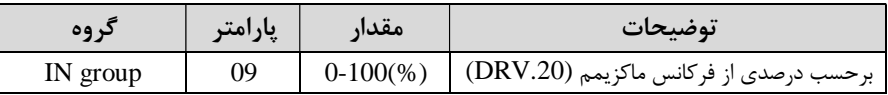

3-ماکزیمم ولتاژ ورودی آنالوگ (V1) را در پارامتر10-IN تنظیم کنید.

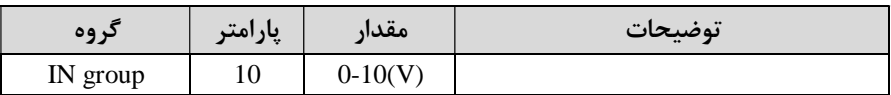

6- فرکانس متناظر با ماکزیمم ولتاژ ورودی رادر پارامتر IN-11 برحسب درصدتنظیم کنید.

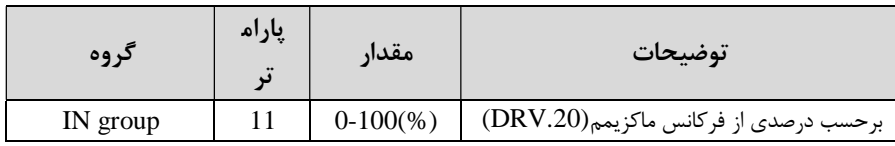

درصورت عکس بودن جهت چرخش، می توانید بااستفاده از پارامتر IN-16 جهت چـرخش $-7$ .را تغییر دهید

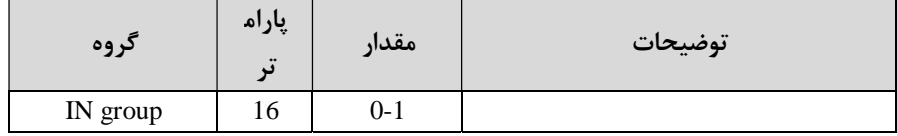

**توجه :**

اگر جهت چرخش عکس جهت مدنظر و IN-16 برابر صفر بود،مقدار آن را تغییر داده و برابر یک تنظیم می کنیم تا جهت چرخش عوض شود.

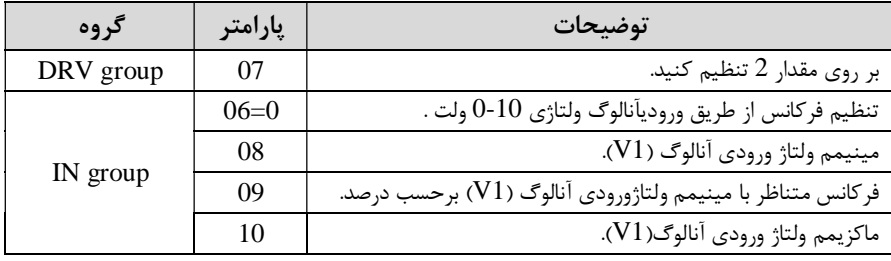

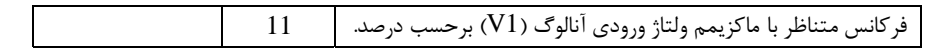

خلاصهای از مراحل:

 **:بندي مربوطه سیم**

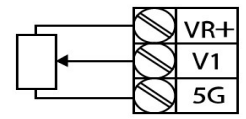

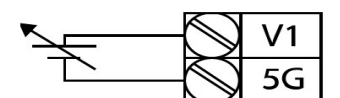

[Internal source (VR) application]

[External source application]

**1V:** ترمینال ورودي ولتاژ **G:5**(پایه منفی(ترمینال مشترک **VR:**) منبع تغذیه براي پتانسیومتر )پایه مثبت حال با تغییر دادن پتانسیومتر متصل شده به اینورتر فرکانس خروجی تغییر خواهد کرد.  **:توجه** استفاده از بارامتر O1-IN مـی توانیـد مقـدار فرکـانس را در 100 درصـد مـاکزیمم ولتـاژ $-1$  .خروجی تنظیم کنید - بااستفاده ازپارامتر IN-05 می توانید تغییرات ولتاژ را در بازه تنظیم شده مشاهده کنید. -در کلیه ورودي هاي آنالوگ پایه مشترک  $5G$  می باشد. $\rm{3}$ 

**:2-2 تنظیم فرکانس از طریق ورودي آنالوگ ولتاژي (**v +10~-10**(** در این نوع از ورودي آنالوگ نیز نیاز به دو نقطه داریم : نقطه اول:بیشترین ولتاژ ورودی آنالوگ $\rm (IN\text{-}10)$  و فرکانس متنـاظر بـا آن $\rm (IN\text{-}11)$  ناحیـه مثبت نقطه دوم: بیشترین ولتاژ ورودی آنالوگ(IN-14) و فرکانس متناظر بـا آن(IN-15) ناحیـه منفی براي مثال اگر ولتاژ ماکزیمم ناحیه منفی را برابـر 10-، فرکــانس متنــاظر بــا آن را برابـر 60، ولتاژ ماکزیمم ناحیه مثبت را برابر 10 و فرکانس متناظر بـا ولتـاژ مـاکزیمم را برابـر 60 قـرار

دهیم، موتور در ولتاژ صفر خاموش شده و از ولتاژ صفر تا 10ولت را بصورت راستگرد و از صفر تا10 - ولت ,ا بصورت چپگرد حرکت م*ی کن*د.

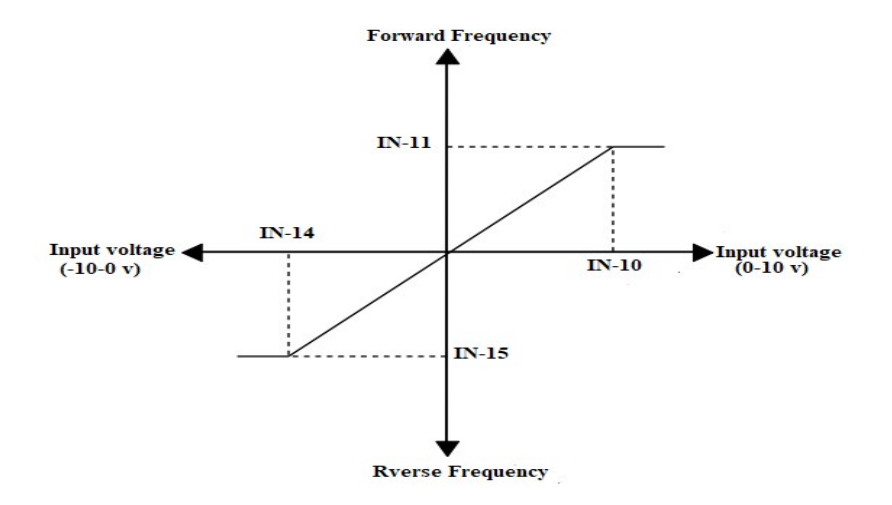

# :مراحل انجام کار يارامتر DRV-07=2 قرار دهيد.

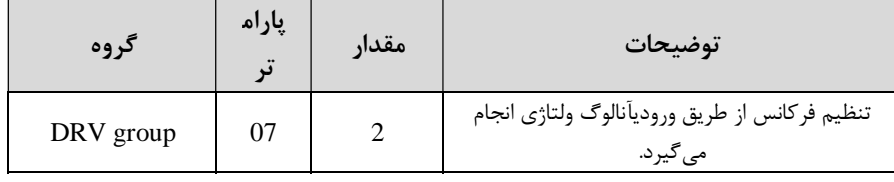

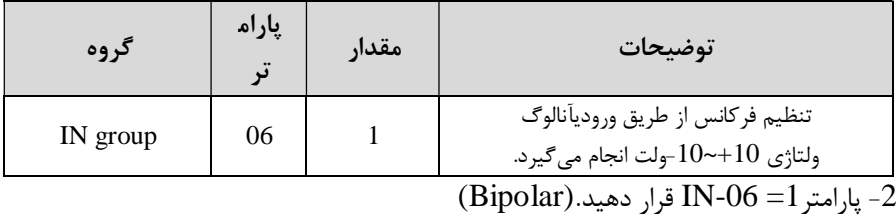

# 3- ماکزیمم ولتاژ ورودی آنالوگ (V1)را در پارامتر10-IN تنظیم کنید.

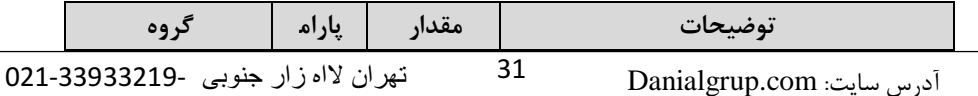

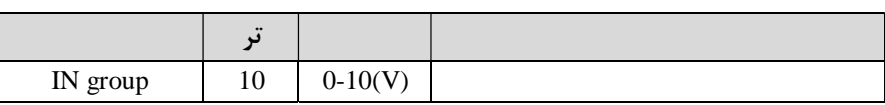

4- فرکانس متناظر با ماکزیمم ولتاژ ورودی را در پارامتر N-11برحسب درصد تنظیم کنید.

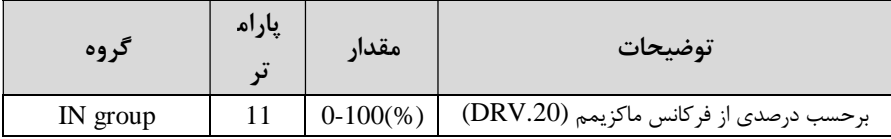

3-ماکزیمم ولتاژ ورودي آنالوگ (V1) را در پارامتر14-IN تنظیم کنید.

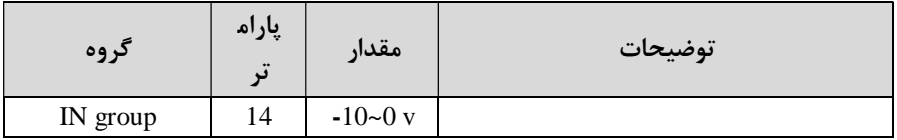

6- فرکانس متناظر با ماکزیمم ولتاژ ورودی را در پارامتر15-IN برحسب درصد تنظیم کنید.

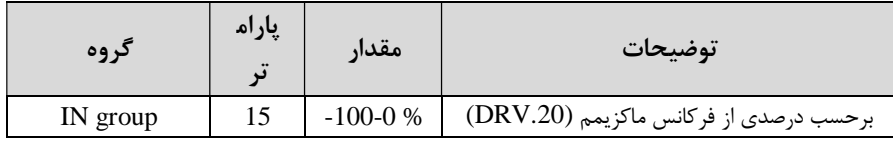

توجه داشته باشید که تنها تفاوت این قسمت با قسمت قبلی در جهت چـرخش مـی باشـد در سیکل مثبت به صـورت راسـتگرد و در سـیکل منفـی بـه صـورت چپگـرد در حـال چـرخش مے باشد.

خلاصهای از مراحل :

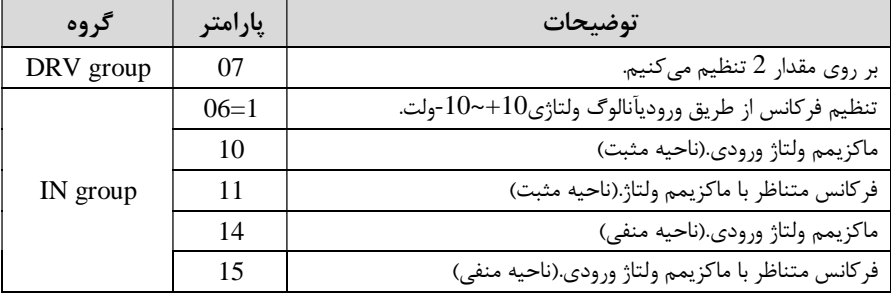

 **:سیم بندي مربوطه**

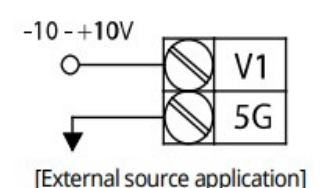

[Internal source (VR) application]

**1V:** ترمینال ورودي ولتاژ **(-)VR:**)منبع تغذیه براي پتانسیومتر )پایه منفی ( $\mathbf{VR}(+)$  منبع تغذیه برای پتانسیومتر (یایه مثبت) حال با تغییر دادن پتانسیومتر متصل شده به اینورتر فرکانس خروجی تغییر خواهد کرد . **:3-2تنظیم فرکانس از طریق ورودیآنالوگ جریانی** (**mA20~0**( می خواهیم از طریق یک سنسور 0تا 20 میلی آمپر که داراي خروجی آنالوگ جریـانی اسـت، فرکانس را تنظیم کنیم . براي این کار لازم است نقاط مینیمم و ماکزیمم را تعریف نماییم:

نقطه اول:کمترین جریان ورودي آنالوگ(IN-23) و فرکانس متناظر با آن(IN-24) نقطه دوم: بیشترین جریان ورودی آنالوگ(IN-25) و فرکانس متناظر با آن(IN-26)

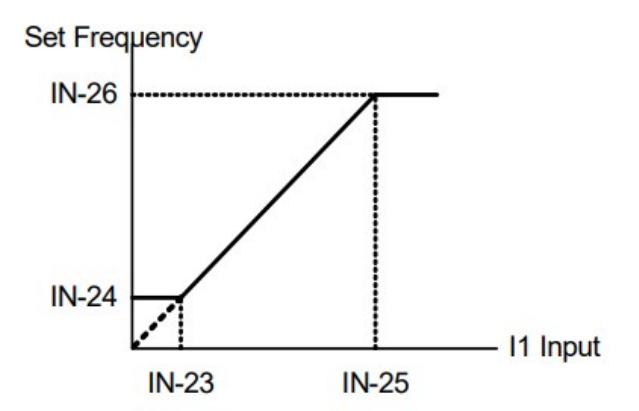

 **:نحوه سیم بندي**

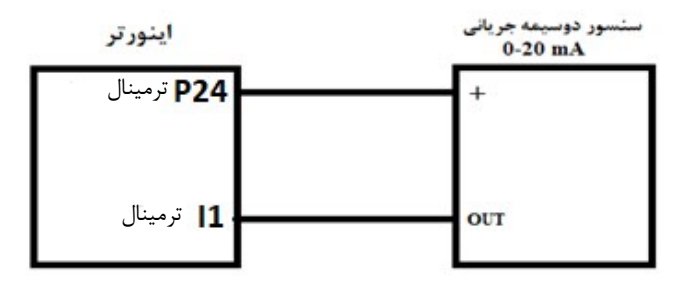

:مراحل انجام کار ابرامتر DRV-07=3 قرار دهید.  $\text{DRV-07=3}$ 

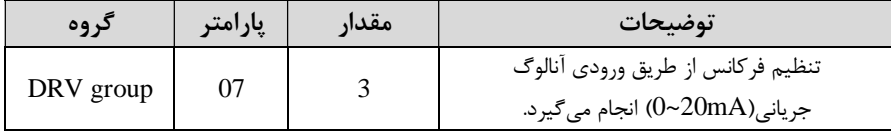

2- مینیمم جریان ورودی آنالوگ(IN-23 را در پارامتر IN-23 تنظیم کنید.

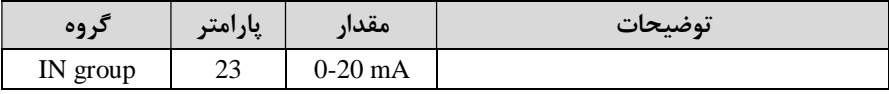

3 - فرکانس متناظر با مینیمم جریان ورودیآنالوگرا در پارامتر-24IN .تنظیم کنید

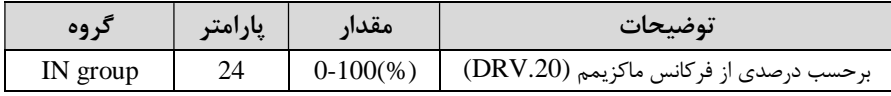

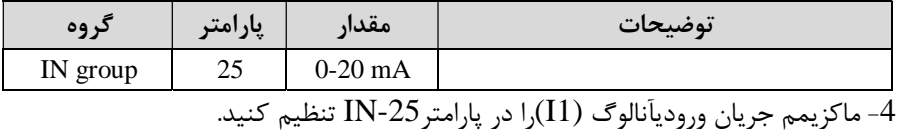

5- فرکانس متناظر با ماکزیمم جریان ورودیآنالوگرا در پارامتر IN-26 تنظیم کنید.

| د وه     | پارامتر | مقدار       | توضىحات                                |
|----------|---------|-------------|----------------------------------------|
| IN group | 26      | $0-100(\%)$ | برحسب درصدی از فرکانس ماکزیمم (DRV.20) |

6- درصورت عکس بودن جهت چرخش، میتوانید با استفاده از پارامتر IN-31 جهت چرخش .را تغییر دهید

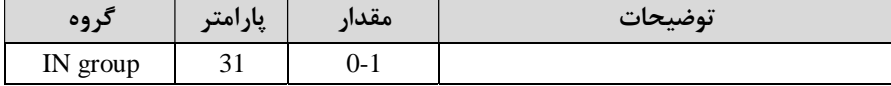

خلاصهای از مراحل:

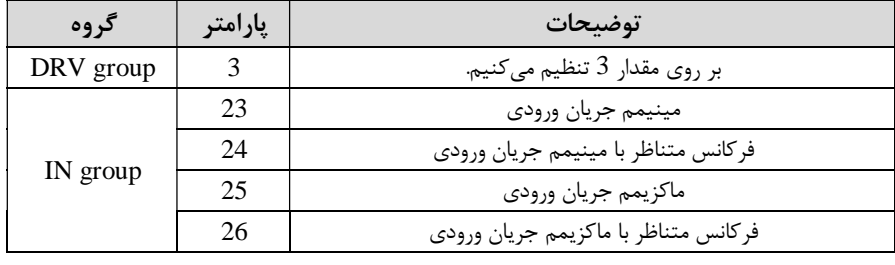

**:توجه** با استفاده از پارامتر-20IN می توانید تغییرات جریان را در بازه تنظـیم شـده مشـاهده .کنید

**3 تنظیم فرکانس چند مرحله- (اي step-Multi(** استفاده از در این روش با 3 دیجیتال می پایه ورودي توان تا 8 فرکانس مختلف را تنظیم .نمود

با استفاده از جدول زیر می توانید گامهای مورد نیاز و فرکانس آن را تنظیم کنید. اگر هیچکدام از 3ورودي دیجیتال فعال نبود فرکانس برابر فرکانسcommand که در ( -DRV مشخص شده است) خواهد بود.  $07$ 

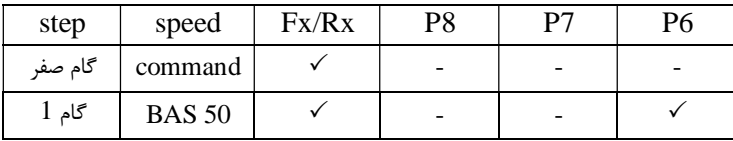

گروه صنعتی دانیال : نمایندگی فروش و تعمیر انواع اینورترهای LS

| $2 \rho$ گام | <b>BAS 51</b> |  |  |
|--------------|---------------|--|--|
| گام 3        | <b>BAS 52</b> |  |  |
| گام 4        | <b>BAS 53</b> |  |  |
| گام 5        | <b>BAS 54</b> |  |  |
| $67$ گام     | <b>BAS 55</b> |  |  |
| گام 7        | <b>BAS 56</b> |  |  |

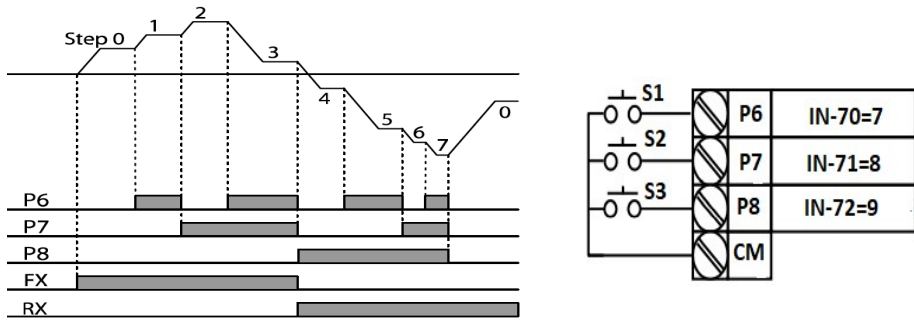

برای مثال زمانی که کلید های  $1$ S و $1$  فعال باشند اینورتر در فرکانس تنظیم شده درگام .سوم کار خواهد کرد

#### :مراحل انجام کار

1 فرکانس فرمان را در پارامتر DRV-01 تنظیم کنید.

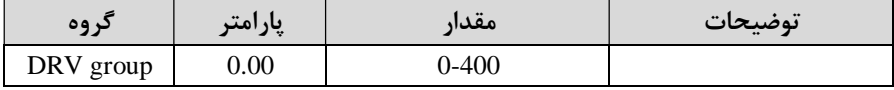

یکی از روشهای تنظیم فرکانس را در پارامتر DRV-07 تنظیم کنید. $\geq 2$ 

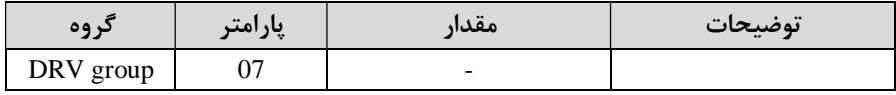

3 فرکانس گام- .هاي مورد نظر خود را تنظیم کنید

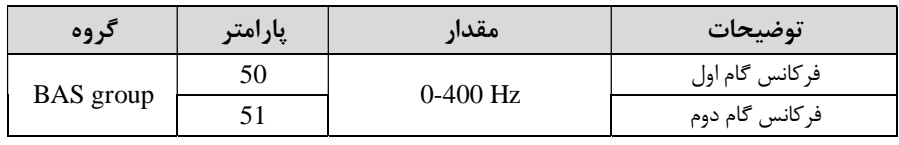
گروه صنعتی دانیال : نمایندگی فروش و تعمیر انواع اینورترهای LS

| 62 | فركانس گام سيزدهم  |
|----|--------------------|
| 63 | فركانس گام چهاردهم |
| 64 | فركانس گام پانزدهم |

4 براي فرمان از طریق ترمینال- هاي 6P7,P8,P ورودي هاي زیر را تنظیم کنید .

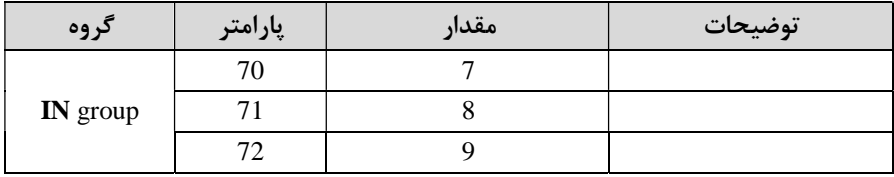

**4 تنظیم- (دیجیتال فرکانس ازطریق ورودي Down-UP(**

در این روش براي کنترل فرکانس از دو ورودي دیجیتال جهت افزایش و کاهش فرکانس استفاده می شود به اینصورت که با فشردن شستی متصل به پایهای که بعنوان UP تعریف شده فرکانس افزایش یافته و با فشردن شستی متصل به پایهای که بعنوان Down تعریف شده فرکانس کاهش مے بابد.

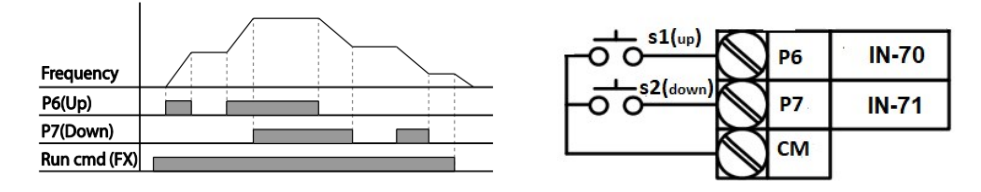

:مراحل انجام کار

1 پارامتر DRV-07 را طبق خواسته خود تنظیم کنید. $-1$ 

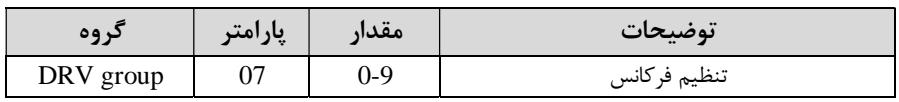

2- پلههای فرکانسی را می توانید از طریق پارامتر 86-ADV تنظیم کنید.

**:توجه** این پارامتر میزان افزایش یا کاهش فرکانس با هر بار تحرک یـا فعـال شـدن Up یـا l, Down . تنظیم م*ی ک*ند

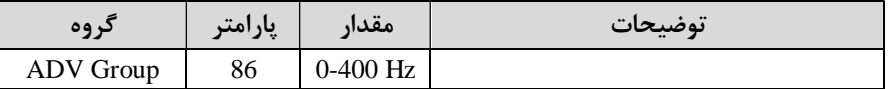

مد Up/Down را از طریق پارامتر ADV-85 انتخاب کنید. $-3$ 

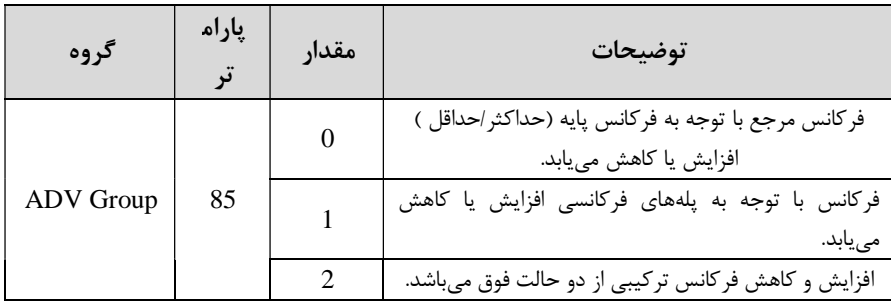

**:توجه** -1 در حالت 0=-85ADV با فشردن کلید Up)6P (فرکانس تا ماکزیمم مقدار آن افـزایش بد و با فشردن کلید Down) اوسی می بابد. (P7) کاهش می -2 در حالت 1=-85ADV با هر بار فشردن کلید Up)6P (فرکانس بـا توجـه بـه فرکـانس تنظیم شده در پارامتر 86-ADV افزایش می یابد تا بهماکزیمم مقدار خود برسد و بـا هـر بار فشردن کلید Down) فرکانس کاهش می،یابد. در حالت 2=85-ADV ترکیبی از دو حالت می باشد.  $\text{ADV-85=}2$ 

4 نخیرهسازي فرکانس Up/Down را از طریق پارامتر ADV-65 انجام دهید.

| د وه      | پارامتر | مقدار | توضيحات                |
|-----------|---------|-------|------------------------|
| ADV Group |         |       | ذخیرەسازی انجام میشود. |

توجه: درصورت فعال بودن این پارامتر اگر برق ورودی اینورتر قطع و سپس وصل شود، اینورتر در آخرین فرکانس تنظیمی کار خواهد کرد .

پس از تنظیم پارامترهای فوق برای انجام عملیات Up/Down باید پایههای ورودی برای :انجام این کار تعریف شوند

5 پایه P6 را برای عملیات UP (افزایش فرکانس)تنظیم کنید. –

| د وه     | پارامتر | مقدار | توضيحات                     |
|----------|---------|-------|-----------------------------|
| IN group |         |       | بر روی مقدار 17 تنظیم کنید. |

6 پایه P7 را برای عملیات Down ( کاهش فرکانس) تنظیم کنید. $-6$ 

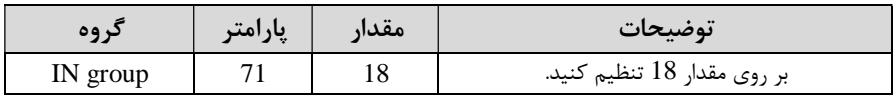

خلاصهای از مراحل:

| گر وه            | يارامتر | مقدار   | توضيحات                              |
|------------------|---------|---------|--------------------------------------|
| DRV group        | 07      |         | تنظیم فرکانس از طریق کی پد و Up/Down |
| <b>ADV</b> Group | 85      |         | فعال سازى مدUP/DOWN                  |
|                  | 86      | $0-400$ | تنظیم پلههای فر کانسی                |
|                  | 70      | 17      | تعیین عملکرد ورودی دیجیتال P6        |
| IN group         | 71      | 18      | تعیین عملکرد ورودی دیجیتال P7        |

با این روش پس از تعیین فرکانس با فعال شدن ورودی دیجیتال می توان فرکـانس را کــاهش .یا افزایش داد

**-5تنظیم فرکانس از طریق رابط -485RS** اینورتررا می توان به کمک PLC یا سایر مـاژول هـای اصـلی کنتـرل و مـانیتورکرد. اینورترهـا بی توانند به کمک شبکه و رابط RS-485 به چنـدین PLC و PC وصـل شـده و توسـط آنهـا کنترل شوند یا پارامترهای آن را تنظیم نمود. از قابلیت های ارتباط دو سیمه RS-485 می توان به موارد زیر اشاره کرد: � .مقاوم در برابر نویز است � حداکثر تا 31 دستگاه مختلف را می .توان به هم متصل کرد حداکثر فاصله مجاز 1200 متر (400 فوت) است.  $\bm{\dot{v}}$ � حداکثر سرعت Kbps1000 .است اتصال اینورتر به شبکه RS-485 به کمک ترمینال های +S و-S می باشد. این عملیات از طریق بستر فیزیکی 485وپروتکلRTU Modbus انجام می .پذیرد

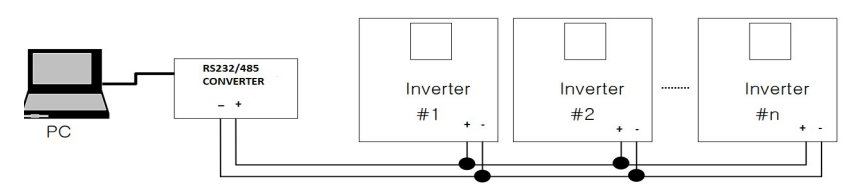

:مراحل انجام کار

ا پارامتر DRV-07=6 قرار دهید.  $R$ V-07

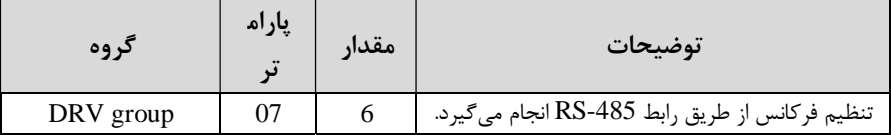

### 2- نوع پروتکل انتخابی را در COM-02 تنظیم کنید.

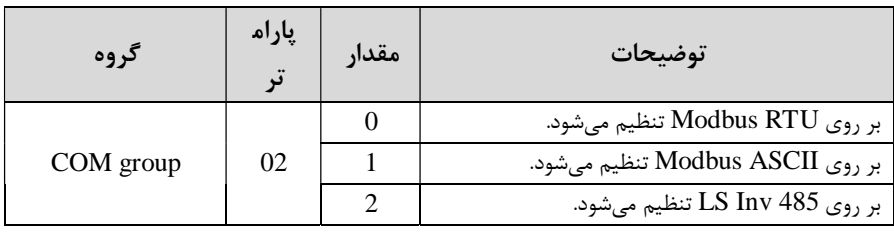

**:توجه** به دلیل اینکه پروتکل RTU Modbus در اکثر تجهیزات وجـود دارد، -02COM را .بر روي صفر تنظیم کنید اینورتر را در COM-01 تنظیم کنید.  $\text{LOM-01}$ 

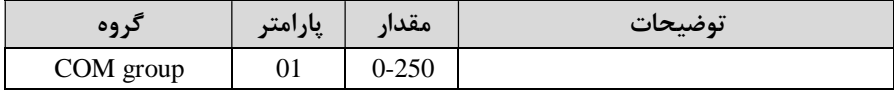

4 سرعت انتقال اطلاعات را در COM-03 تنظیم کنید.

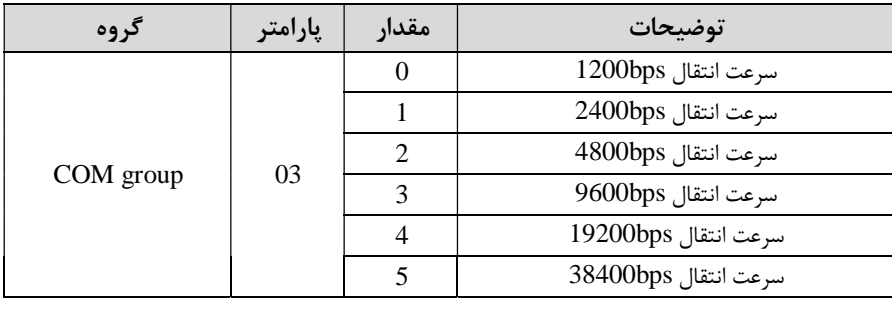

فرمت انتقال دیتا از کنترلربه اینورترها به صورت زیر است:

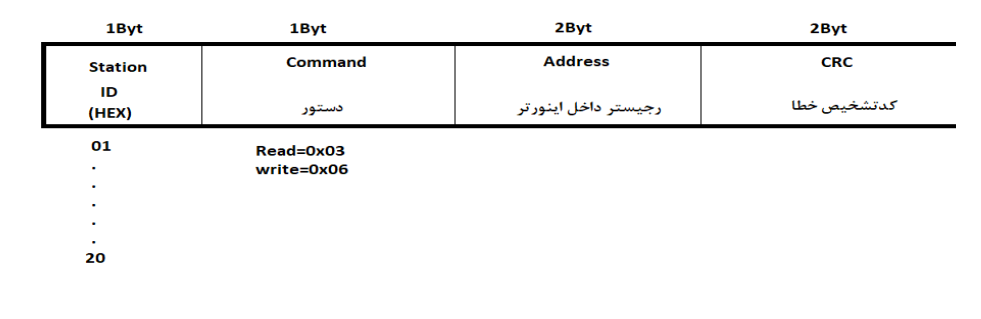

برخی از آدرس های مهم به شرح ذیل است:

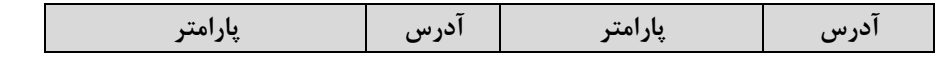

گروه صنعتی دانیال : نمایندگی فروش و تعمیر انواع اینورترهای LS

| خواندن توان خروجي                                             | 0x000C | نوشتن زمانDEC       | 0x0007 |
|---------------------------------------------------------------|--------|---------------------|--------|
| Command frequency                                             | 0x0004 | خواندن جريان خروجي  | 0x0008 |
| استپ $0$<br>نوشتن دستور<br>راستگرد $-1$<br>استارت<br>2= چپگرد | 0x0005 | خواندن فركانس خروجي | 0x0009 |
| $\mathrm{ACC}_G$ نوشتن زمان                                   | 0x0006 | خواندن ولتاژ خروجي  | 0x000A |

برای مثال میخواهیم مقدار فرکانس 49.15 هرتز را تنظیم کنیم. نقطه اعشار را برداشته و عدد 4915 که دسیمال است را به هگز تبدیل می کنیم معادل هگز این عدد برابر 1333 باشد که در آدرس می 0004 مربوط به فرکانس command .کنیم ثبت می

**نمونه اجرا شده در نرم افزار Labview:** 

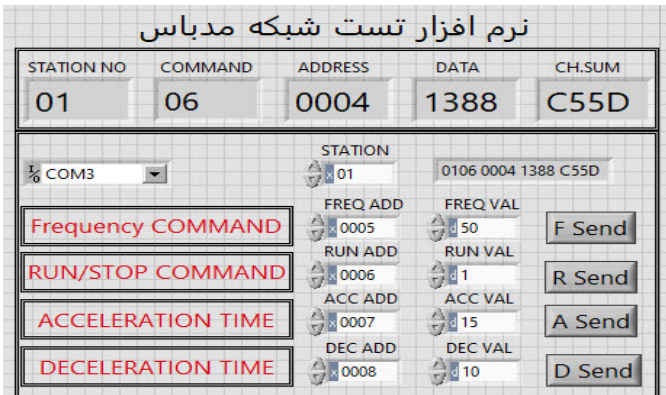

**6 - تنظیم فرکانس با استفاده از انکدر** 

:مراحل انجام کار

ا پارامتر DRV-07=6 قرار دهید.

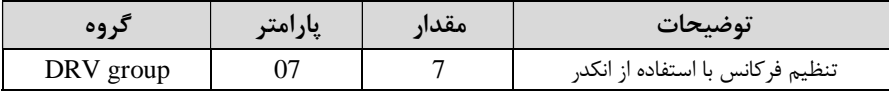

### 2-یا, امتر $\text{APO-}01$ قرار دهید.

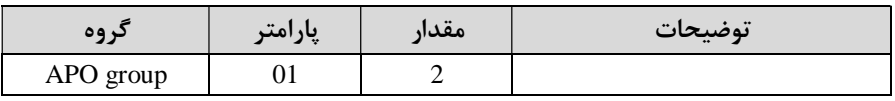

3 نوع انکدر را در پارامتر APO-04 تنظیم کنید. $-3$ 

| د وه      | پارامتر | مقدار | توضيحات      |
|-----------|---------|-------|--------------|
| APO group | 94      |       | Line driver  |
|           |         |       | Totem or com |
|           |         |       | Open coolect |

4-نوع پالس انکدر را از طریق پارامتر APO-05 تنظیم کنید.

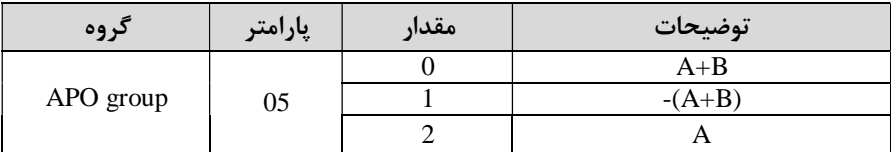

5-تعداد پالس انکدر را از طریق پارامتر206-APO تنظیم کنید.

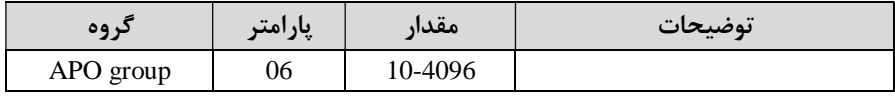

6- تعداد پالس را می توانید در پارامتر APO-09 مشاهده کنید.

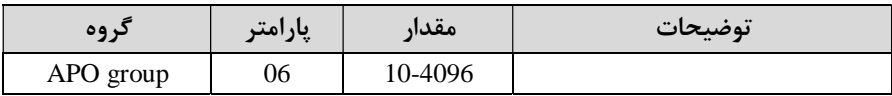

# **فرکانس Jog**

از فرکانس Jogبیشتر برای تستسخت افزاری اینورتر استفاده میشود.زمانی که شما در پروژهها برای انجام تست اولیه نیاز به یکبار آزمایش کردن اینورتر خود دارید از فرکانس Jog استفاده می کنید. شما تنها با یک کلید در ورودی اینورتر، کنترل حرکت موتور را در سرعت مشخص (عموماً سرعت خیلی پایین) دارید و با برداشتن کلید، موتور از حرکت می|یستد.ما به کمک فرکانس $\log$ می توانیم به صورت دستی کنترل موتور را در اختیار خود قرار دهیم.

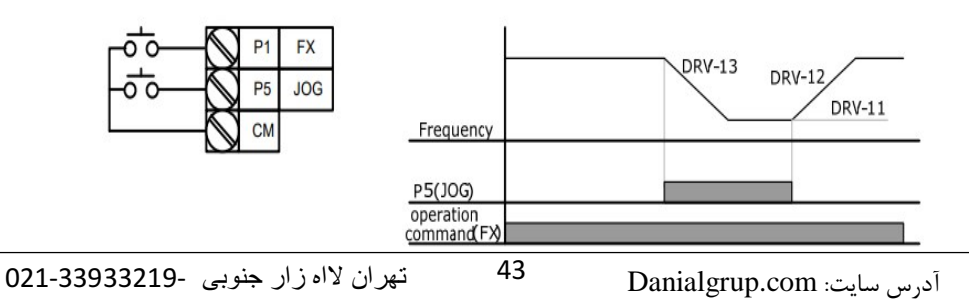

# مراحل انجام کار: 1 فرکانس  $\log$ را در پارامتر DRV-11 تنظیم کنید.

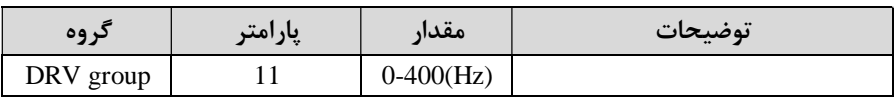

را برای فرکانس Jog تنظیم کنید.  $\textrm{ACC Time-2}$ 

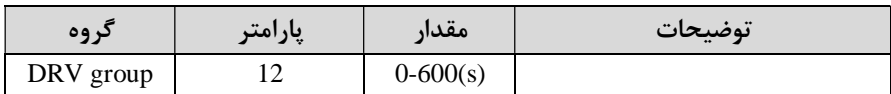

را برای فرکانس Jog تنظیم کنید. DEC Time-3

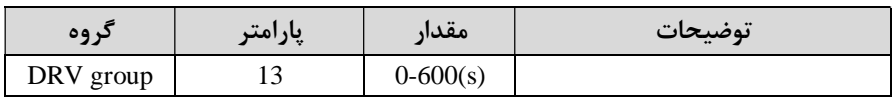

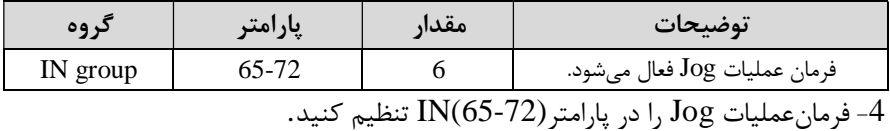

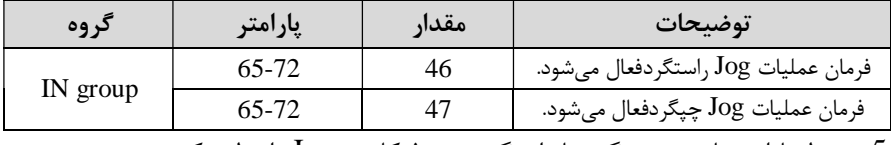

توسط پارامترهای زیر چپگرد یا راستگردبودن فرکانس Jog راتنظیم کنید. $5$ 

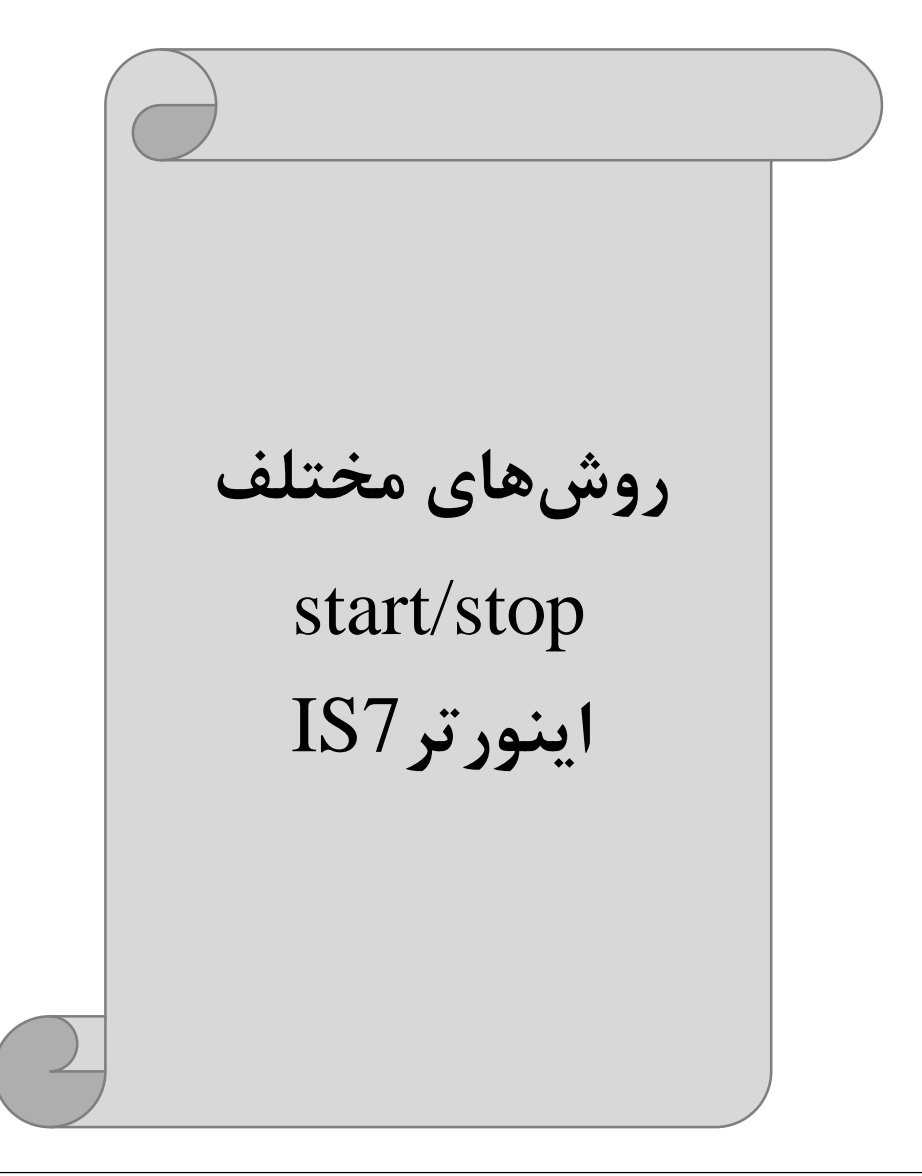

### **1 اندازي و توقف ازطریق راه - پد کی**

:مراحل انجام کار

ا - پارامتر DRV-06=0 قرار دهید.

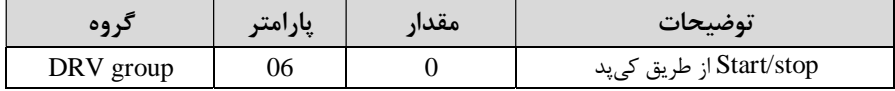

دکمه FWD را فشار دهید اینورتر با فرکانس تنظیم شده در جهـت مسـتقیم(راسـتگرد) ( شروع به کار می کند.

دکمه REVرا فشار دهید اینورتر با فرکانس تنظیم شده در جهت عکس (چپگرد) شروع $-3$ به کا<sub>ر</sub> می کند.

4- برای خاموش نمودن اینورتر کافیست دکمه STOP را فشار دهید.

### **2 راه - ا مد هاي فرمان ندازي وتوقف ازطریق ترمینال 1**

 در این مد یکی از ترمینالها جهت چرخش راستگرد و دیگری جهت چرخش چپگرد می .باشد

#### :کارانجام مراحل

ا - پارامتر DRV-06=1 قرار دهید.

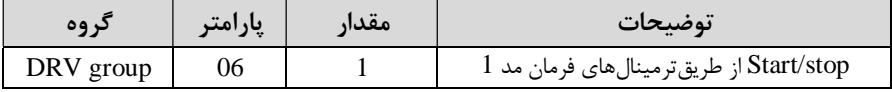

ترمینال P1 را توسط پارامتر IN-65 جهت run به صورت راستگرد تنظیم کنید. $-2$ 

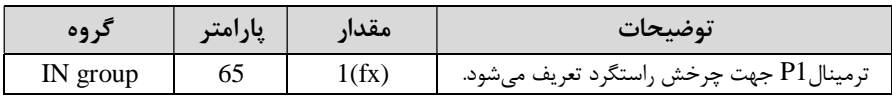

قرمینال P2 را توسط پارامتر IN-66 جهت run به صورت چپگرد تنظیم کنید.T

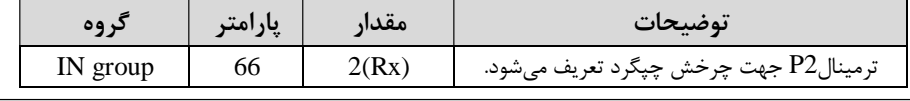

4- با استفاده از پارامتر IN-88 می توانید تنظیم کنید که بعد از چند ثانیـه عملیـات اسـتارت .انجام شود

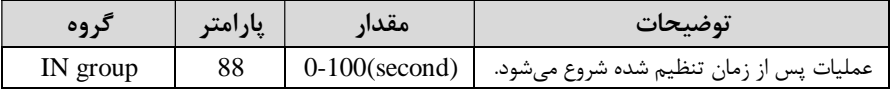

#### خلاصهای از مراحل:

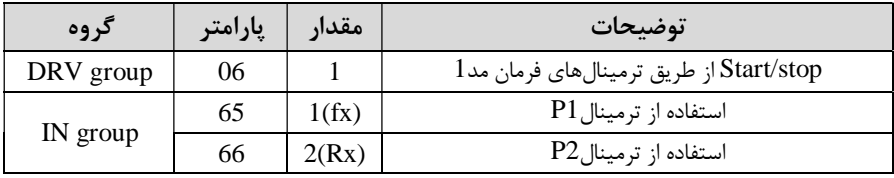

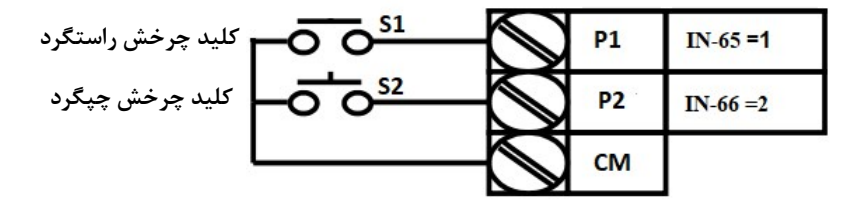

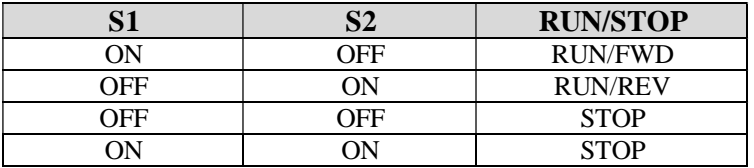

# **3 راه - اندازي و توقف ازطریق ترمینال مد هاي فرمان 2**

 در ایــن مــد یکــی از ترمینــال هــا جهــت چــرخش راســتگرد و چپگــرد دیگــري جهــت Stop/Start می باشد .

مراحل انجام كار:

ا - پارامتر DRV-06=2 قرار دهید.

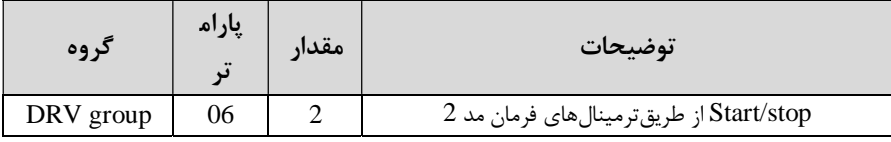

ترمینال P1 را در پارامتر IN-65 جهت Start/Stopتنظیم کنید. $-2$ 

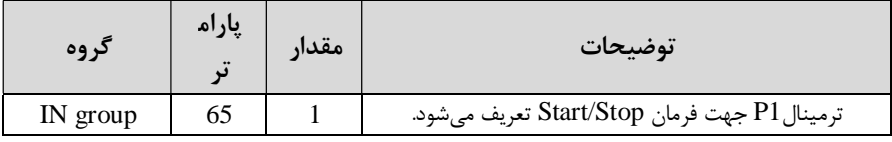

3-ترمینال $\rm P2$  را درپارامتر IN-66 جهت چگونگی چرخش تنظیم *ک*نید.

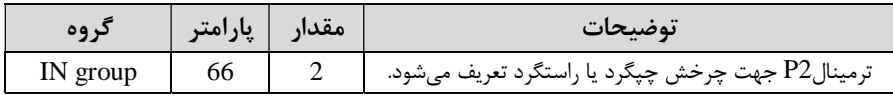

4- با استفاده از پارامتر IN-88 می توانید تنظیم کنید که بعداز چنـد ثانیـه عملیـات اسـتارت .انجام شود

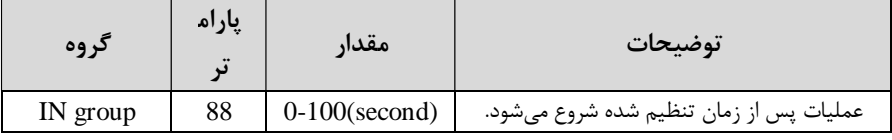

خلاصهاي از مراحل:

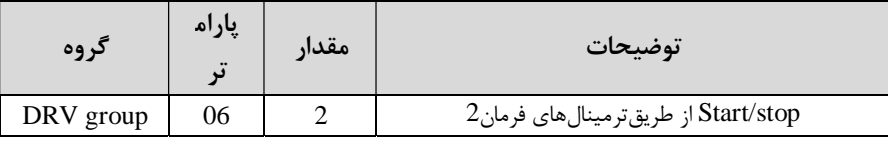

گروه صنعتی دانیال : نمایندگی فروش و تعمیر انواع اینورترهای LS

|          | υJ | استفاده از ترمینال P1 |
|----------|----|-----------------------|
| IN group | oo | استفاده ازترمينالP2   |

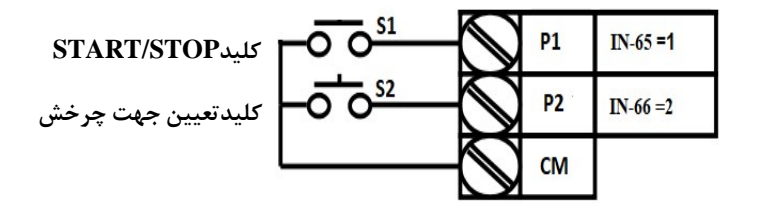

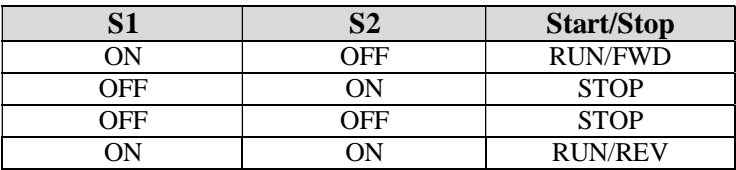

# **4 راه - اندازي وتوقف ازطریق ارتباط -485RS**  مراحل انجام كار:

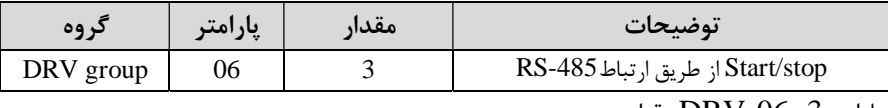

پارامتر3=DRV-06 قرار دهید.

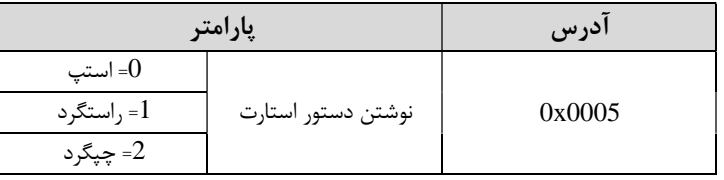

ادامه مراحل همانند تنظیم فرکانس از طریق -485RS .باشد می

#### **3-wire-5**

 این پارامتر همان راهانـدازي وتوقـف ازطریـق ترمینـال هـاي فرمـان مـی باشـد بـااین تفـاوت کهشستی P1و  $2$  به عنوان یک کلید عمل می کنند. بازدن هرکدام از شسـتی هـا موتـور در  $P1$ جهت مشخص شده در فرکانس موردنظرمی چرخد و ترمینال P3 برای STOP می باشد.

مراحل انجام كار:

1 - يارامتر DRV-06=1 قرار دهيد.

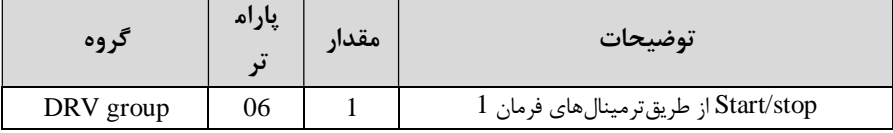

2-ترمینال P1 را توسط پارامتر IN-65 جهت run به صورت راستگرد تنظیم کنید.

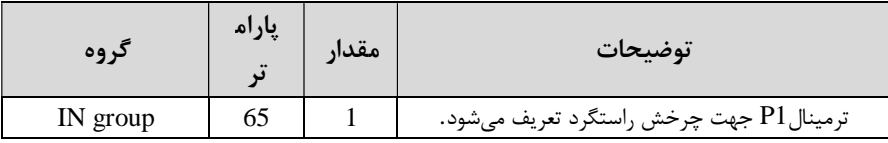

3- ترمینال P2 را توسط پارامتر IN-66 جهت run به صورت چپگرد تنظیم کنید.

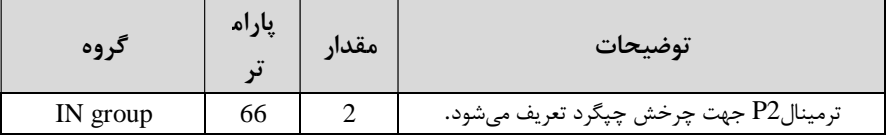

4 غرمان عملیات Wire -3را درپارامتر IN-67 تنظیم کنید.

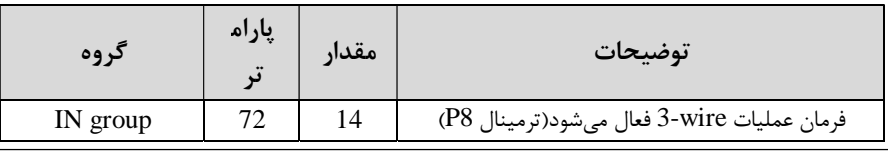

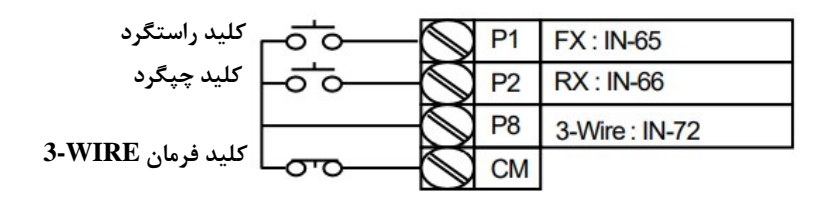

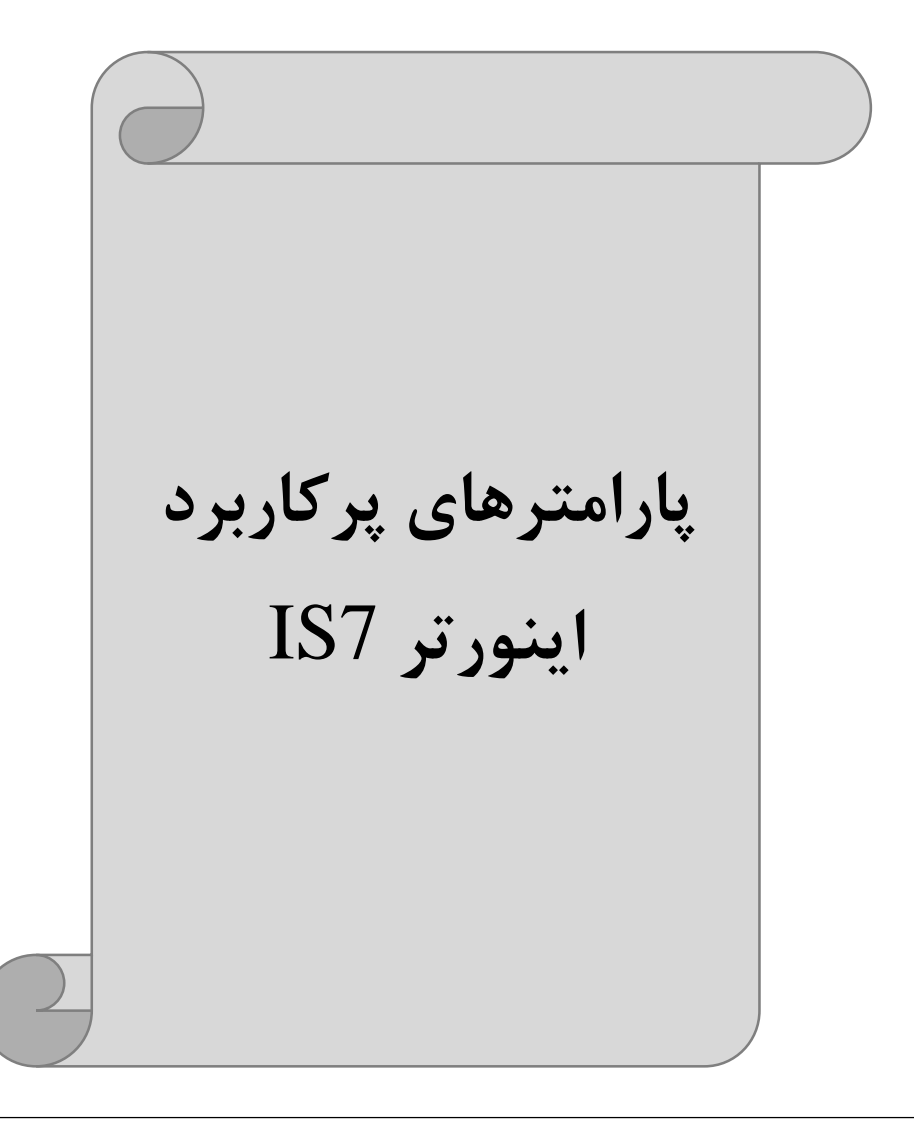

**انتخاب مدکاري دستگاه** پارامتر-09DRV براي انتخاب روش کنترل اینورتر شود و نوع بکارگیري اینورتر، تنظیم می .

 **:روش هاي کنترلی**

**1 روش کنترلی : f/V یا کنترل عددي** 

این روش با استفاده از منحنی f/V متناسب با فرکانس، ولتاژ یا گشتاور مناسب را در خروجی ایجاد می کند.

ساده ترین مد راهاندازی موتور می باشد که با تغییر ولتاژ و فرکانس سرعت موتور کنترل می شود. در این مد، ولتاژ و فرکانس با یک شیب ثابت به حداکثر مقدار مورد نیاز می رسند. این مد برای کارهایی ساده که احتیاج به گشتاور بالا ندارد، مانند: پمپ و فن، دستگاههای ریسندگی و...استفاده می گردد. حالت پیشفرض کارخانه برای اینورترها ، مدV/f می باشد و به علت مصرف برق کمتر، اقتصادي است. در این روش نیازي به فعال کردنAuto tune .نمی باشد

> :مراحل انجام کار -1ابتدا فرکانس شروع و فرکانس پایه را تنظیم کنید . ارامتر DRV-09=0 قرار دهید. DRV-09

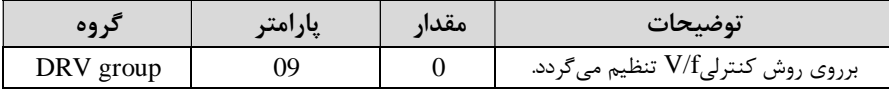

## **تغییرفرکانس حامل**

این پارامتر روی صداهای ایجاد شده توسط اینورتر در حین کار، تاثیر می گذارد. همان طور که میدانید اینورتر و موتورمتصل شده به آن در حین کار، صداهایی ایجاد می کنند که بیشتر

به فرکانس حامل آن بستگی دارد که توسط پارامتر زیر میتوانید این فرکانس را مطابق نظر  $\sim 0.7$ -15 KHz تغییر دهید.  $\sim 0.7$ -15 تغییر دهید -1فرکانس حامل مورد نظر را در پارامتر-04CON .تنظیم کنید

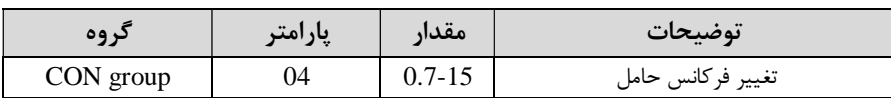

ارامتر CON-05=1 قرار دهید. $\sim$ -2

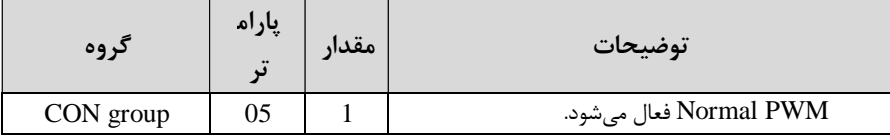

فرکانس حامل با توجه به ظرفیت اینورتر به شرح زیر است:

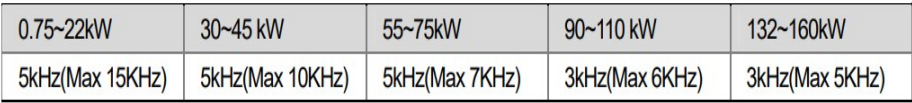

# **(افزایش دستی گشتاور Boost Torque(**

افزایش دستی گشتاور زمانی انجام می شود که بار الکتریکی، گشتاور اولیه بالایی داشته باشـد. این ویژگی باید با احتیاط مورد استفاده قرار گیرد تا از شار بیش از اندازه موتور در سرعتهای پایین جلوگیری شود. وقتی تنظیمات بیش از حد بالا باشد، باعث می،شود کـه موتـور بـیش از . اندازه گرم شود توجه داشته باشید کهمیزان تقویت گشتاور . را به اندازه کافی انتخاب نمایید

# :مراحل انجام کار -1 پارامتر DRV-15=0 قرار دهید.

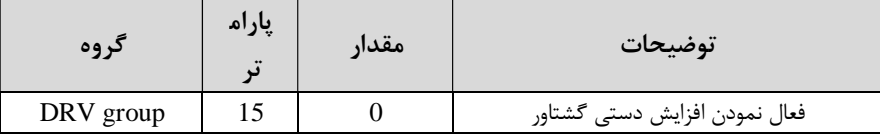

-مقدار افزایش گشتاور در حالت مستقیم(Forward) را در پارامتر DRV-16 تنظیم کنید.(برحسب درصد)

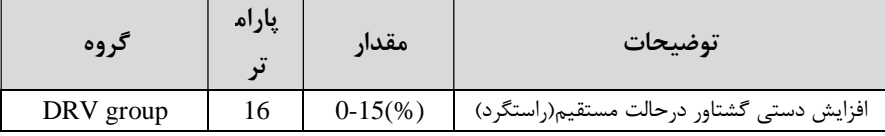

5-مقدار افزایش گشتاور در حالت مستقیم(REVERSE) را در پارامتر DRV-17 تنظیم کنید.(برحسب درصد)

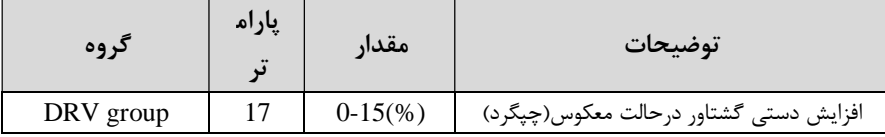

## **(افزایش اتوماتیک گشتاور Boost Torque Auto(**

اینورتر به طور خودکار مقدار افزایشگشتاور را با استفاده از پارامترهـا و ولتاژمتنـاظر خروجـی محاسبه می کند.

> :مراحل انجام کار ابتدا قبل از انجام این عمل باید از صحیح بودن پارامترهاي زیر مطمئن شوید :  $(BAS-14)$ بری موتور (14-BAS)  $(BAS-21)$  مقاومت استاتور یس از اطمینان از بارامترهای فوق مقدار زیر را تنظیم کنید:

### $\text{DRV-15=}1$ قرار دهید.

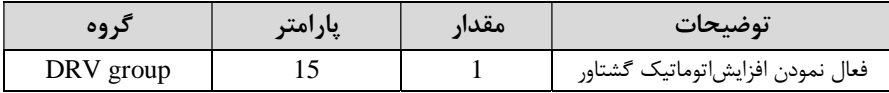

### **کنترل فن خنک کننده**

**1 سازي فن خنک فعال - کننده در حین اجرا**

اگر پس از روشن نمودن اینورتر یک فرمان عملیاتی اجرا شود، فن خنک کننده شروع بـه کـار می کند. اگر فرمان عملیات خاموش باشد و خروجی اینورتر مسـدود شـود، فـن خنـک کننـده متوقف مے شود.

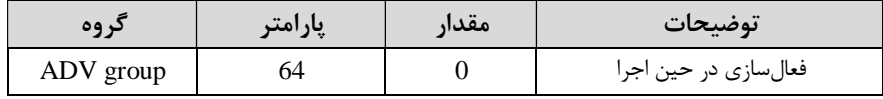

#### **2 دائم فعال -**

به محض روشن شدن اینورتر فن خنک کننده فعال می شود.

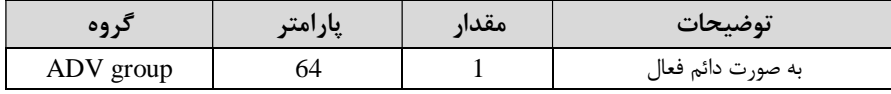

**3 کنترل دما-** فن خنک کننده در ابتدا خاموش است و اگر دمـاي هيـت سـينک اينـورتر بـالاتر از درجـهاي خاص باشد، فن خنک کننده فعال می شود.

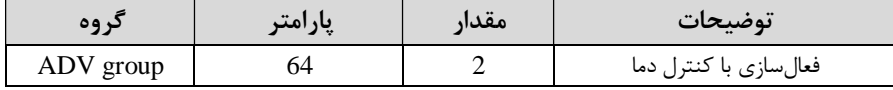

# **خروجی آنالوگ**

حالت عملکردي دیگر در اینورترها، حالت آنالوگ است در ایـن حالـت مـی . تـوان پارامترهـاي مختلفی همچون فرکانس خروجی، جریان یا توان را از ترمینال آنالوگ خروجی دریافت کرد. مثلا وقتی یک PLC دارید که باید مقـادیري مثـل فرکـانس و جریـان موتـور را بخوانـد، بـه توان از ترمینال راحتی می هاي آنـالوگ درایـو کنتـرل دور، اتصـال بـه PLC را برقرارکـرد تـا اطلاعات مورد نظر از درایو به PLC ارسال شود و دیگر نیاز به ادوات اندازه گیری مجزا از بـین . خواهد رفت کاربرد دیگر خروجی آنالوگ کارکرد تقسیم بـار یـا گشـتاور بـین چنـدین درایـو موازي می.باشد. مثلا، میتوان خروجی آنالوگ روي یک درایو کنترل دور را روي گشتاور موتور تنظیم کرد و این سیگنال را به عنوان نقطه مرجع گشتاور به درایوهاي دیگر در مجموعـه داد .

بدین شکل همه درایوها با یک گشتاور یکسان به چرخش درمیآیند و بار بین موتورها تقسیم خواهد شد. خروجـی آنـالوگ وسـطح آن توسـط ترمینـال AO1 و AO2 انتخـاب و تنظـیم میشود.

 $AO1(0 \sim 10V)$  - خروجی آنالوگ -  $-1$ 

خروجی آنالوگولتاژی توسط پارامتر OUT-01 با توجه به مقادیر زیر انتخاب میشود.

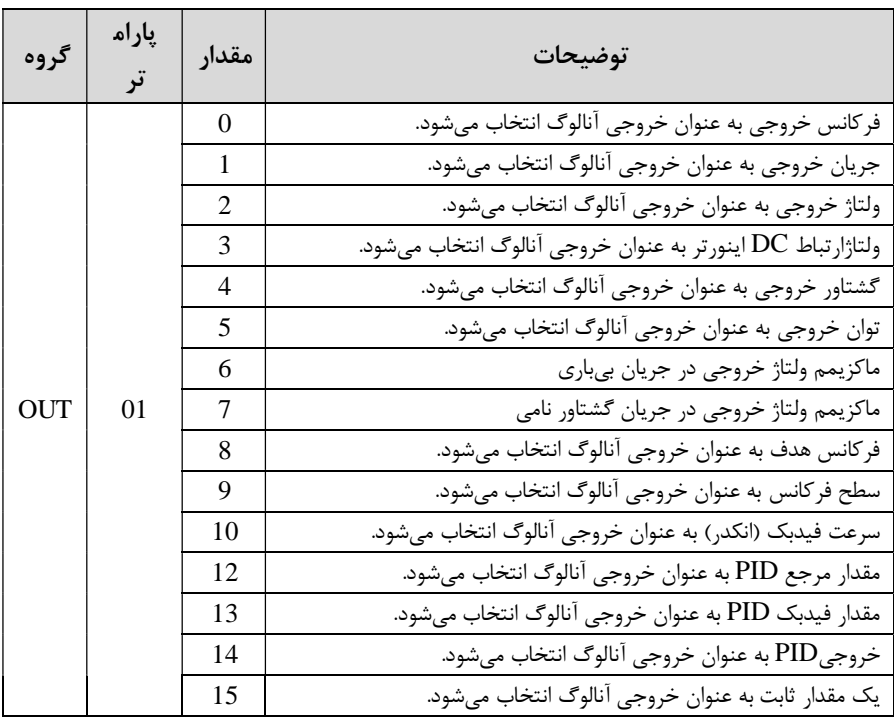

اگر از مقدار خروجی آنالوگ، براي ورودي تجهیزات اندازه گیري استفاده میکنید، این مقدار مطابق با خصوصیات اندازه گیری های مختلف تغییر می کند:

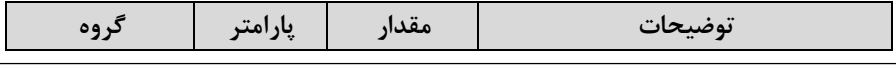

گروه صنعتی دانیال : نمایندگی فروش و تعمیر انواع اینورترهای LS

| تنظيم درصد مقدار خروجي آنالوگ<br>OUT group<br>$0-100\%$<br>05 |  |
|---------------------------------------------------------------|--|
|---------------------------------------------------------------|--|

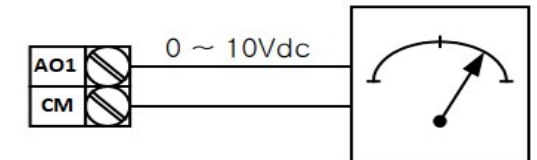

0 (خروجی آنـالوگ  $\overline{\text{A02(0 \sim 20m)}}$  : طبـق دسـتورالعمل فـوق بـوده و در  $-2$ و-11OUT .شود مقادیر خروجی انتخاب می

# **خروجی هاي دیجیتال رله اي و ترانزیستوري**

با استفاده از پارامترهاي -33OUT و 32~-31OUT توانید ترمینال و جدول زیر می

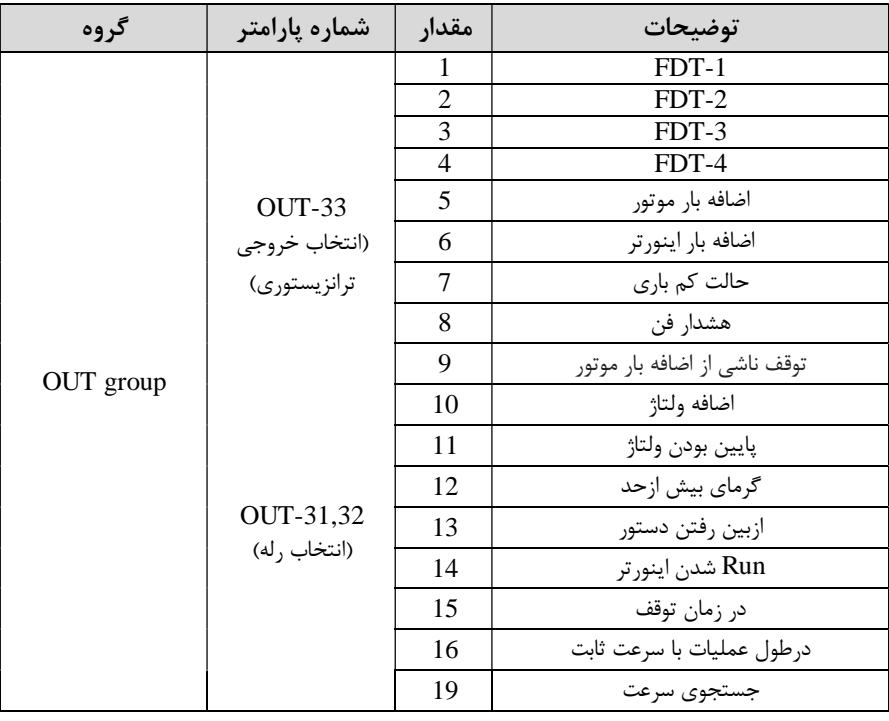

خروجی ترانزیستوري و خروجی هاي رله اي را در زمان هاي مختلف فعال کنید .

 $\rm OUT$ و براي انتخاب خروجی های رلهای از پارامترهای 32~0UT و برای انتخاب خروجی ترانزیستوریازپارامتر 33-OUT استفاده کنید وبرابر مقادیر مورد نظر جدول قرار دهید. اگر بخواهیم به محض Run شدن اینورتر یکی از خروجی هاي دیجیتال رله اي عمل کند یکی از پارامتر های 32~31-OUT(رله1 یا 2) را برابر14 تنظیم می کنیم.

## **کنترلPID**

کنترلر PID یک سیستم کنترلی می باشد که خطاهای ما را کاهش می دهد. این سیستم کنترلی در خیلی از کارخانهها و صنایع برای کنترل فشار، دما، سطح و بسیاری از فرایندها کاربرد دارد. همه سيستمهای کنترلی که در حال حاضر در جهان برای کاهش خطا استفاده می شوند از همین سیستم کنترلر PID به عنوان پایه و اساس استفاده کردهاند. برای واضح ّر شدن اینکه این سیستم کنترلی چیست مثالی را ذکر می کنیم. در کارخانههای قدیم که این سیستم کنترلی موجود نبود از انسان ها برای انجام کنترل ها استفاده می کردند.

**:سیستم کنترل اتوماتیک** در سیستم کنترل اتوماتیک دیگر نیازي به اپراتور نیست در این روش با استفاده از یک . سیستم کنترلرPID تمامی کارهای یک اپراتور را به صورت کاملا دقیق سنسورها و کنترلرها انجام می دهند که نه خطای انسانی دارد و نه مسائل جانی و مالی و...!

حال این سیستم کنترلیPID کند؟ چگونه کار می

نحوه عملکرد به این صورت است که ابتدا ترنسمیتر دماي گیج، دماي خوانده شده مربوط به آب داغ را از طریق سیمها به کنترلر PID منتقل می کند (به تازگی به صورت وایرلس هم انجام می شود) و کنترلر PID باتوجه به عددی که از بالای کوره خوانده شده با عددی که

 کند که هم قبلا تنظیم شده، مقایسه می خوانی دارد یا خیر؟ چون قبلا به کنترلرPID گفتیم که ما مثلا دمای ۵۰ درجه می خواهیم. حالا کنترل کننده دو عدد را مقایسه خواهد کرد! کنترلر بعد از اینکه اختلاف این دو عدد را متوجه شد سریع به شیر کنترلی دستور می دهد که شیر گاز کم شود یا زیاد شود تادماي مورد نظر تنظیم شود شیرکنترلی سریع شیر گاز را . کم و زیاد میکند تا شعله کم و زیاد شده و دماي آب بالاي کوره تنظیم گردد.

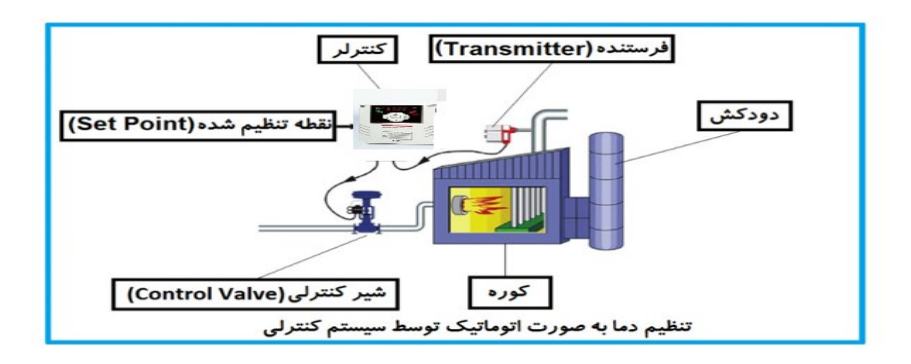

در شکل به وضوح استفاده از یک سیستم کنترلی شرح داده شده است یک شیر کنترلی هم . مشاهده می کنید که با استفاده از فشار هوا و ۴ عدد فنری که در بالای آن قرار دارد به صورت اتوماتیک گاز را کم و زیاد می کند. کنترلرPID یعنی کنترل هوشمندانه یک پارامتر از یک فرآیند صنعتی از قبیل : کنترل فشار آب در یک خط لوله، کنترل دبی آب در یک خط لوله، کنترل فلوي هواي یک سیستم دمنده، کنترل دمای یک سالن. ساختمانی چند طبقه را در نظر بگیرید در طبقات پایین این ساختمان فشار آب تقریبا در تمام ساعات روز خوب بوده و ساکنین مشکلی از بابت فشار آب نخواهند داشت ولی طبقات بالاتر در ساعات مختلف روز و بسته به مصرف ساکنین ساختمان از بابت فشار آب مشکل

خواهند داشت. براي رفع اين مشکل اکثر ساختمانها از یک پمپ در مسیر لوله رفت آب به واحدها استفاده میکنند و این پمپ توسط یک سیستم تشخیص فشار بصورت کار زیر می کند:

هر موقع فشار آب از یک حد معینی افت کند سنسور فشار به موتور فرمان روشن شدن می دهد و موتور به سرعت شروع به کار می کند ( و این خود بعضی مواقع باعث ایجاد یک ضربه در لولهها می گردد که این موضوع نه تنها به سیستم لولهکشی صدمه می زند بلکه باعث خرابی می می و می و به محض رسیدن فشار به محض می به محض می به محض رسیدن فضار به محض رسیدن فضاح موتشی به معنی است<br>Sensor دوباره است که دوباره موتور دوباره موتور دوباره موتور دوباره می دوباره موتور دوباره موتور دوباره موتور د روشن و خاموش شدن. گردد می لا رفتن هزینه برق شده بلکه هاي مداوم پمپ نه تنها باعث با باعث کاهش طول عمر مفید موتور و پمپ میگردد و در ها ضمن هیچ وقت فشار داخل لوله تثبیت نمیگردد و فشار آب خروجی از شیر لذا براي . گردد آب بصورت مداوم کم و زیاد می برطرف کردن این موضوع کافیست موتور توسط یک این شود. در .<br>اینورتر بصورتر ب این حالت از یک سنسور تشخیص فشار آب در مسیر خط لوله بایستی استفاده نمود بلوک . دیاگرام نحوه کار بصورت زیر میباشد:

 همانطور که در شکل بالا دیده میشود محلی جهت تنظیم فشار دلخواه در سیستم خواهد بود که اپراتورمی تواند فشار دلخواه آب مصرفی را از آن محل تنظیم نماید اینورتر مقدار (SV فشار خط را از طریق سنسور نصب شده در خروجی پمپ خوانده(PV) و با مقدار) SV ( تنظیم شده مقایسه می کند اگر فشار خط(PV) کمتر از مقدار فشار تنظیم شده (SV) باشد دور موتور را به آرامی افزایش میدهد تا فشار به مقدار مطلوب تنظیم شده برسد و به محض رسیدن فشار به مقدار تنظیم شده دور را ثابت نگه میدارد و اگر به هر دلیلی ( مثلا به دلیل بسته شدن شیر مصرف کنندهها) فشار خط بالاتر از مقدار تنظیم شده بشود دور موتور توسط اینورتر کاهش مییابد تا جایی که دیگر نیازي به کارکرد پمپ نباشد که در اینصورت پمپ کلا خاموش میگردد و به محض کاهش فشار دوباره سیکل بالا تکرار می گردد.

# **کنترلPID توسط اینورترهاي 7IS:**

:مراحل انجام کار

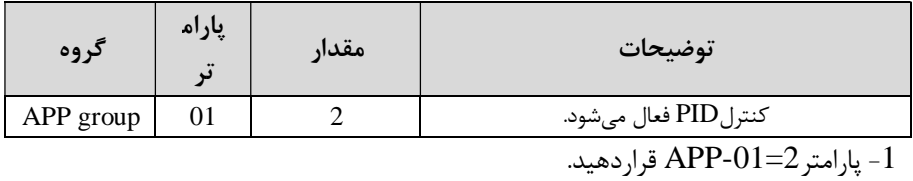

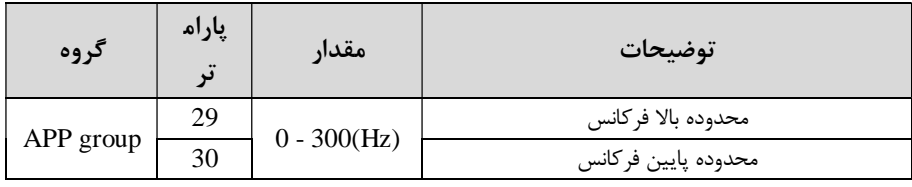

2- محدوده خروجی کنترل کننده را در پارامترهای APP-29 وAPP-30 تنظیم کنید.

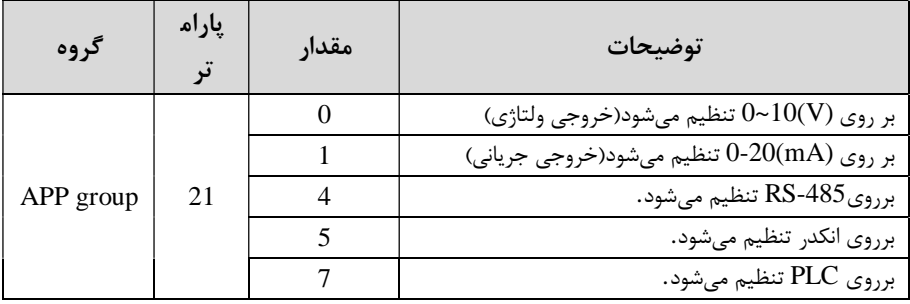

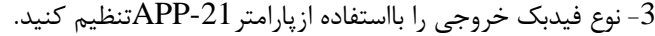

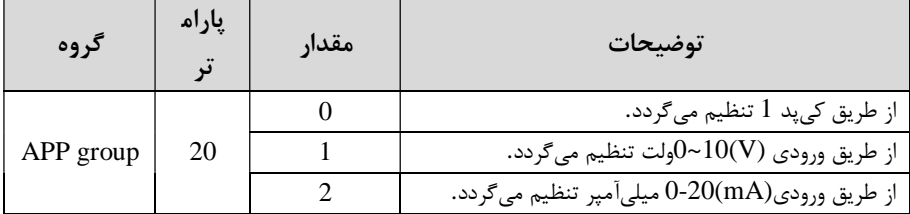

گروه صنعتی دانیال : نمایندگی فروش و تعمیر انواع اینورترهای LS

| $\sim$ 1. ADD 30 11 1 (saturative) $\sim$ 1 $\sim$ |                              |
|----------------------------------------------------|------------------------------|
|                                                    | از طریق PLC تنظیم میگردد.    |
|                                                    | از طريق انكدر تنظيم مي گردد. |
|                                                    | از طریق485-RS تنظیم میگردد.  |

4 - مرجع کنترل کننده (setpoint) رادرپارامتر20-APP تنظیم کنید.

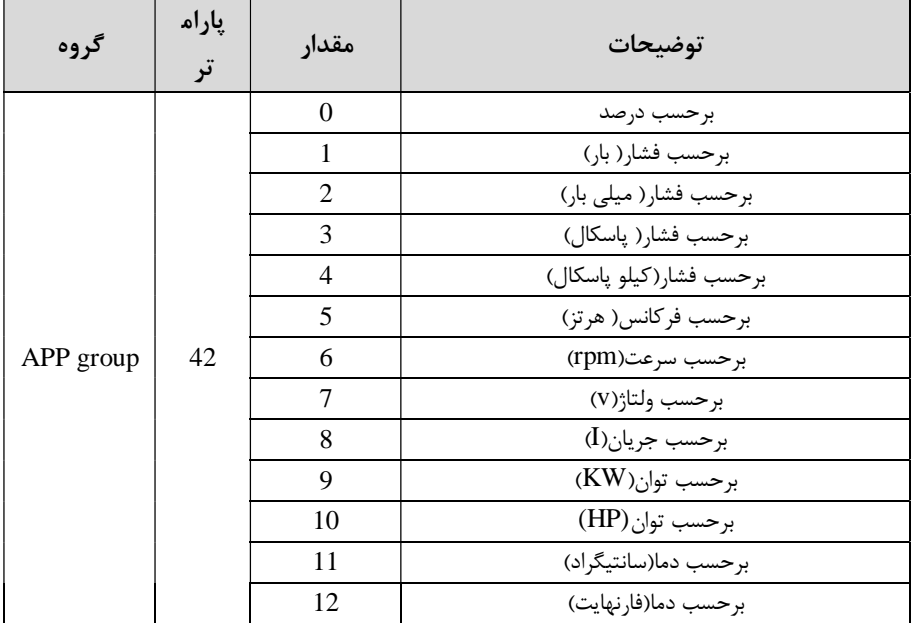

5-مقیاس اندازهگیری فیدبک رادر پارامترAPP-42 تنظیمکنید.

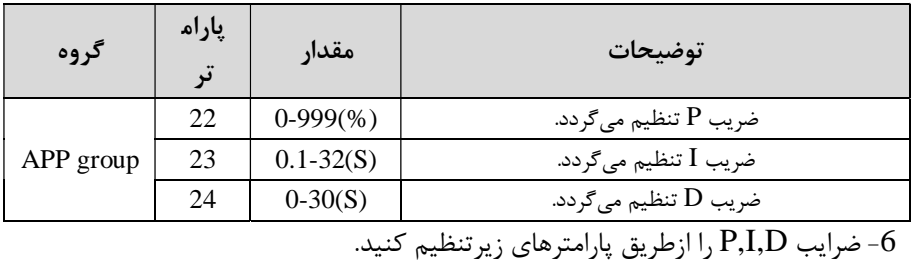

توجه: مقادیر فوق در هر پروژهای متفاوت بوده و به صورت آزمون و خطا بدست می آید.

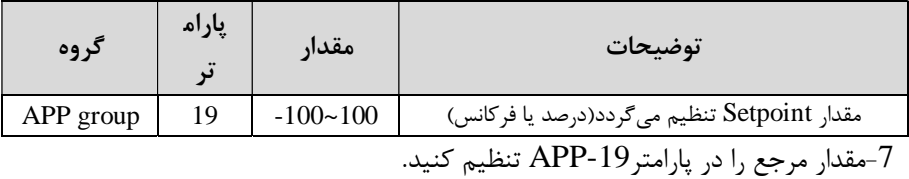

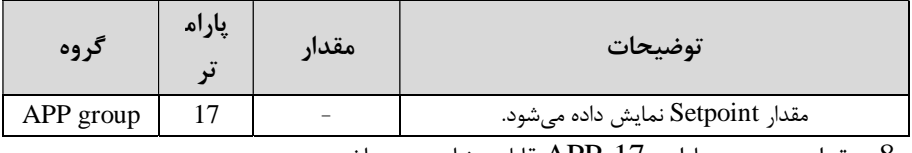

8- مقدار مرجع در پارامتر APP-17 قابل مشاهده میباشد.

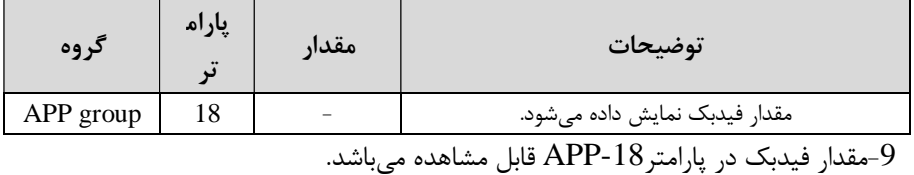

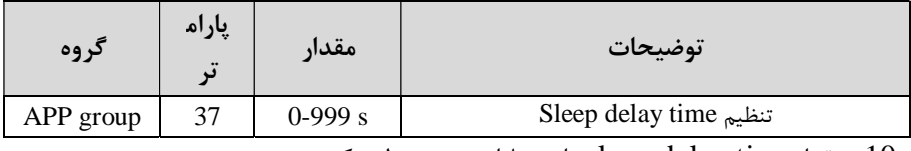

10 - مقدار sleep delay time را در پارامتر زیر تنظیم کنید.

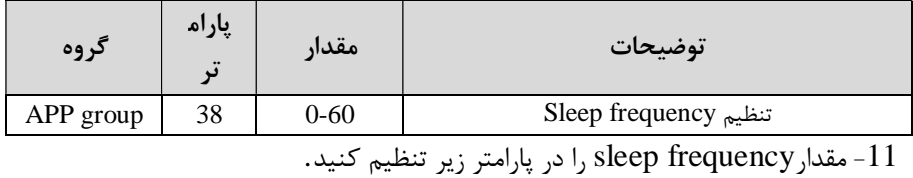

12 مقدار wake up level ,ا در پارامتر زیر تنظیم کنید.

گروه صنعتی دانیال : نمایندگی فروش و تعمیر انواع اینورترهای LS

| گروه      | پارام<br>$\bullet\bullet$ | مقدار    | توضيحات             |
|-----------|---------------------------|----------|---------------------|
| APP group | 39                        | $0-100%$ | wake up level تنظيم |

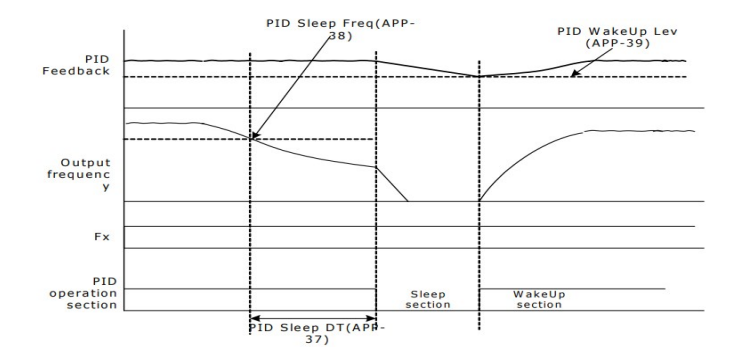

درشکل فوق فیدبک و فرکانس شروع به افزایش میکننـد، پـس از اینکـه فرکـانس بـه مقـدار ماکزیمم خود و فیدبک به مقدار setpoint رسید، کنـد تـا فرکانس شروع به کـم شـدن مـی زمانی که به مقدار frequency sleep مد نظر مـا مـی رسـد و بـه مقـدار مـدت زمـانی کـه درsleep delay تنظیم کردهایم صبر کرده و سپس خاموش میشود. اگر مقدار فیدبک کمتـر از مقدار point set شود به اندازه مقداري که در level up wake ایـم صـبر تنظـیم کـرده کرده و پس از رد شدن از این مقدار دوباره پمپ شروع به کار کردن می .کند

## **اصول عملکرد کنترلر**

ابتدا کنترل کننده P وارد عمل شده و عملکرد سیستم را بهبود مـی بخشـد در ایـن حالـت مـا خطای ماندگار خواهیم داشت ولی توسط کنترل کننده P به حـداقل مـی رسـد ولـی بـه صـفر نخواهد رسید. سپس کنترل کننده I وارد عمل شده و خطای ماندگار را صفر می کنـد ولـی در این حالت تعداد زیادي OVERSHOOT,UNDERSHOOT به سیستم اضافه خواهـد

کردید که نامناسب می باشد. به همین دلیل کنترل کننده  $D$  وارد عمل شـده و ایـن نوسـانات ناخواسته راحذف می کند و پاسخ سیستم سریع تر می شود.

**:مثال** فرض می کنیم که یک پمپ آب در یک ساختمان چند طبقه جهت تـامین فشـار خـط لوله آب مصرفی ساکنین نصب شده است و میخواهیم فشار آب مصرفی را توسط کنتـرل دور پمپ به نحوي کنترل نماییم که همیشه فشار آب در لوله ثابت باقی بماند و سـاکنین طبقـات .بالاتر احساس افت فشار ننمایند فشـار خـط لولـه آب مصـرفی توسـط یـک ترنسـمیتر فشـار دوسیمه 4 تا 20 میلی آمپر و 0 تا 10 بار که به اینورتر متصل شده خوانده می شود. برای ایـن کا, 21-APP , ابرابر 20-APP را برابر 0(از روی کی پد) تنظیم میکنـیم. 5 مرابر 0 در برابر 10 دهیم. هدف ما این است کـه فشـار در 5 Bar 5 در محسب در مدفی این است کـه فشـار در 5 Bar 5  $\mu$ ثابت بماند، براي این کار به پارامتر-19APPدر گروه اصلی رفته و مقدار آن را بـا اسـتفاده از روش انتخاب شده در پارامتر $\rm{APP-}20$  برابر $\rm{50}$  تنظیم مـی کنـیم.مقـدار مـاکزیمم و مینـیمم فرکانس را در پارامترهاي-29APP و -30APP .کنیم تنظیم می در این مثـال مقـدار Wake upرا برابر 1 قرار داده یعنی به محض اینکه 1 درصد از مقدار point set کم شد پمپ شروع به کار کند و مقـدار frequency sleepرا برابـر 45 و time delay sleep را برابـر 5ثانیـه تنظیم کردیم.با توجه به مقادیر فوق.P,I,D را درشرایطی که خروجی مطلوب بدسـت نیامـد، باید تغییرداده تا در 10 میلی آمپر (خروجی سنسور) فشار 5 بار را داشته باشیم.

**محدوده** High/low **:براي کنترل فرکانس** 

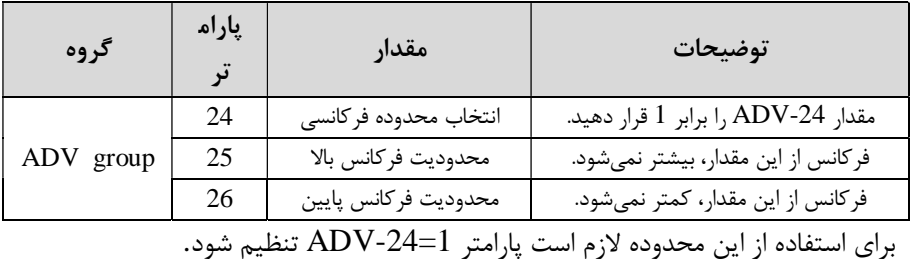

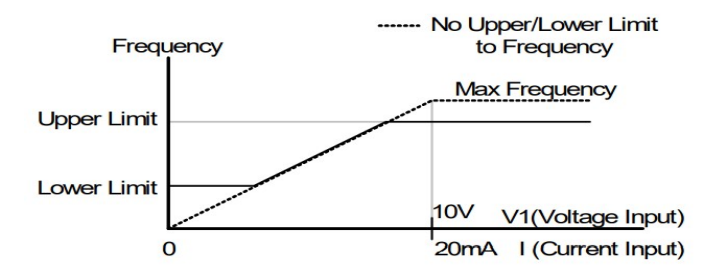

**هاي مشخص پرش از ورودي فرکانس** 

در برخی از پروژهها مشاهده میشود که در زمان کار اینورتر و موتور،برخی از قسمتهای مکانیکی دستگاههاي همجوار با آن شروع به نوسان کرده و صداهاي ناهنجاري را تولید می کنند که علت آن برابری برخی از فرکانس های طبیعی موتور و آن قسمت های مکانیکی

میباشد. توسط این تابع می توان آن فرکانسها را شناسایی کرده و از روی آنها پرش کرد تا .این اتفاق نیفتد

� **توجه داشته با هاي آنالوگ با تغییر ولتاژ و شید این قابلیت تنها در ورودي .ورودي دردسترس خواهد بودجریان** 

**:نحوه انجام کار**

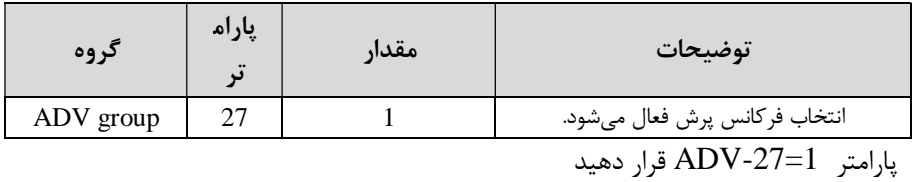

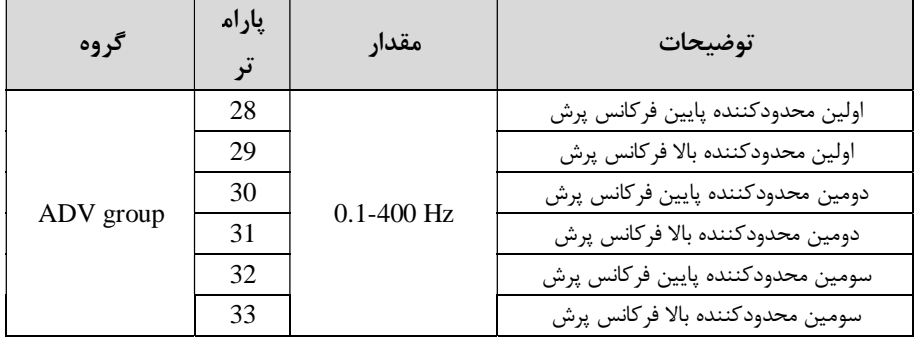

فرکانسهاي مدنظر براي پرش را در پارامترهاي زیر قرار دهید :

**:توجه** تنظیمات فرکانس کاري در محدوده -33ADV~-28ADV هاي پرش که فرکانس مے باشند، در دسترس نمے باشد.

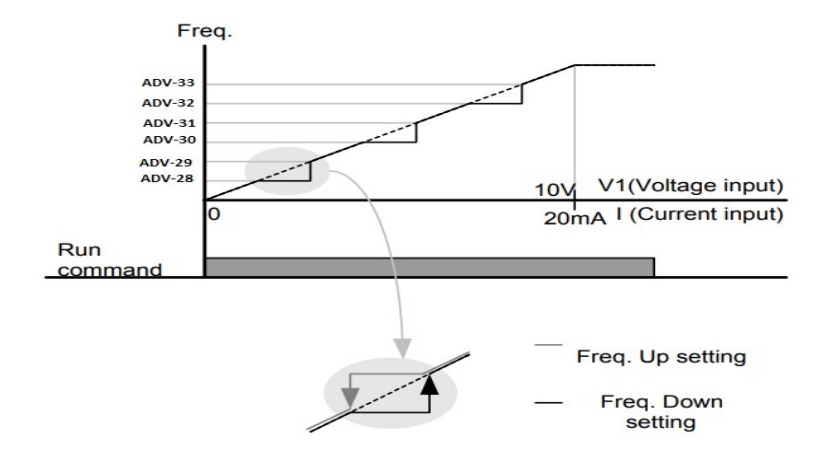

## **فرکانس مرجع براي** Time DEC/ACC

**-1** اگر زمان افزایش و کاهش سرعت بر اساس فرکانس ماکزیمم باشد:

دراین صورت زمان صعود ونزول براساس فرکانس ماکزیمم تغییر خواهند کرد .

به عنوان مثال اگر فرکانس ماکزیمم(DRV-20) 50 هرتز باشد و زمان افزایش و کاهش 10 ثانیه باشند، از صفر تا 60 هرتز را در 10 ثانیه طی می کند و زمان کاهش نیز همین مقدار خواهد بود، یا اگر فرکانس ماکزیمم 60 هرتز ، فرکانس 30Command هرتز و زمان افزایش 10 ثانیه باشد پس از استارت از صفر تا 30 هرتز را در 5 ثانیه طی می *ک*ند زیرا مرجع فر کانسے ،همان فرکانس ماکزیمم مے باشد.

 **:مراحل انجام کار**

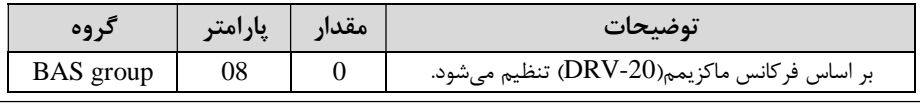

 $BAS-08=0$  قراردهید.

**-2**اگر زمان افزایش و کاهش سرعت بر اساس فرکانس Command :باشد در این حالت اینورتر فرکانس command را به عنوان مرجع انتخاب کـرده و زمـان صـعود و نزول بر اساس این فرکانس صورت میگیرد و فرکانس ماکزیمم نقشی ندارد .

به عنوان مثال اگر زمان افزایش و کاهش(DEC/ACC (10 ثانیه، فرکـانس Command یا فرمان 30 هرتز و فرکانس ماکزیمم 60 هرتز باشد، از صفر تا 30 هرتز را در 10 ثانیه طـی میکند و هیچ اهمیتی به فرکانس ماکزیمم نمی دهد.

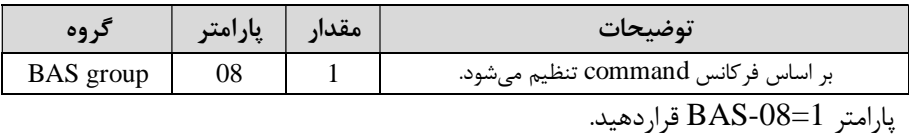

**تنظیم خصوصیات زمان افزایش و کاهش سرعت (**scale Time DEC/ACC**(** 

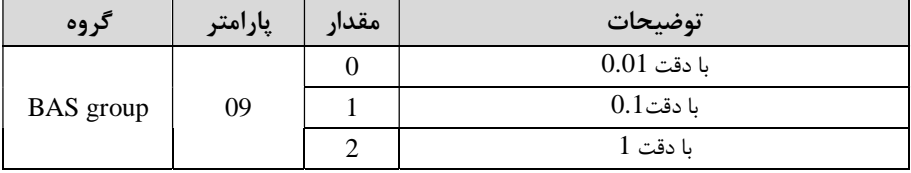

توسط این پارامتر دقت زمان افزایش و کاهش را می توانیم تغییر دهیم:

در مواقعی که به دقت خیلی بالایی نیاز دارید (4.5 ثانیه، 5.25 ) ثانیه از این پـارامتر اسـتفاده .کنید

 **(کاهش به کمک ترمینال/تنظیم چندین زمان افزایش** function-Multi**( :مراحل انجام کار**

**-**1 ابتدا DEC/ACC .کنیم را تنظیم می

**-**2 پارامترهاي -71IN و -72IN .را برروي مقادیر زیر تنظیم کنید

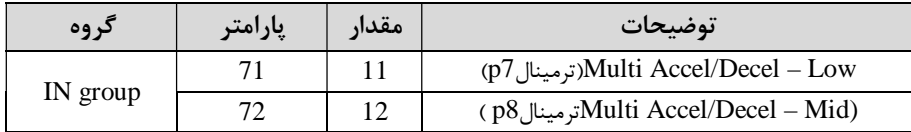

3-زمانهاي افزایش را در پارامترهاي زوج و زمانهاي کاهش را در پارامترهاي فرد تنظیم

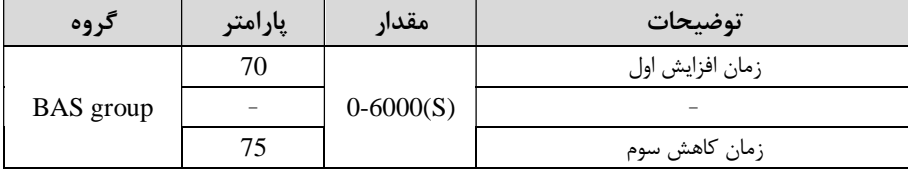

(BAS-70~ BAS-75 کنید (.

با استفاده از جدول زیر زمان مورد نظر خود را تنظیم کنید :

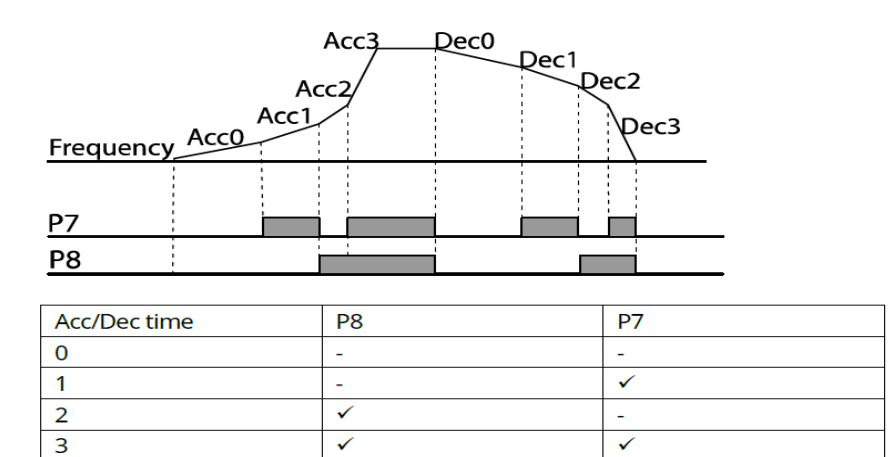

**/فعال غیر فعال بودن چپگرد یا راستگرد )محدودیت جهت(** -1اگربخواهید موتور هم در جهـت راسـتگرد و هـم چپگـرد چـرخش داشـته باشـد پـارامتر

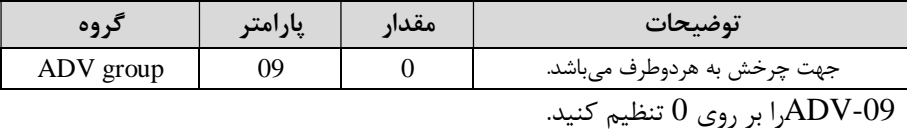

1- اگربخواهید موتورفقط در جهت راستگرد چرخش داشته باشد پارامتر ADV-09 را برابر $-2$ 

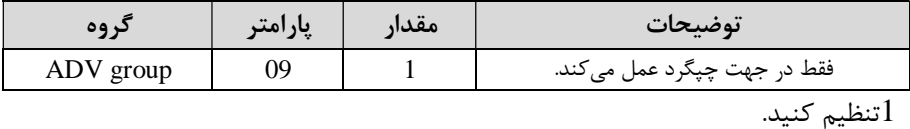

اگربخواهید موتورفقط در جهت راستگرد چرخش داشته باشد پارامتر ADV-09 را برابر $-3$ 2 .تنظیم کنید

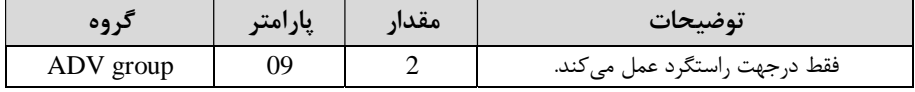

# **الگوي تنظیم زمان افزایش و کاهش سرعت**

با استفاده از پارامترهای زیر می توان الگوی افزایش/ کاهش را تنظیم کرد:

1 - برای استفاده از الگوی خطی پارامتر ADV-01 را بر روی 0 تنظیم کنید.

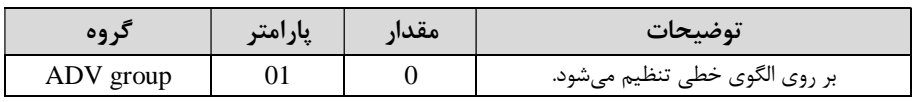

**الگوي اصلی در این حالت براي کاربردهایی با گشتاور ثابت است.**

2- برای استفاده از الگوی منحنی پارامتر ADV-01 را بر روی 1 تنظیم کنید.

| د وه      | پارامتر | مقدار | توضيحات                        |
|-----------|---------|-------|--------------------------------|
| ADV group |         |       | بر روى الگوى منحنى تنظيم مىشود |

به کمک این الگو وضعیت افزایش سرعت و توقف موتور به صورت یکنواخت و به آرامی صورت می گیرد.

میتوانید با استفاده از پارامترهاي زیر چگونگی الگوي منحنی را تنظیم کنید :

ا در پارامتر 23-ADV تنظیم کنید.  $\text{ACC Start-1}$ 

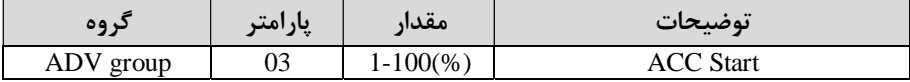

ا در پارامتر  $\text{ADV-04}$  تنظیم کنید. ACC End-2

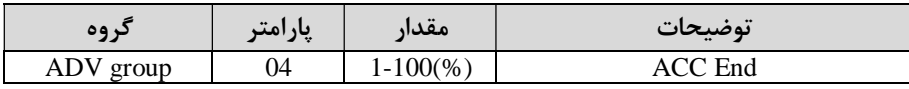

ا در پارامتر 05-ADV تنظیم کنید. ADV .

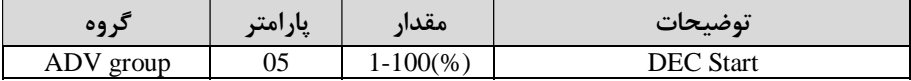

-4,  $\text{ADV-06}$  ا در پارامتر  $\text{ADV-06}$  تنظیم کنید.

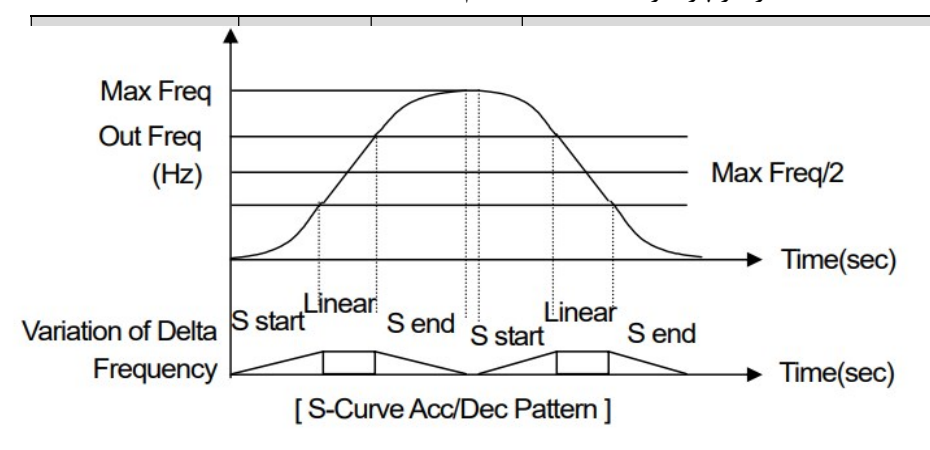
**(تعیین نحوه توقف** Stop**( 1 کم شدن شتاب تا توقف-** سرعت موتور در زمان تنظیم شده شروع به کاهش می کند.  $ADV-08=0$  قرار دهید.

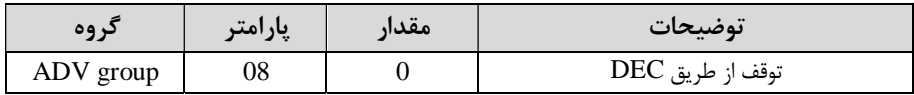

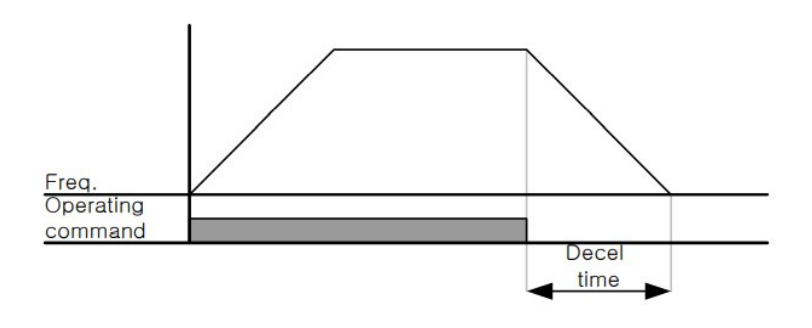

**-2استفاده از ترمز** DC **براي توقف**  در این روش بعد از آنکه سرعت موتور تا نزدیک به توقف رسید، ولتاژ dc با فرکانس و زمانی که در پارامترها تنظیم می کنیم به استاتور موتور تزریق می شود تا شفت موتور کاملا متوقف شود و براي زمانیکه بار سنگینی به موتور وصل است مناسب است.

**:نکته** علت استفاده از ترمز dc به این خاطر است که در صنعت در بعضی از مواقع به توقفکامل نیاز داریم و اگر به حرکت الکتروموتور توجه کرده باشید پس از قطع برق، الکتروموتور بلافاصله نمی|یستد علی الخصوص زمانیکه بار سنگینی به الکتروموتور وصل است در چنین مواقعی از ترمز dc درایو استفاده می کنیم.

#### **:مراحل انجام کار**

يارامتر ADV-08=1 قراردهید.

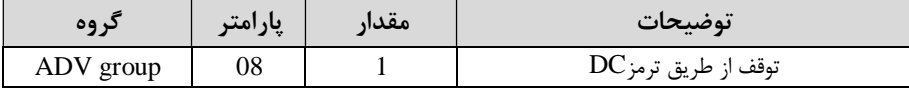

2 - نقطه شروع ترمز یا فرکانس شروع ترمز را در پارامتر -17ADV .تنظیم کنید

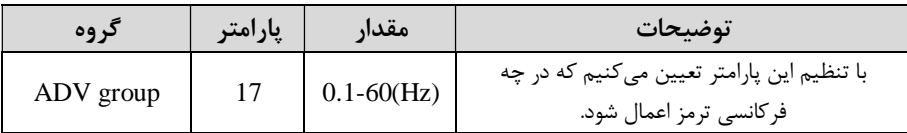

3 مقدار ولتاژ ترمز را در پارامتر 16-ADV تنظیم کنید.

| د وه      | پارامتر | مقدار       | توضيحات                                                           |
|-----------|---------|-------------|-------------------------------------------------------------------|
| ADV group |         | $0-200(\%)$ | با تنظیم این پارامتر تعیین میکنیم که ترمز چقدر<br>زور داشته باشد. |

4- مدت زمان تزریق جریان DC را در پارامتر 15-ADV تنظیم کنید.

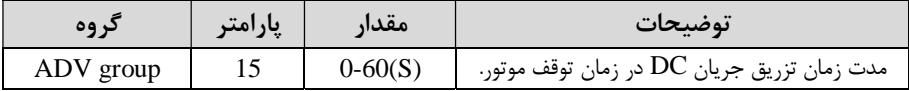

5- مدت زمان قبل از ترمز را در پارامتر 14-ADV تنظیم کنید.

| کړ وه     | پارامتر | مقدار       | توضيحات                                                                         |
|-----------|---------|-------------|---------------------------------------------------------------------------------|
| ADV group | 14      | $0 - 60(S)$ | با تنظیم این پارامتر تعیین میکنیم که قبل از<br>اینکه ترمز بگیرد چه مدت صبر کند. |

خلاصهای از مراحل:

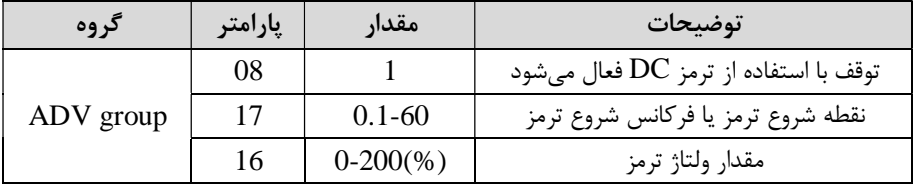

گروه صنعتی دانیال : نمایندگی فروش و تعمیر انواع اینورترهای LS

|  | $0 - 60(S)$ | مدت زمان تزريق جريان |
|--|-------------|----------------------|
|  | $0 - 60$    | مدت زمان قبل از ترمز |

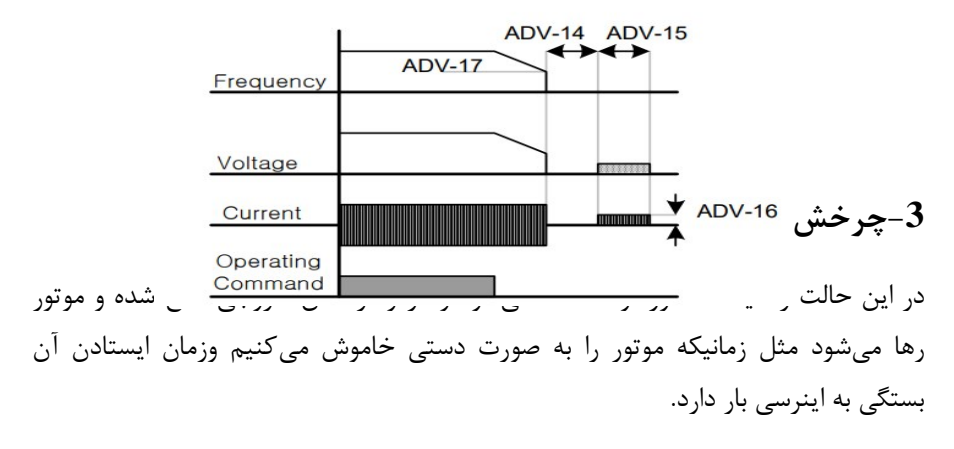

پارامتر 1=-08ADV .قراردهید

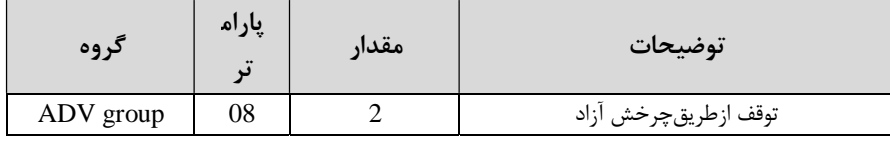

**مقاومت ترمزي اینورتر**

ر اگر شما زمان توقفموتو را کوتاه کردید و با خطاي اضافه ولتاژ اینورتر مواجه شدید، احتمالا باید اینورتر را به سیستمی مجهز کنید که بتواندانرژی اضافی را تخلیه کند. به این سیستم، ترمز دینامیکی اینورتر یا ترمز مقاومتی اینورتر می گویند که مقاومت ترمزی اینورتر هم یکی از اجزاي این سیستم به شمار میآید. بنابراین با اتصال مقاومت ترمز به اینورتر، ولتاژ اضافی اینورتر روی مقاومت ترمز تخلیه شده و موجب می شود خطای اضافه ولتاژ تولید نشود و اینورتر با شتاب لازم موتور را متوقف کند .

بعنوان مثال برای کاربرد مقاومت ترمز درایو میتوان به این موارد اشاره کرد: نوار نقاله(کانوایر)، کالسکه جرثقیل، سانتریفیوژ، فن و کاربردهایی که تغییر جهت سریع موتور .مورد نیاز است

#### **:مراحل انجام کار**

1 - مقاومت ترمزي را در پارامتر ADV-79 تنظیم کنید.

| کر وه     | پارامتر | مقدار     | توضيحات             |
|-----------|---------|-----------|---------------------|
|           | 79      | 350-400 V | برای سه فاز 200 ولت |
| ADV group |         | 600-800 V | برای سه فاز 400 ولت |

-2درصد مقاومت ترمزي را در پارامتر -66PRT .)تنظیم کنید %ED(

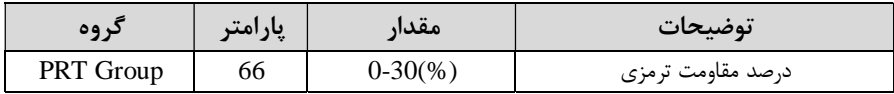

**: توجه** پارامتر -66PRT مدت زمان عدم استفاده از مقاومت ترمزي در کل کارکرد اینورتر با مقاومت ترمزي را به صورت درصد تنظیم می كند.

**(اندازي تعیین نحوهراه** START**(** 

**-1زیادشدن شتاب تا رسیدن به فرکانس موردنظر**

سرعت موتور در زمان تنظیم شده شروع به افزایش می کند.

 $ADV-07=0$  قرار دهید.

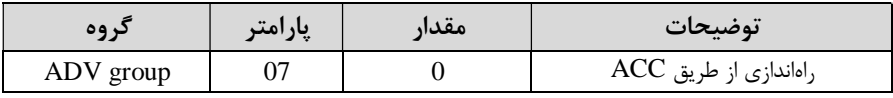

**2 استفاده از ترمز -** DC **اندازي در هنگام راه** 

در بعضی موارد نیاز به استفاده از ترمز  ${\rm DC}$  در هنگام راهاندازی موتور داریم.

 براي مثال در هنگام راه اندازي آسانسور براي عدم سقوط آسانسور در لحظه شروع باید از ترمز  $\rm DC$  استفاده کنیم.

 $ADV-07=1$ قرار دهید.

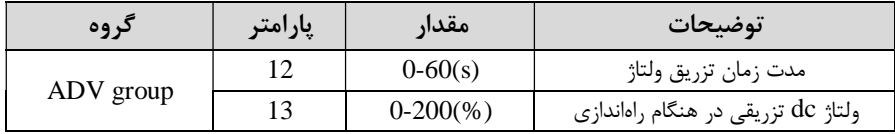

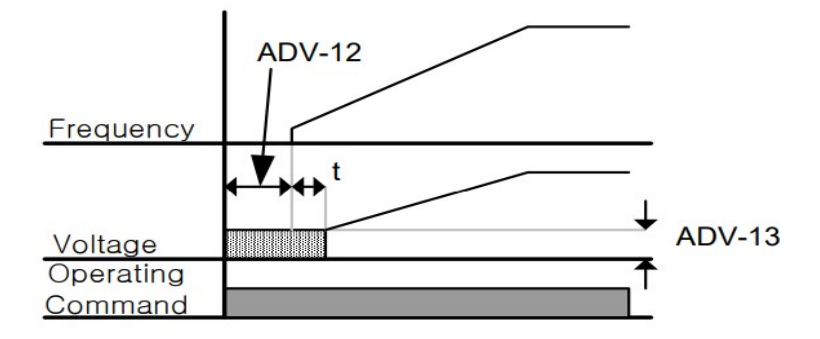

**فرکانس تثبیت**(frequency Dwell( ازاین پارامترزمانی استفاده می کنیم که نیاز داشته باشیم موتور دریک فرکانس مشخص، لحظهای متوقف شده سپس شروع به حرکت کند.

 **:مراحل انجام کار**

1 - فرکانس تثبیت به هنگام صعود $\rm(ACC)$ را در پارامتر 20-ADV تنظیم کنید.

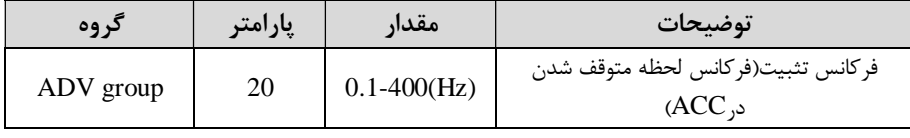

2-زمان تثبیت را در پارامتر ADV-21 تنظیم کنید.

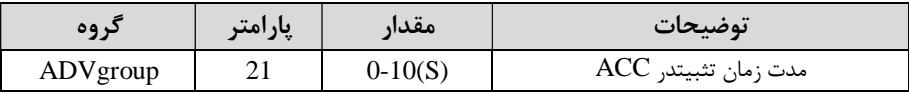

3- فرکانس تثبیت به هنگام نزول(DEC) را در پارامتر22-ADV تنظیم کنید.

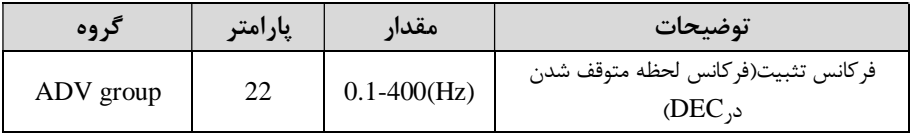

4-زمان تثبیت,ا درپارامتر 23-ADV تنظیم *ک*نید.

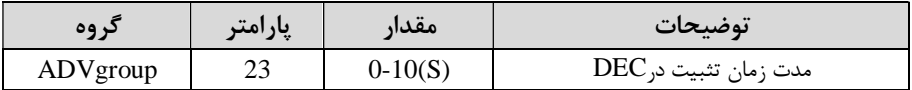

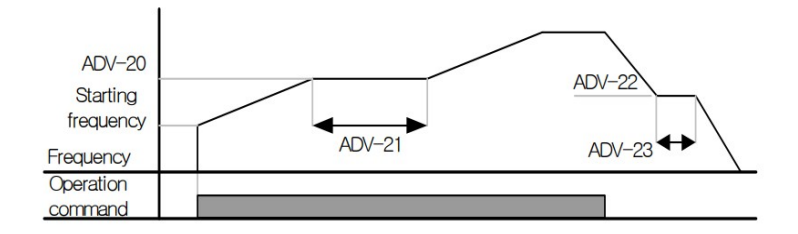

انتخاب مدکا<sub>ً</sub> م دستگاه پارامتر -09DRV براي انتخاب روش کنترل اینورتر و نوع بکارگیري اینورتر، تنظیم میشود .

**:هاي کنترلی روش**

# **1 روش کنترلی - f/Vیا کنترل عددي**

این روش با استفاده از منحنی f/V متناسب با فرکانس، ولتاژ یا گشتاور مناسب را در خروجی ایجاد می کند.

سادهترين مد راهاندازي موتور می باشد که با تغییر ولتاژ و فرکانس سرعت موتور کنترل می شود؛ در این مد، ولتاژ و فرکانس با یک شیب ثابت به حداکثر مقدار مورد نیاز می رسند. این مد برای کارهایی ساده که احتیاج به گشتاور بالا ندارد، مانند: پمپ و فن، دستگاههای ریسندگی و . . . استفاده می گردد. حالت پیشفرض کارخانه برای اینورترها ، مدV/f می باشد و به علت مصرف برق کمتر، اقتصادي است. در این روش نیازي به فعال کردن tune Auto .نمی باشد

 **:مراحل انجام کار**

-1ابتدا فرکانس شروع و فرکانس پایه را تنظیم کنید .

امتر DRV-09=0 قرار دهید. DRV-09

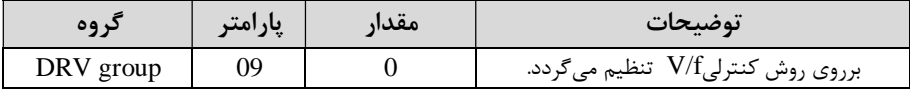

**روش کنترلی f/V داراي سه الگوي عملیاتی می باشد :**

**1 الگوي عملیات - f/V خطی** 

بارامتر  $\text{BAS-07=}0$  قرار دهید.

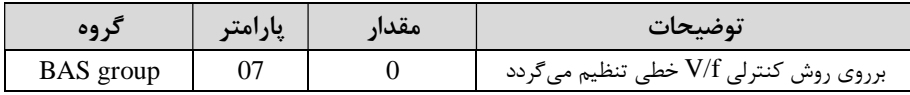

**:توجه** این الگو به این معنی است که نسبت ولتاژ فرکانس به صورت خطی از / -19DRV نس شروع ) تا DRV-20 (فرکانس پایه) می $_0$ اشد که برای گشتاور ثابت مناسب است. ( به باشت

### **2 الگوي - f/V مربع**

یارامتر  $\text{BAS-}07=1$  قرار دهید.

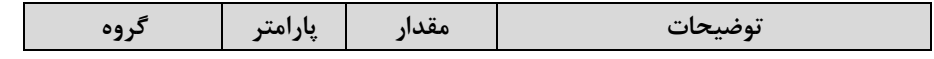

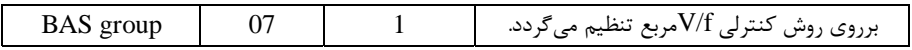

**: توجه** این الگو نسبتولتاژها به ضربه ها در لحظه راهاندازي را نگه داشته و مناسب مصارفی مانند فن ها، پمپ ها و … مے باشد.

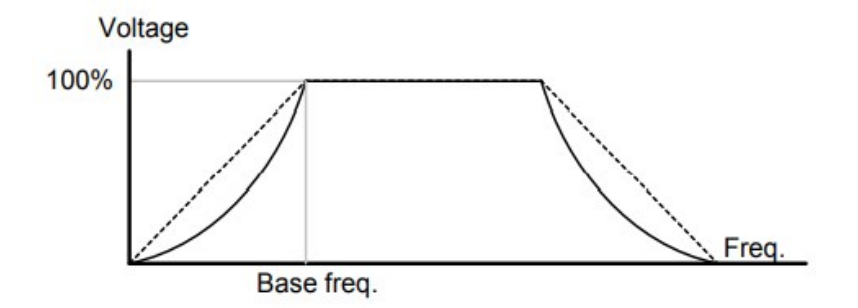

#### **3 الگوي - f/V کاربر**

به کمک این الگو کاربر می تواند بنا به نیاز خود نسبت V/f را تنظیم کند و موتور را متناسـب .با خواسته خود کنترل کند

#### **:مراحل انجام کار**

#### ا - پارامتر  $\text{BAS-}07=2$  قرار دهید.

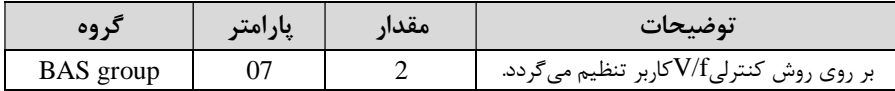

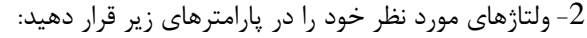

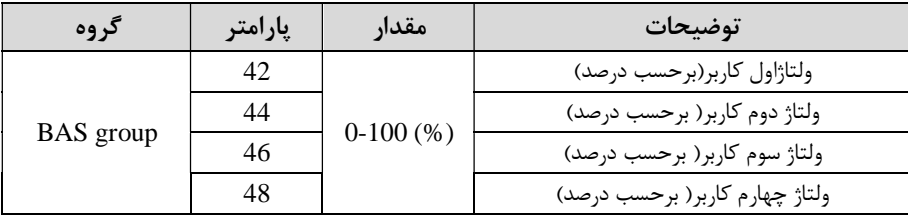

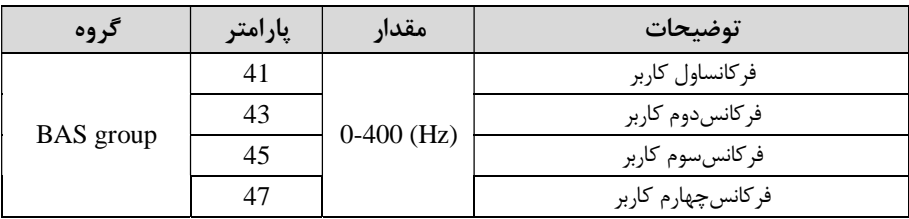

فرکانس هاي مورد نظرخود را در پارامترهاي زير قرار دهید: $3$ 

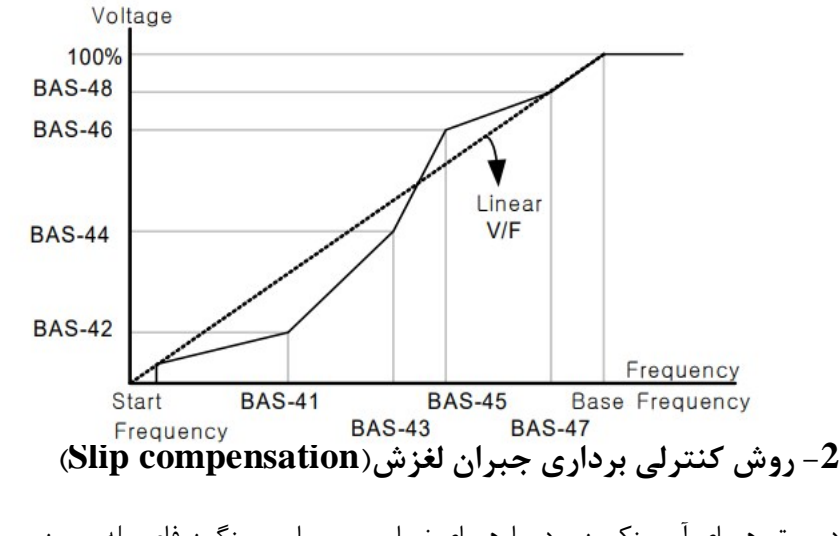

در موتورهــاي آســـنکرون و در بارهـــاي نـــامی بســیار ســـنگین فاصـــله بـــین ســـرعت (نــامی RPM (و ســرعت ســنکرون بیشــتر مــی شــود، بــا ایــن روش ایــن لغــزش و فاصــله جبران می شود(مانند شکل زیر).

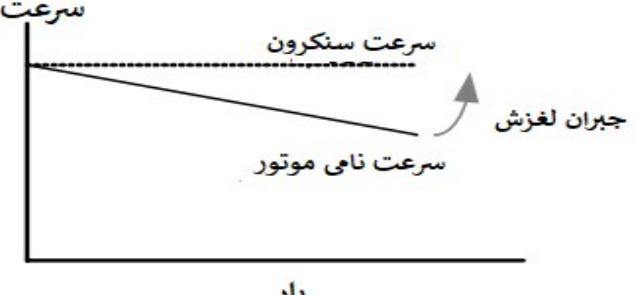

بار

#### **:نحوه انجام کار**

### $(BAS-11 \sim BAS-17)$ ابتدا پارامترهای موتور را تنظیم کنید $-1$

#### $\text{DRV-09=2}$ قرار دهید. $-2$

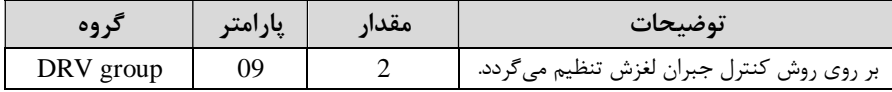

## **3 - روش کنترل برداري حلقه باز یا بدون سنسور**(**Less Sensor**(

در این روش اینورتر از جریان خروجی موتور فیدبک گرفته و آن را به دو مولفه افقی و عمودي تجزیه می کند. از مولفه عمودي براي کنترل میدان دوار یا شار و از مولفه افقی براي کنترل گشتاور استفاده می کند. اینورتر با توجه به مقادیر نامی موتور که در پارامترهای مربوطه تنظیم کردیمو طی محاسباتی جریان مورد نیاز براي موتور را محاسبه و با جریان خروجی موتور مقایسه میکند، پس براي کنترل صحیح گشتاور، مقدار خطا را محاسبه و جریان خروجی را تصحیح می نماید.

**:نکته** تمامی مراحل مذکور با هدف ثابت نگه گیرد، به طور داشتن گشتاور خروجی انجام می کلی این روش در کاربردهایی که نیاز به گشتاور خروجی ثابت باشد مورد استفاده قرار می گیرد. از کاربردهای صنعتی این روش در کارخانه ریسندگی است که لازم است علی <sub>د</sub>غم تغییر شعاع قرقره همواره گشتاور کشش نخ ثابت بماند.

#### **:مراحل انجام کار**

1 - ابتدا پارامترهاي مربوط به موتور را وارد کنید. (BAS-11~ BAS-17)

2- پارامتر DRV-09=3 قرار دهید.

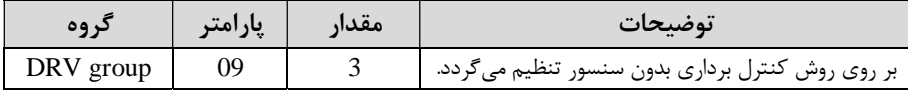

### قرار دهید.  $BAS-20=2$  قرار دهید. $-3$

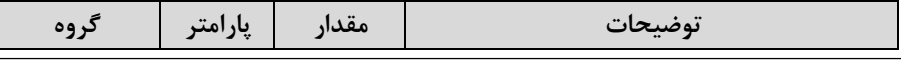

گروه صنعتی دانیال : نمایندگی فروش و تعمیر انواع اینورترهای LS

| BAS group |  |  | Auto tune فعال میشود(RS+L) |
|-----------|--|--|----------------------------|
|-----------|--|--|----------------------------|

عملیات ذخیر **مسازی انرژی** این قابلیت از دو طریق صورت می پذیرد:

**1 عملیات ذخیره- سازي دستی**

با این کار می توانیم تا 30 درصد ولتاژ را کاهش دهیم، به این صورت که موتور درهنگام راهاندازي به ولتاژ نامی خود می رسد، اینورتر با استفاده از فیدبک جریان، وجود بار بر روی موتور و یا عدم وجود بار بر روی موتور را تشخیص می دهد. درصورت عدم وجود بار بر روی موتور، اینورتر ولتاژ را تا 30 درصد کاهش می دهد و همین امر سبب کاهش مصرف برق و ذخیره انرژی می شود.

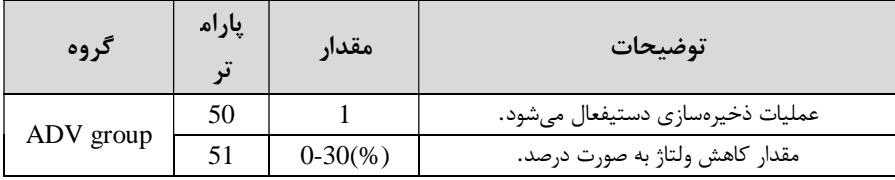

#### **2 عملیات ذخیره - سازي اتوماتیک**

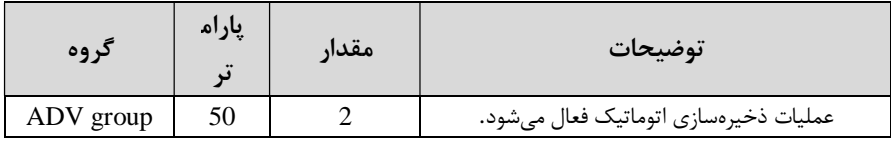

ولتاژ خروجی با محاسبه خودکار مقدار انرژي ذخیره شده بر اساس جریان نامی و جریان بی باری موتور تنظیم می شود.

### **تنظیم ولتاژخروجی**

این پارامتر برای تنظیم ولتاژ خروجی اینورتر می باشد و مناسب موتورهایی است که سطح ولتاژ کاري آنهاکمترازولتاژورودي،پاشد.براي مثال در منطقهاي ولتاژ پیک 420 ولت و موتور شما 380 .ولت است با استفاده از پارامتر زیر میتوانید ولتاژ خروجی درایو را کم کنید.

#### **:نحوه تنظیم**

ولتاژمورد نظررادر پارامتر BAS-15 تنظیم کنید.

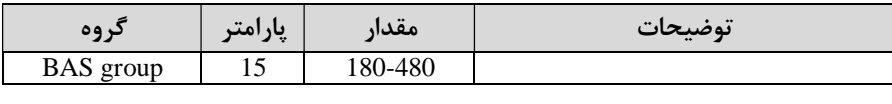

#### **Power-on-Run**

با استفاده از این پارامتر اینورتر به محض وصل شدن برق شروع به کارکرده و استارت میشود.

1 - بارامتر DRV-06 باید برابر 1 یا 2 باشد.

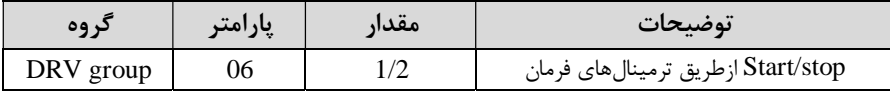

#### 2- پارامتر  $-10=1-$ ADV قرار دهید.

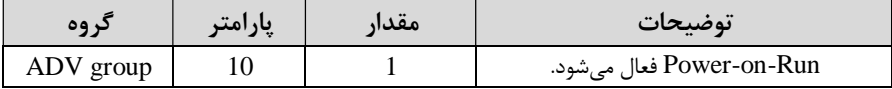

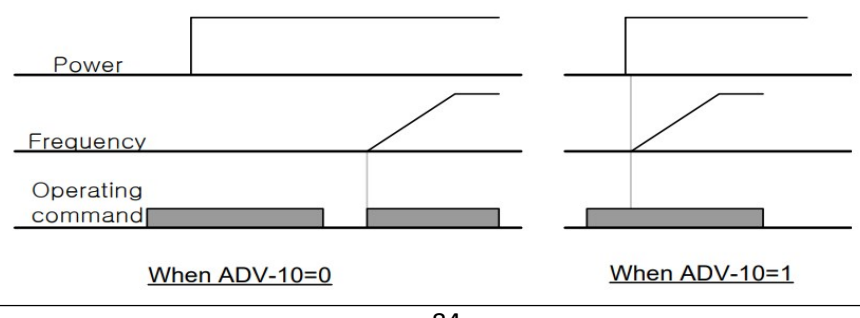

## **توابع حفاظتی**

### **1 (گرماي الکترونیکی- ETH(**

توسط این پارامتر براي اینورتر تعیین میکنیم که اگر گرماي بیش از حد مجاز در موتور وجود داشت، خروجی اینورتر راقطع نماید .

#### **:کار انجام مراحل**

از طریق پارامتر PRT-40 عملیات مورد نظر پس از فعال شدن توابع حفاظتی را تنظیم $1$ .کنید

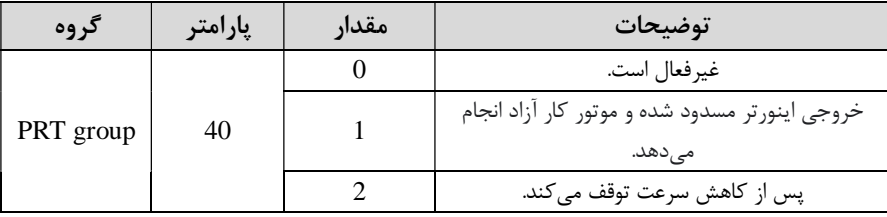

2- سطح گرماي الکترونيکي(درصدي ازجريان نامي) را در پارامتر PRT-42 تنظيم كنيد.

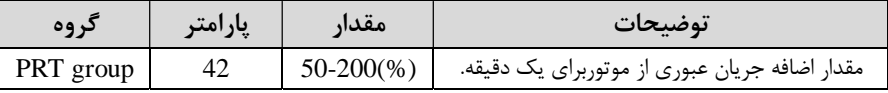

3- مقـدار اضـافه جریـان عبـوري از موتـور بـراي حالـت پيوسـته را بـه صـورت درصـدي در پارامتر -43PRT .تنظیم کنید

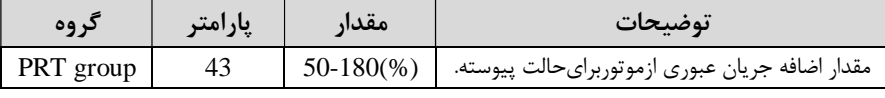

4-نوع خنک کننده موتور را در پارامتر PRT-41 تنظیم کنید.

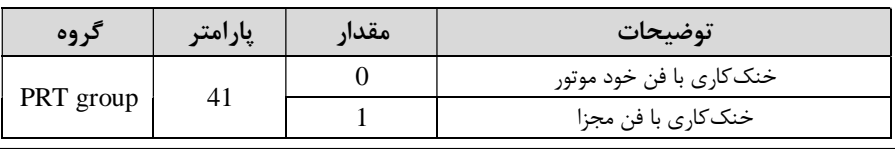

**2- بار هشداراضافه**

 **:کار انجاممراحل** 

1 - پارامتر PRT-17=1 قرار دهید.

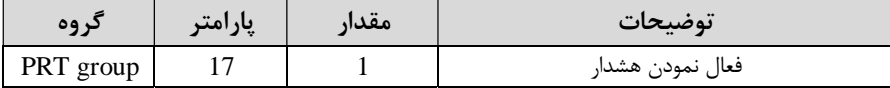

2- سطح هشدار اضافه بار را در پارامتر PRT-18 تنظیم کنید.

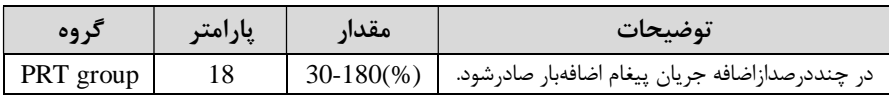

3 - مدت زمان هشدار اضافه بار را در پارامتر PRT-19 تنظیم کنید.

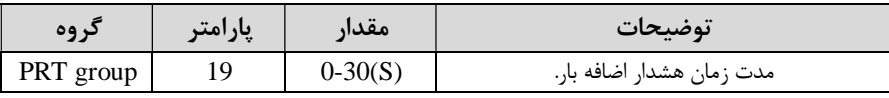

### $-4$  پارامتر  $-31=5$ -OUT قراردهید.

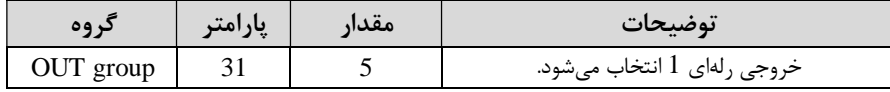

#### ئوبارامتر OUT-32=5 قراردهید.

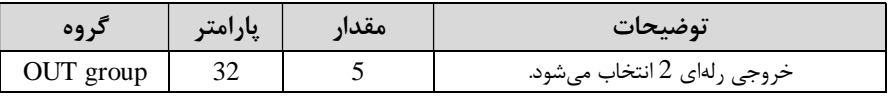

## قراردهید.  $\text{OUT-33=5}$  قراردهید.

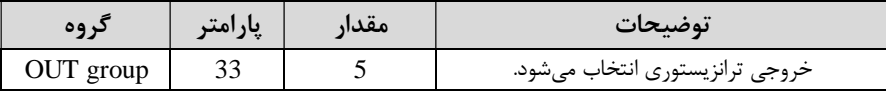

### **3 لغزش اضافه بار-**

درحالت قبل اینورترازطریق رله فقط هشدار اضافه بار میداد، ولی در حالت لغزش اضافه بار، خروجی اینور ترقطع می شود.

 **:کار مراحل انجام**

1- عملیات مورد نظر پس از فعال شدن لغزش اضافه بار را تنظیم کنید.

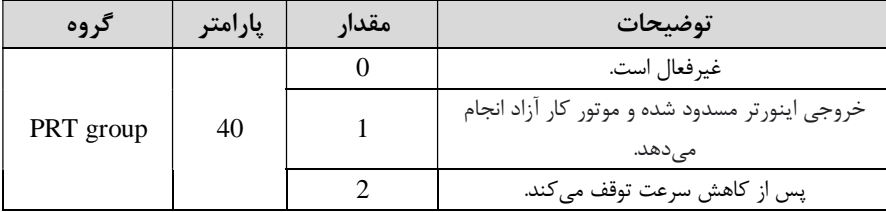

2- سطح لغزش اضافه بار را در پارامتر PRT-21 تنظیم کنید.

| د وه      | پارامتر | مقدار        | توضيحات                        |
|-----------|---------|--------------|--------------------------------|
| PRT group |         | $30-200(\%)$ | میزان اضافه بار را مشخص میکند. |

3 - مدت زمان اضافه بار رادرپارامتر PRT-22 تنظیم کنید.

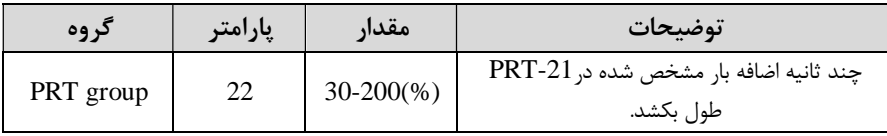

### **FDT**

به کمک FDT ها تعیین میکنیم که رله و خروجی ترانزیستوری در چه فرکانسهایی عمل .کنند

#### **FDT-1**

**:مثال** فرض کنید فرکانس را در 20 هرتز تنظیم کرده و پهناي باند فرکانسی (-58OUT را ) 10 هرتز قرار دادهاید. رله و خروجی ترانزیستوری را برابر عدد FDT1)1) تنظیم کردهاید.

پس از راهاندازي موتور وقتی فرکانس به 5 تا کمتر(پهناي فرکانسی تقسیم بر2) از فرکانس تنظیم شده رسید، یعنی فرکانس ،15 رله و خروجی ترانزیستوري عمل خواهندکرد.

### **:مراحل انجام کار**

1 - فرکانس مورد نظر خود را تنظیم کنید .(command frequency)

2-پهنای باند فرکانس قطع را در پارامتر758-OUT تنظیم کنید.

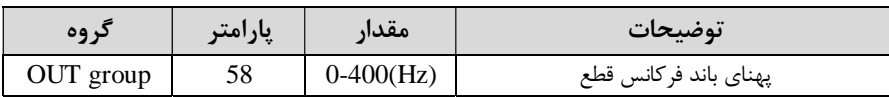

3-نحوه عملکرد رله 1 را در پارامتر OUT-31 تنظیم کنید.

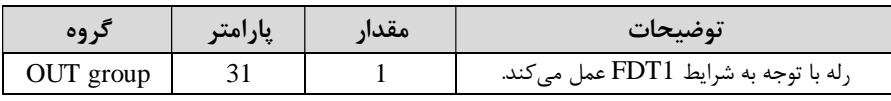

-نحوه عملکرد رله 1, 2 را در پارامتر OUT-32 تنظیم کنید.

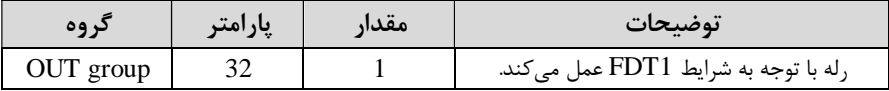

## 5-نحوه عملکرد خروجی ترانزیستوری را در پارامتر OUT-33 تنظیم کنید.

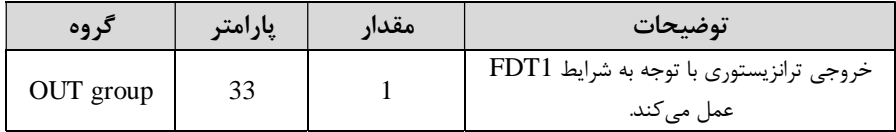

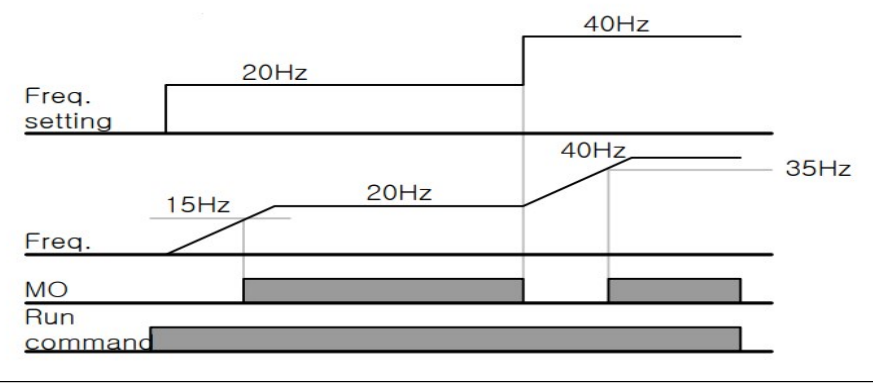

#### **FDT-2**

شرط فعال شدن FDT-2 این استکه فرکانس دستور و فرکانس نمایانشدن رله وخروجی (. ترانزیستوري باید برابر باشند frequency FDT=frequency Command(

<mark>نکته</mark>: تفاوت این پارامتر با پارامتر قبلی در این است که در مـورد قبلـی بـا افـزایش فرکـانس (frequency Command (نقطه عملکرد رله و خروجی ترانزیستوري بـا توجـه بـه پهنـاي کرد ولی در باندتعریف شده تغییر می -2FDT با توجه به این که فرکانس دسـتور و فرکـانس نمایان شدن خروجی ها بایـد برابـر هـم باشـند بـا افـز ایش فرکـانس دسـتور رلـه و خروجـی .ترانزیستوري عمل نخواهند کرد

**:مثال** (فرض کنید فرکانس مورد نظر frq Command(و فرکانس نمایان شدن رله و خروجی ترانزیستوری (OUT-57) را برابر30 تنظیم کردهاید. پارامتر OUT-31 یا پارامتر را برابر 2(2-PDT) قرار دادهايد. يارامتر 58-OUT(پهناي باند فركانسی) را نيز (FDT-33  $\rm OUT$ -10 تنظیم نمودهاید در نصف پهنای باند کمتر از فرکانس نمایان شدن خروجی ها(- $\rm OUT$ 57) 25 هرتز رله و خروجی ترانزیستوري عمل خواهند کرد در این حالت برخلاف حالت . قبل، در صورت تغییر فرکانس راهاندازي (Command) رله و خروجی ترانزیستوری عمل .نخواهند کرد

#### **:مراحل انجام کار**

1 - فرکانس مورد نظر خودرا تنظیم کنید .(command frequency)

-پهنای باند فرکانس قطع را در پارامتر 58-OUT تنظیم کنید.

| دروه      | پارامتر | مقدار        | توضيحات                |
|-----------|---------|--------------|------------------------|
| OUT group | 58      | $0-400$ (Hz) | پهنای باند فر کانس قطع |

3 - نحوه عملکرد , له ,ا در پارامتر OUT-31,OUT-32 تنظیم کنید.

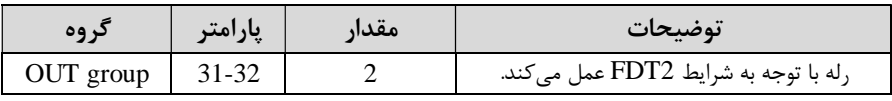

4- نحوه عملکرد خروجی ترانزیستوریرا درپارامتر OUT-33 تنظیم کنید.

| کر وہ     | پارامتر | مقدار | توضيحات                                                |
|-----------|---------|-------|--------------------------------------------------------|
| OUT group |         |       | خروجی ترانزیستوری با توجه به شرایط FDT2<br>عمل مے کند. |

-5فرکانسی که بعد از آن خروجی ترانزیستوري و یا رلـه اي عمـل خواهـد کـرد را در پـارامتر تنظیم کنید. OUT-57

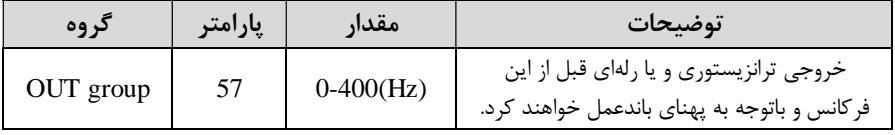

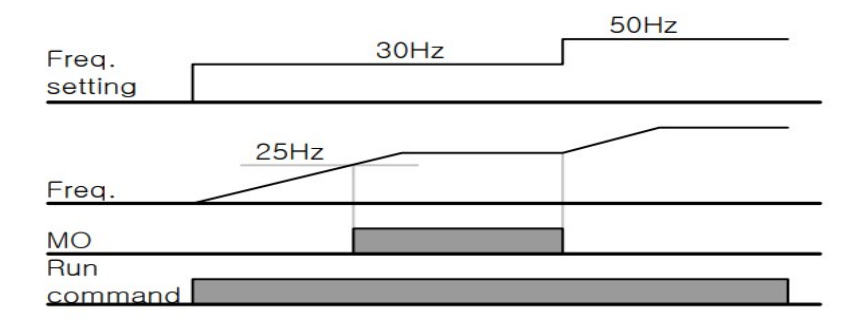

**FDT-3**

در این شرایط خروجی ترانزیستوري و رلهاي با توجـه بـه پهنـاي بانـد تنظـیم شـده (-OUT در نصف این مقدار قبل و بعد فرکانس نمایان شدن خروجی ها(OUT-57مط خواهنـد) $(58$ کرد. به این صـورت کـه اگـر .یهنـای بانـد( 58-OUT) برابـر 10 و فرکـانس نمایـان شـدن  $25$  خروجی $\rm (OUT$ -58) برابر 30 باشـد، بـه هنگـام افـزایش فرکـانس (ACC)در فرکـانس  $\rm (OUT$ هر تزعمل کرده ودر فرکانس 35 هر تز قطعخواهند شد ودر زمان کـاهش فرکـانس (DEC) در فرکانس 35 هرتز عمل کرده ودر 25 هرتز قطع خواهند شد.

### مراحل انجام کا<sub>(</sub>:

## 1 - فرکانس مورد نظر خود را تنظیم کنید.(command frequency)

-پهناي باند فركانس قطع را در پارامتر 58-OUT تنظيم كنيد.

| د وه      | پارامتر | مقدار        | توضيحات                |
|-----------|---------|--------------|------------------------|
| OUT group | 58      | $0-400$ (Hz) | پهنای باند فر کانس قطع |

- نحوه عملکرد رله را در پارامتر OUT-31,OUT-32 تنظیم کنید.

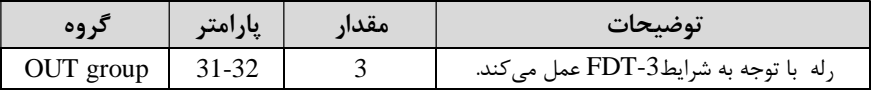

4- نحوه عملکرد خروجی ترانزیستوریرا در پارامتر OUT-33 تنظیم کنید.

| د وه      | پارامتر | مقدار | توضيحات                            |
|-----------|---------|-------|------------------------------------|
| OUT group | эJ      |       | با توجه به شرايط FDT-3 عمل مي كند. |

5- فرکانسی که بعد و قبل از آن خروجی ترانزیستوری و یا رلهای وصل و قطع خواهند شد را در پارامتر OUT-57 تنظیم کنید.

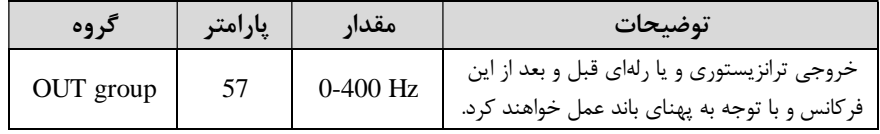

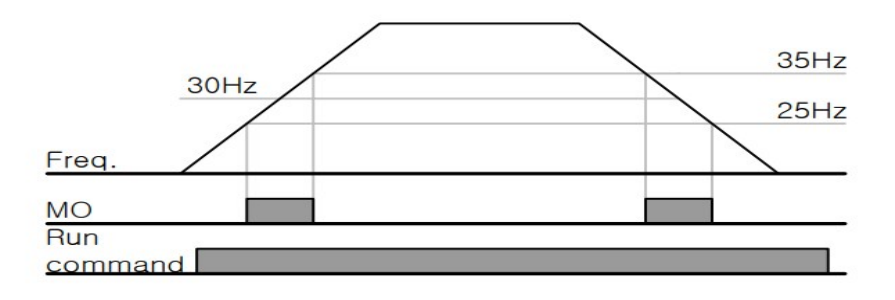

#### **FDT-4**

در این شرایط خروجی ترانزیستوری ورلهای به هنگام افزایش فرکانس) (ACC) در فرکانس  $\rm_{GUT}$ نمایان شدن خروجی $\rm{OUT}$ -57) وصل شده و عمل خواهد کردو در زمان کاهش فرکانس (DEC) در نصف پهنای باند فرکانسی کمتر از فرکانس (OUT-58) قطع خواهند شد. به عنوان مثال اگر (OUT-57) برابر 30 باشدوپهنای باند برابر 10 باشد، رله و خروجی ترانزیستوری به هنگام افزایش فرکانس (ACC) در فرکانس 30 عمل کرده ودرزمان کاهش فرکانس (DEC) در فرکانس 25 قطع خواهند شد.

 **:مراحل انجام کار**

1 - فرکانس مورد نظر خود را تنظیم کنید. (command frequency)

-پهناي باند فرکانس قطع را در پارامتر OUT-58 تنظیم کنید.

| دروه      | پارامتر | مقدار        | توضيحات               |
|-----------|---------|--------------|-----------------------|
| OUT group | 58      | $0-400$ (Hz) | پهنای باند فرکانس قطع |

3 - نحوه عملکرد رله را در پارامتر OUT-31,0UT-32 تنظیم کنید.

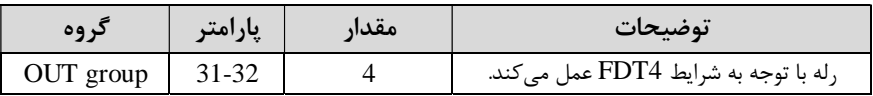

4- نحوه عملکرد خروجی ترانزیستوریرا در پارامتر 33-OUT تنظیم کنید.

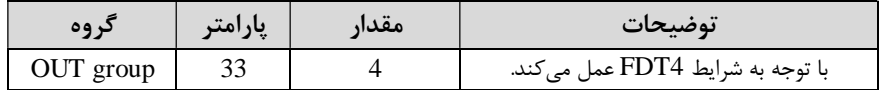

فرکانسی که در آن خروجی ترانزیستوری و یا رلهای وصل و قطع خواهند شد را در پارامتر – که از بارامتر – که از پارامتر تنظیم کنید. OUT-57

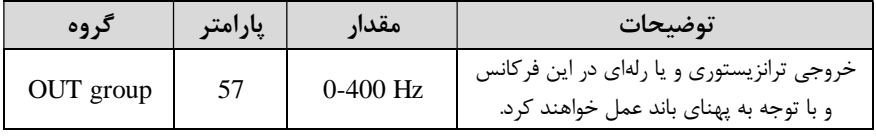

## تفاوت خروجی ترانزیستوری با رلهای

عمده تفاوت در میزان جریان دهی است. خروجی رلهای می تواند جریان های بالاتری (2 آمپر) بدهد در حالی که خروجی ترانزیستوری جریان خروجی تا حداکثر 500 میلیآمپر می تواند  $\rm{DC}$  داشته باشد. تفاوت بعدی این دو در ولتاژ کاری است. خروجی رلهای می تواند در ولتاژ (بازه 5 تا 30 ولت)، و همچنین  $\rm AC$  (بازه 5 تا 250 ولت) کار کند. در حالی که خروجی ترانزیستوری فقط DC است( 26 ولت)، و مزیت عمده ترانزیستوری سرعت بالای سوئیچزنی است که سرعت سوییچ زنی در خروجی رلهای 1 هرتز است در حالی که در خروجی ترانزیستوري 20 کیلوهرتز تا 100 کیلوهرتز است .

با این توضیحات مشخص میشود که در چه کاربردهایی از خروجی رلهای و درچهکاربردهایی از خروجی ترانزیستوری استفاده می شود.

### **کنترل گشتاور**

هنگامی که گشتاور خروجی و گشتاور بار موتور در تعادل باشند، موتور ثابت می ماند. بنابراین، سرعت چرخش موتوردر کنترل گشتاور توسط بار تعیین می شود. اگر گشتاور خروجی بزرگتر از بار موتور باشد، سرعت موتوربه تدریج بالا میرود براي جلوگیري از این امر، محدودیت سرعت را روی سرعت چرخش موتور تنظیم میکنیم.کنترل گشتاور سبب ایجاد گشتاور ثابت در سیستم هایی میشود که نیاز به کشش صحیح و یا جمع کردن صحیح دارند استفاده از این . مد در اینورترها در صنایع سیم و کابل و نساجی و در جاهایی که نیاز به فرکانس پایین ولی گشتاور بالا دارند کاربرد دارد.

#### **:مراحل انجام کار**

یا,امتر 5یا 4=DRV-09 قراردهید. $-1$ 

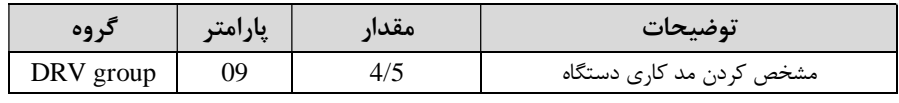

#### امتر  $\text{DRV-10=}1$  قراردهید. $-2$

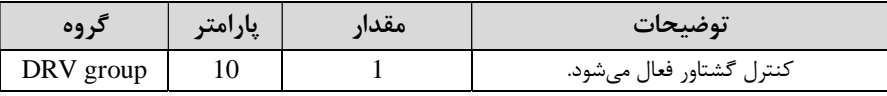

### 3-مقدار گشتاور را در پارامتر DRV-02 تنظیم کنید.

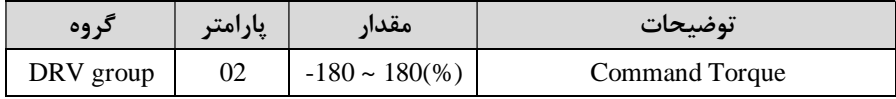

## -نحوه تنظیم گشتاور را در پارامتر DRV-08 تعیین کنید.

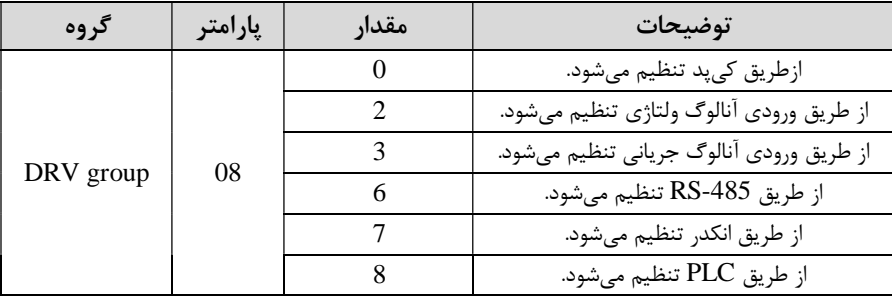

#### قراردهید.  $BAS-20=1$  قراردهید.

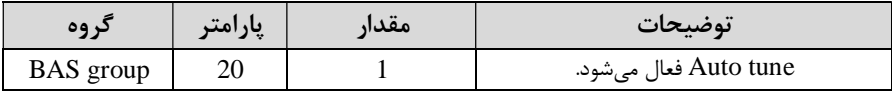

### - نحوه تنظیم سرعت را در پارامتر CON-62 تعیین کنید. $\sim 6$

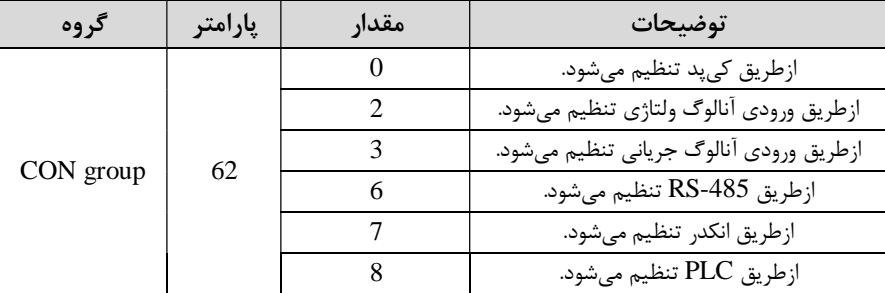

## -7محدوده سرعت را در پارامترهاي زیر تنظیم کنید .

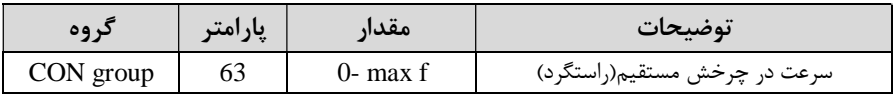

گروه صنعتی دانیال : نمایندگی فروش و تعمیر انواع اینورترهای LS

|  | <br>ِ سرعت در جرخش معکوس |
|--|--------------------------|
|  | ں رجیدر ب                |

#### **Speed search**

اگر به هر دلیلی خروجی درایو قطع شده و شفت موتور run Free شود، در صـورت اسـتارت مجدد موتور، ضربه شدیدي ایجاد شده و خرابي بزرگي به بار ميآید، براي جلوگیري از خرابـي از این پارامتر استفاده می کنند.

 **:مراحل انجام کار**

 $\pm$ ا-یارامتر  $-10=1-$ ADV قراردهید.

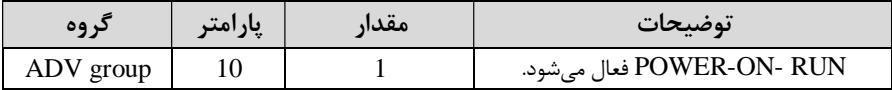

2-حالتهای Speed search را با استفاده از پارامتر CON-71 به صورت زیر تنظیم کند. $-2$ 

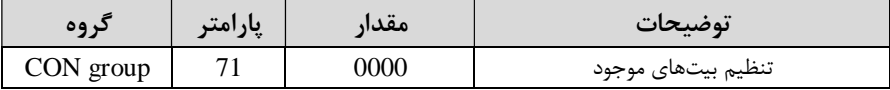

از چهار نوع جستجوی سریع زیر می توان استفاده کرد. اگر نقطه سوئیچ نمایش داده شده بـالا باشد، بیت مربوطه تنظیم شده و فعال است و اگر نقطه سوئیچ نمایش داده شده پـایین باشـد، غیر فعال میباشد.

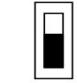

Bit Not Set(OFF):

Bit Set(ON)

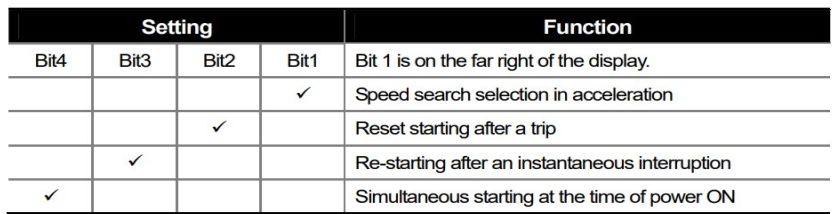

1-2-1 $-1$ اگر بیت  $1$  روشن باشد: به هر دلیلی فرمان RUN داده شود درایو به حالت Speed search .می رود

2-2-اگر بیت 2 روشن باشد: راهاندازي دوباره پس از ریست شدن خطا امکان پذیر است. 3-3- اگر بیت 3 روشن باشد: شروع مجدد پس از یک وقفه آنی(قطع و وصل لحظهای برق) --4- اگر بیت 4 روشن باشد: زمانی که برق به مدت طولانی قطع بوده، به محض وصل شدن $-4$ -2 برق شروع به راهاندازي موتور مي كند.

4-با استفاده از پارامتر CON-72 جریان را در طول جستجوی سرعت بر اساس جریان نامی $3$ .کنترل کنید

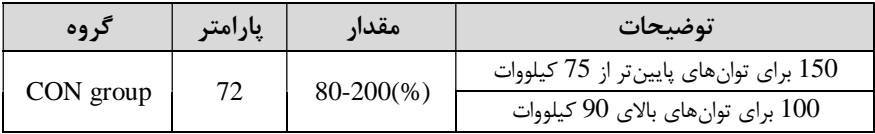

ا در پارامتر CON-75 تنظیم کنید.  $\text{Block time } -4$ 

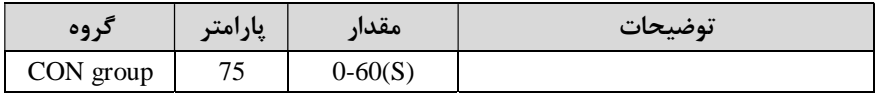

این پارامتر خروجی را برای مدت زمان تعیین شده مسدود میکند و سپس قبل از شروع جستجوي سریع، عملیات ,ا آغاز می كند.عملیات جستجوي سرعت بیشتر براي بارهاي با اینرسی بالا استفاده می شود. در صورت وجود بار با اصطکاک زیاد توصیه می شود پس از توقف مجدد راهاندازي شود.

## **عملکرد تایمر**

عملکرد تایمر برای توابع چند منظوره ورودی می باشد. با استفاده از این عملکرد می توانید خروجی های رلهای و ترانزیستوری را بعد از یک زمان معین فعال کنید.

#### **:انجام کار مراحل**

1 با استفاده از پارامتر - 72~-65IN .عملکرد تایمر را فعال کنید

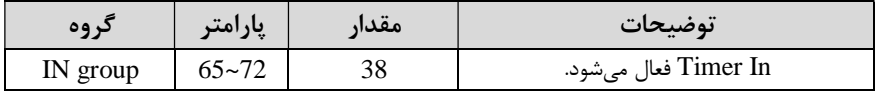

عملکرد خروجی های رلهای یا ترانزیستوری را تنظیم کنید. $2$ 

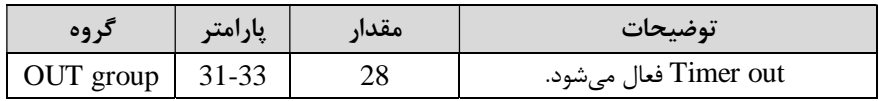

3- با استفاده از پارامتر 55-out مـدت زمـان قبـل از فعـال شـدن خروجـیهـای رلـهای یـا .ترانزیستوري را تنظیم کنید

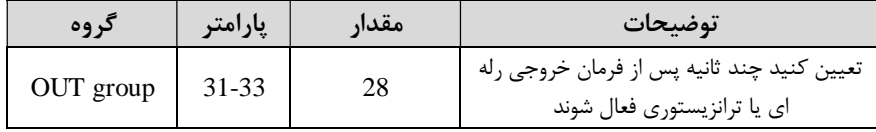

4- با استفاده از پارامتر 56-out مدت زمان قبل ازغیرفعـال شـدن خروجـیهـای رلـهای یـا .ترانزیستوري تنظیم کنید

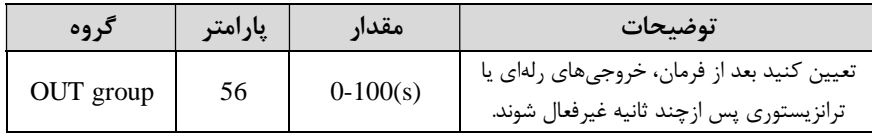

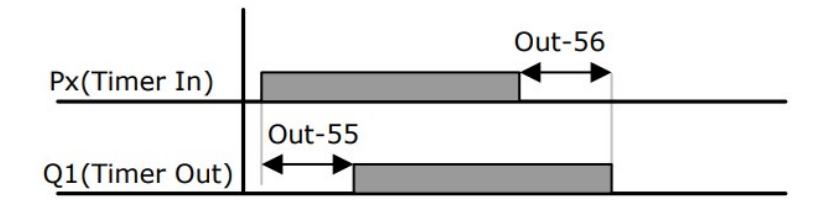

**قابلیت تنظیم کمیت نمایشی روي نمایشگر اینورتر** 

ازطریق مد 23~-21CNF می توانید تعیین کنید که به هنگام روشن شدن اینورتر و یا هنگام کارکردن کدام مقدار برروي صفحه نمایشگر نشان داده شود.

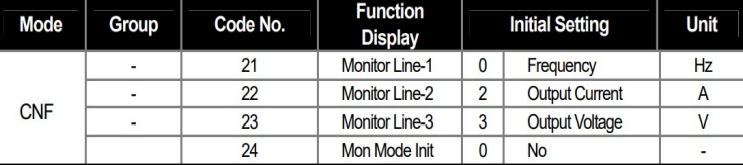

کنید که با توجه به جدول ، مشاهده می -21CNF براي تنظیم خط ،1 -22CNF براي تنظیم خط2 و CNF-23 برای تنظیم خط 3 به کار می روند.

با استفاده از جداول زیر میتوانید مقادیر مورد نظر را در نمایشگر تنظیم کنید:

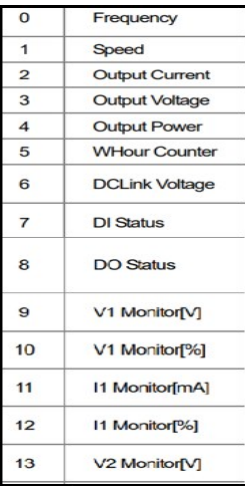

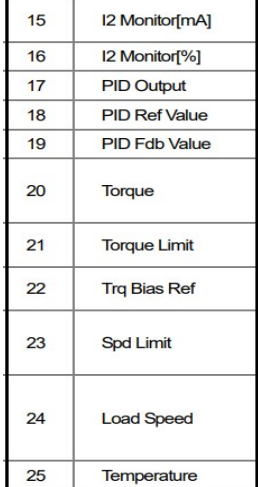

**حفاظت از قطع فاز ورودي و خروجی** 

این پارامتر براي تشخیص قطع فاز ورودي یا قطع فاز خروجی به کار می .رود

پارامتر PRT-05 با توجه به شکل و طبق مقادیر زیر تنظیم می شود:

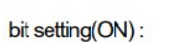

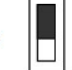

bit setting canceled(OFF) :

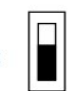

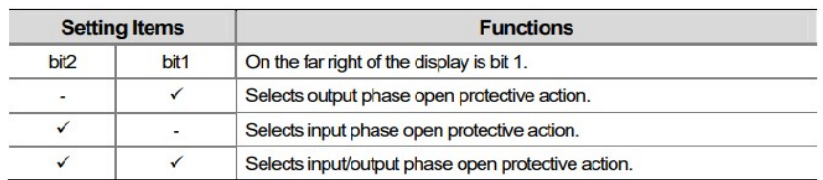

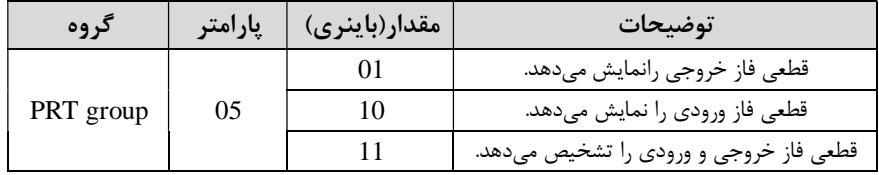

## **Automatic Restart**

از این قابلیت براي جلوگیري از قطع شدن سیستم در عملکرد محافظ اینورتر، در صورت وجود نویز و غیره استفاده میشود.

 **:مراحل انجام کار**

ا - پارامتر PRT-08=1 قراردهید.

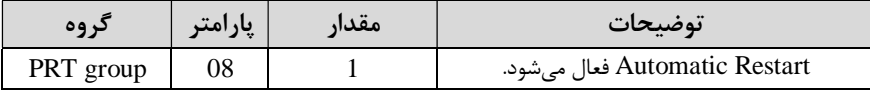

2- تعداد دفعاتی که اینورتر اجازه دارد عمل ری استارت انجام دهد را در پارامتر PRT-09 .تنظیم کنید

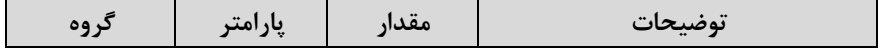

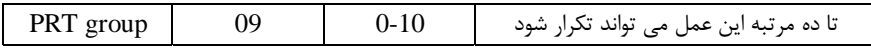

3 زمان تاخیر برای هر بار ری|ستارت شدن را در پارامتر PRT-10 تنظیم کنید. $-3$ 

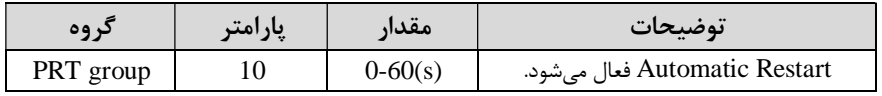

4 پـارامتر - 75~-71CON را بـا توجـه بـه جــدول اشـاره شـده در قسـمت قبـل تنظــیم ( Speed search کنید(.

 **انتخاب نمایش وضعیت**

با استفاده از پارامتر CN-20 می توانید آیتم نمایش ثابت در همهی مدها را تغییر دهید.

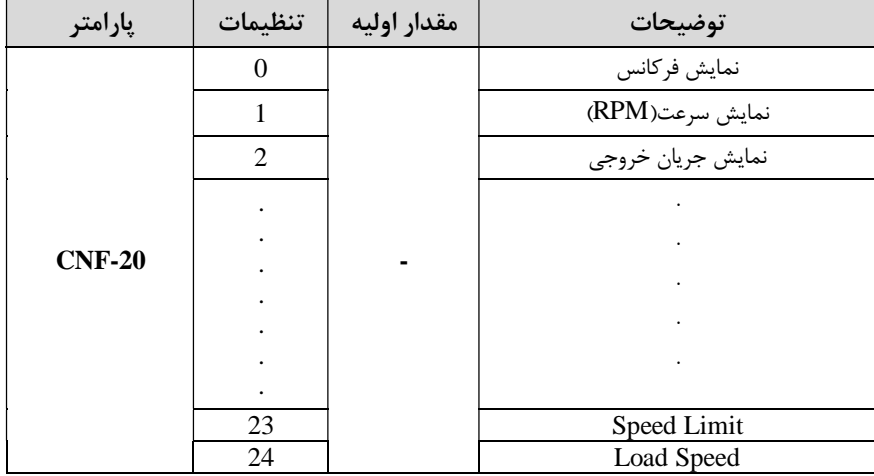

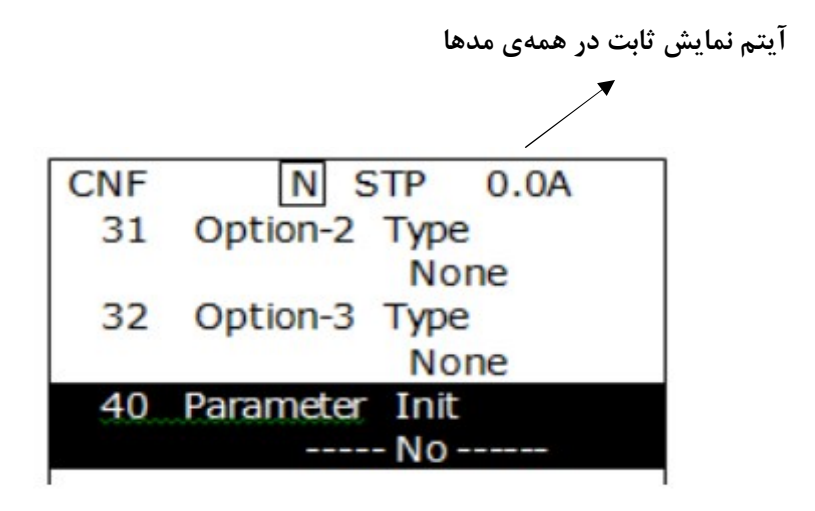

# **Analog Hold**

با استفاده از این قابلیت، در ورودي هاي آنالوگ می توانیم فركانس كاري را ثابت نگه داریم.

 $IN-65 \sim 72 = 21$  قراردهید.

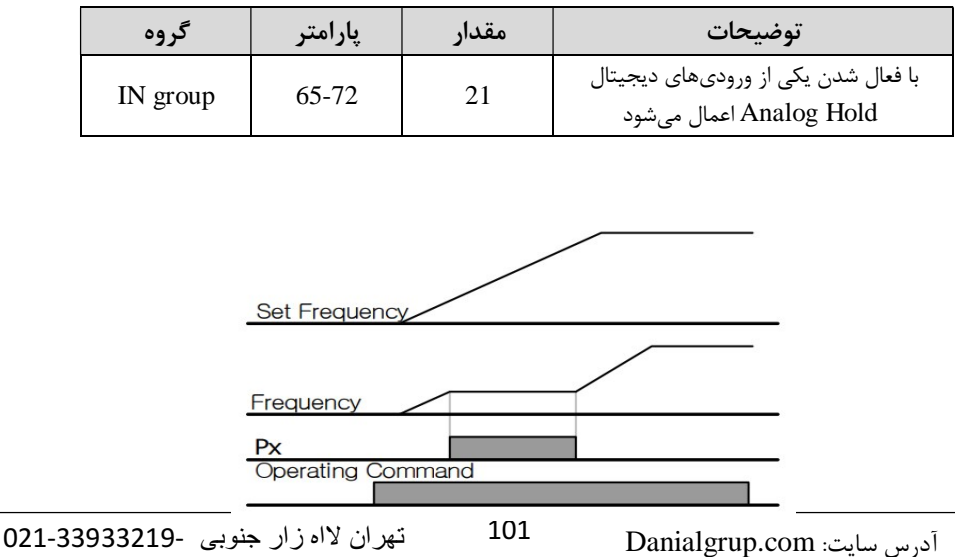

## **تنظیم DEC/ACC با استفاده از تغییر فرکانس**

می توانید بین دو مجموعه مختلف از زمان های Acc/Dec (شیب Acc/Dec) سوئیچ کنید. این قابلیت زمانی به کار می آید که بخواهید درایو از صفر تا یک فرکانس مشخص را در یک بازه زمانی و ازآن فرکانس تا فرکانس ماکزیمم را در یک بازه زمانی دیگر طی کند.

#### **:مراحل انجام کار**

ا - پارامتر  $\text{BAS-08=}1$  قرار دهید.

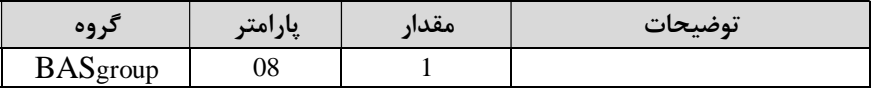

2 **-** زمان اول DEC/ACC .را در پارامترهاي زیر تنظیم کنید

| کر وه     | پارامتر | مقدار      | توضيحات         |
|-----------|---------|------------|-----------------|
| BAS group |         | $0 - 6000$ | زمان افزايش اول |
|           |         |            | زمان كاهش اول   |

3- فرکانسی که در آن ACC/DEC تغییر می یابد را در پارامتر ADV-60 تنظیم کنید.

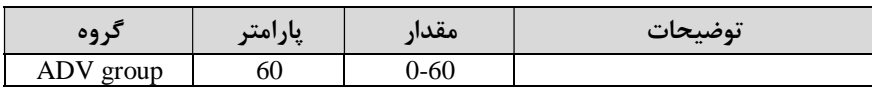

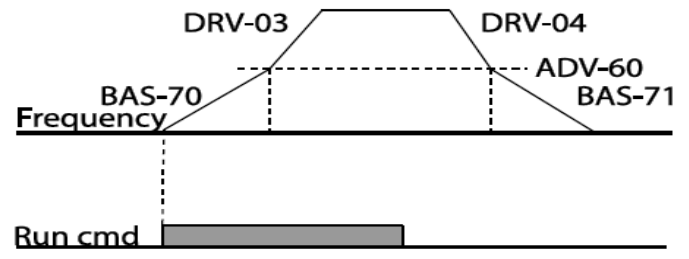

**On/Off control قابلیت**

با استفاده از این قابلیت می توانید تعیین کنید که در چه فرکانسی خروجی رلهای قطع و .وصل شود

 **:مراحل انجام کار**

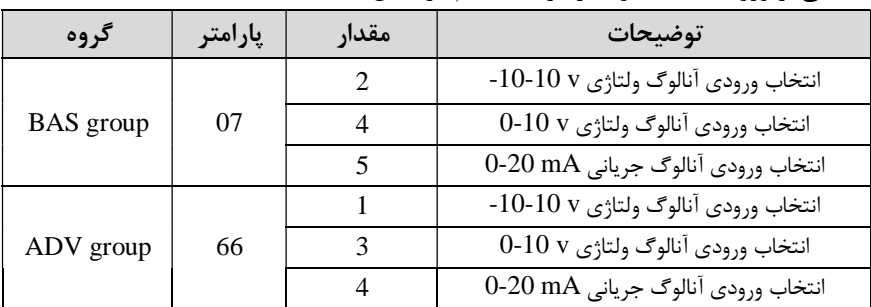

ایکی از ورودي هاي آنالوگ را براي تنظیم فرکانس انتخاب کنید. -

**: توجه** عدد انتخاب شده در هر .دو پارامتر باید یکسان باشد

2- فرکانس مورد نظر (در هنگام افزایش فرکانس) براي عملکـرد رلـه را برحسـب درصـدي از . فرکانس ماکزیمم تنظیم کنید

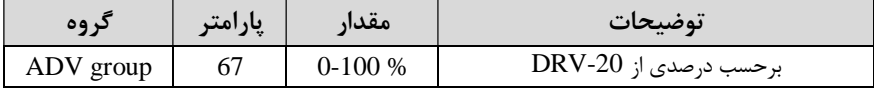

3- فرکانس مورد نظر (در هنگام کاهش فرکانس) براي قطع شدن رله را برحسب درصدي از . فرکانس ماکزیمم تنظیم کنید

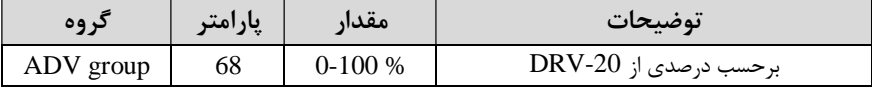

0UT-31~76 برای عملکرد رلهها و یا خروجی ترانزیستوری مقدار یکی از پارامترهای 36~31-OUT را برابر عدد 26 تنظیم کنید.

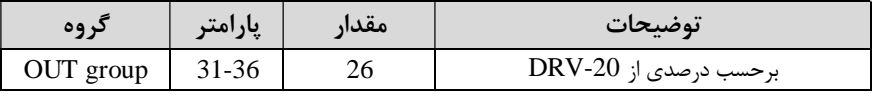

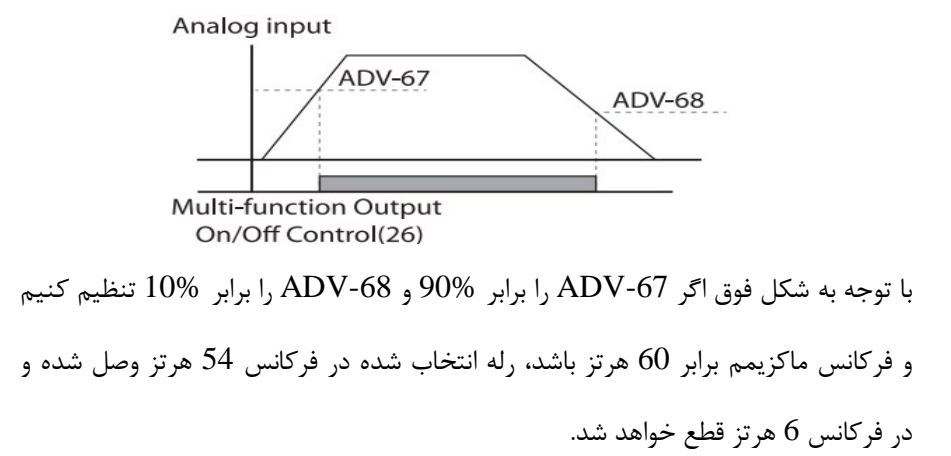

## **عملیات حالت آتش**

براي محافظت در هنگام آتش براي عملکرد فنهاي تهویه به کار گرفته می شود. این قابلیت این شرایط را فراهم میکند که اینورتر خطاهاي جزئی را نادیده گرفته و بر اساس مقدار فرکانس تنظیم شده در حالت آتش به کار خود ادامه می . دهد

 **:مراحل انجام کار**

1 - براي فعالسازي این قابلیت در پارامتر زیر رمز عبور را تنظیم کنید.

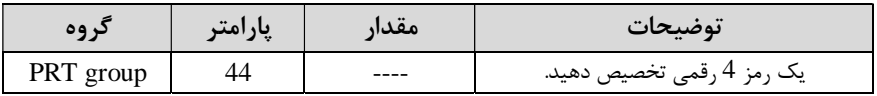

-2قابلیت حالت آتش سوزي را در پارامتر زیر فعال کنید .

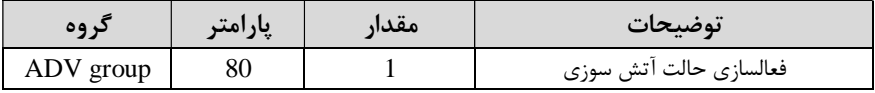

3 - جهت چرخش ,ا در این حالت انتخاب کنید. $3$ 

گروه صنعتی دانیال : نمایندگی فروش و تعمیر انواع اینورترهای LS

| کر وه     | پارامتر | مقدار | توضيحات       |
|-----------|---------|-------|---------------|
| ADV group | 82      |       | چرخش راست گرد |
|           |         |       | چرخش چپ گرد   |

4 - مقدار فرکانس در حالت آتش سوزي را تنظیم کنید .

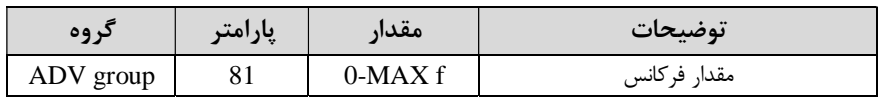

وسی از ورودی های دیجیتال را برای این حالت تنظیم کنید. - های می

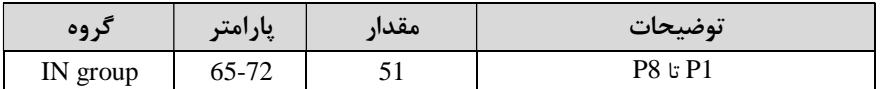

6- یکی از خروجیهای رلهای یا خروجی ترانزیستوری را برای این عملیات تنظیم کنید.

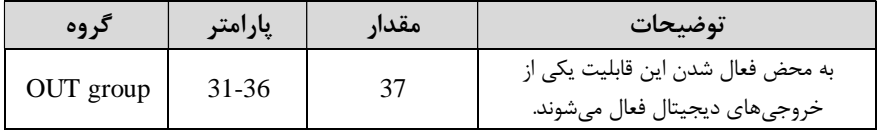

 **عملیات اتوماتیک پشت سرهم**

با استفاده از این قابلیت می توانیدعملیاتی را ایجاد کنید که می توانند به طور خودکار با استفاده از ورودي هاي ديجيتال اجرا شوند. این قابلیت دارای دو عملیات خودکار است که در هر کدام از آنها می توانید 8 مرحله (Step) .را تعریف کنید

ا پارامتر  $\text{APP-}01 = 4$ قرار دهید.

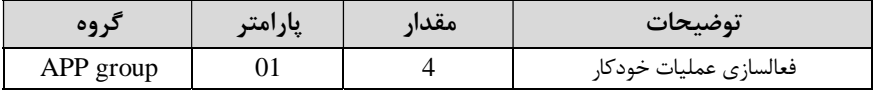

 $-2$  با استفاده از پارامتر O3-AUTمشخص کنید که کدام عملیات قرار است انجام شود.

| ىروە      | پارامتر | مقدار  | توضيحات |
|-----------|---------|--------|---------|
| AUT group | UJ      | _ يا ۔ |         |

همچنین با استفاده از ورودي هاي دیجیتال .نیز میتوانید این کار را انجام دهید

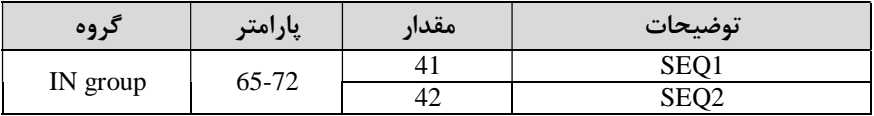

3- نوع اجرای شدن هر STEP ,ا مشخص کنید.

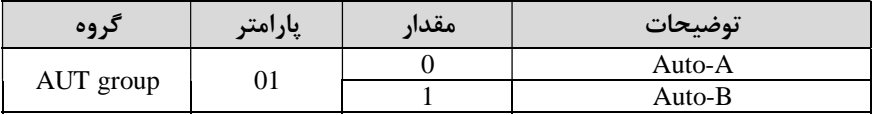

**:توجه** اگر قصد اجرا شدن مراحل خود به صورت اتوماتیک را دارید بر روي A-Auto و اگر قصد دارید با فرمان شما مرحله بعدي اجرا شود پارامتر مربوطه را برروي B-Auto تنظیم .کنید

4 - در صورت اجراي مرحله بعدي با فرمان شما، بایستی یکی از ورودي هاي دیجیتال را برروی $\log$  Go step تعریف کنید.

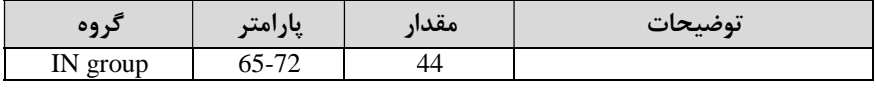

با هر بار فعال شدن این ورودي گام بعدي اجرا خواهد شد .

5 (5- تعداد گام هایی (Step) که قرار است در SEQ1 اجرا شوند را در پارامتر 44-Aut مشخص کنید.

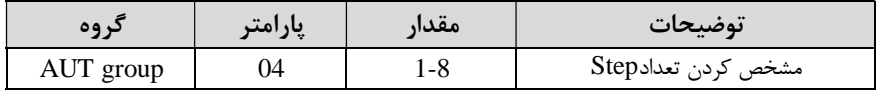

6- تعداد گام هایی (Step) که قرار است در SEQ2 اجرا شوند را در پارامتر 405-Aut مشخص کنید .

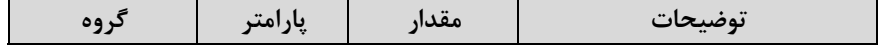

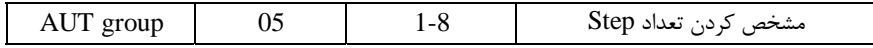

قدار فرکانس هر stepمربوط به SEQ-1 را در پارامترهاي زیر تنظیم کنید.T-

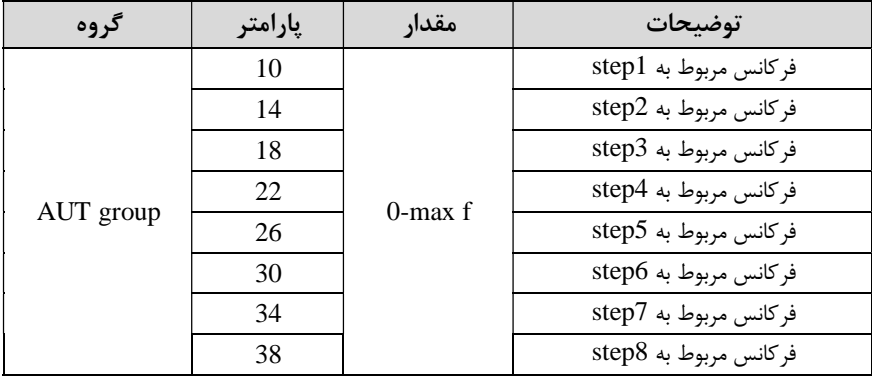

8 - زمان افزایش و کاهش فرکانس هر step مربوط به -1SEQرا در پارامترهاي زیر تنظیم .کنید

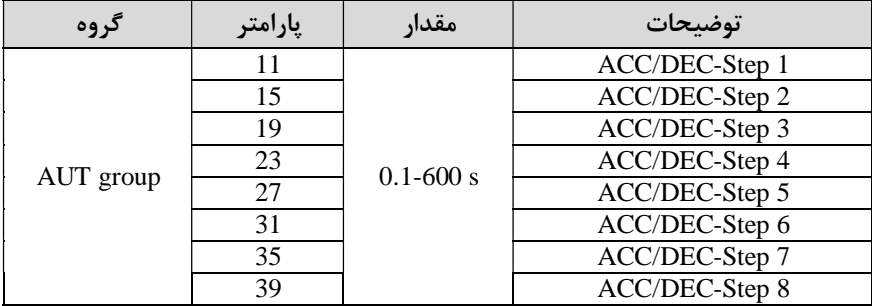

9- مدت زمان كاركرد هر step مربوط به SEQ-1 را در پارامترهاي زیر تنظیم كنید.

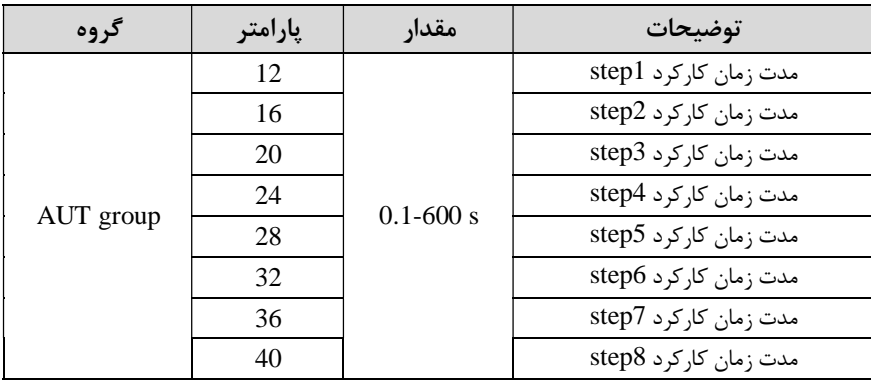

| گروه      | پارامتر | مقدار        | توضيحات              |
|-----------|---------|--------------|----------------------|
| AUT group | 13      | $0:$ Reverse | تعيين جهت چرخش step1 |
|           | 17      |              | تعيين جهت چرخشstep2  |
|           | 21      |              | تعيين جهت چرخشstep3  |
|           | 25      |              | تعيين جهت چرخش step4 |
|           | 29      | 1: Forward   | تعيين جهت چرخشstep5  |
|           | 33      |              | تعيين جهت چرخشstep6  |
|           | 37      |              | تعيين جهت چرخش step7 |
|           | 41      |              | تعيين جهت چرخشstep8  |

10 - جهت چرخش هر step مربوط به SEQ-1 را در پارامترهاي زیر تنظیم کنید.

11 مقدار فرکانس هر step مربوط به SEQ-2 را در پارامترهاي زیر تنظیم کنید.

| گر وه     | پارامتر | مقدار      | توضيحات               |
|-----------|---------|------------|-----------------------|
| AUT group | 43      | $0$ -max f | فركانس مربوط به step1 |
|           | 47      |            | فركانس مربوط به step2 |
|           | 51      |            | فركانس مربوط به step3 |
|           | 55      |            | فركانس مربوط به step4 |
|           | 59      |            | فركانس مربوط به step5 |
|           | 63      |            | فركانس مربوط به step6 |
|           | 67      |            | فركانس مربوط به step7 |
|           | 71      |            | فركانس مربوط به step8 |

دزمان افزایش و کاهش فرکانس هر step مربوط به SEQ-2 را در پارامترهاي زیر تنظیم -.کنید

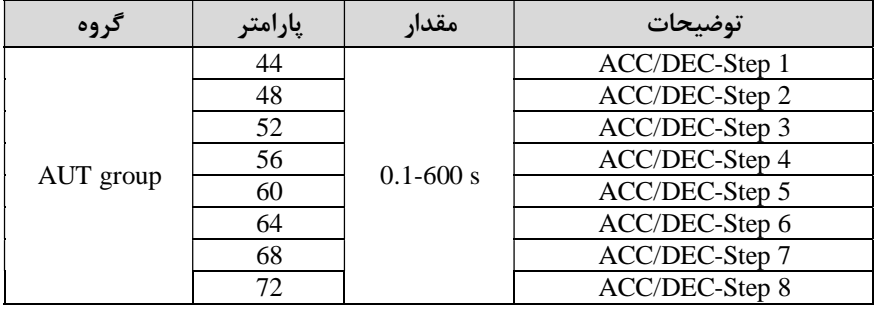
گروه صنعتی دانیال : نمایندگی فروش و تعمیر انواع اینورترهای LS

9- مدت زمان کارکرد هر step مربوط به SEQ-2 را در پارامترهاي زیر تنظیم کنید.

| گر وه     | پارامتر | مقدار         | توضيحات                 |
|-----------|---------|---------------|-------------------------|
| AUT group | 45      | $0.1 - 600$ s | مدت زمان کارکرد step1   |
|           | 49      |               | مدت زمان کارکرد step2   |
|           | 53      |               | مدت زمان کارکرد step3   |
|           | 57      |               | مدت زمان کار کرد step4  |
|           | 61      |               | مدت زمان کارکرد step5   |
|           | 65      |               | مدت زمان کارکرد step6   |
|           | 69      |               | مدت زمان کارکرد step7   |
|           | 73      |               | مدت زمان کار کر د step8 |

10 جهت چرخش هر step مربوط به SEQ-2 را در پارامترهاي زیر تنظیم کنید.

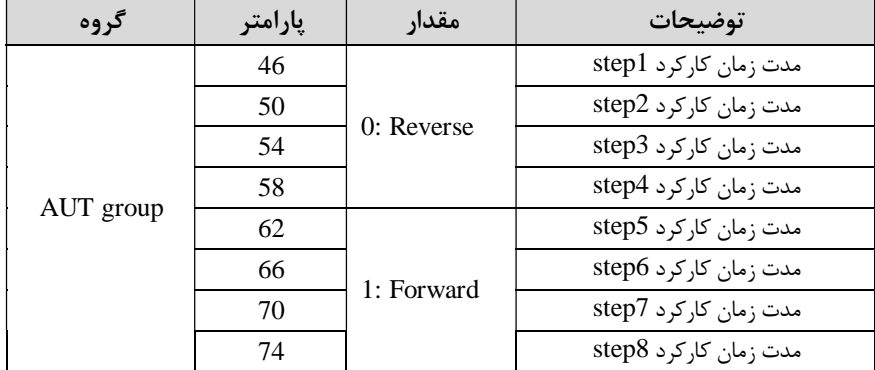

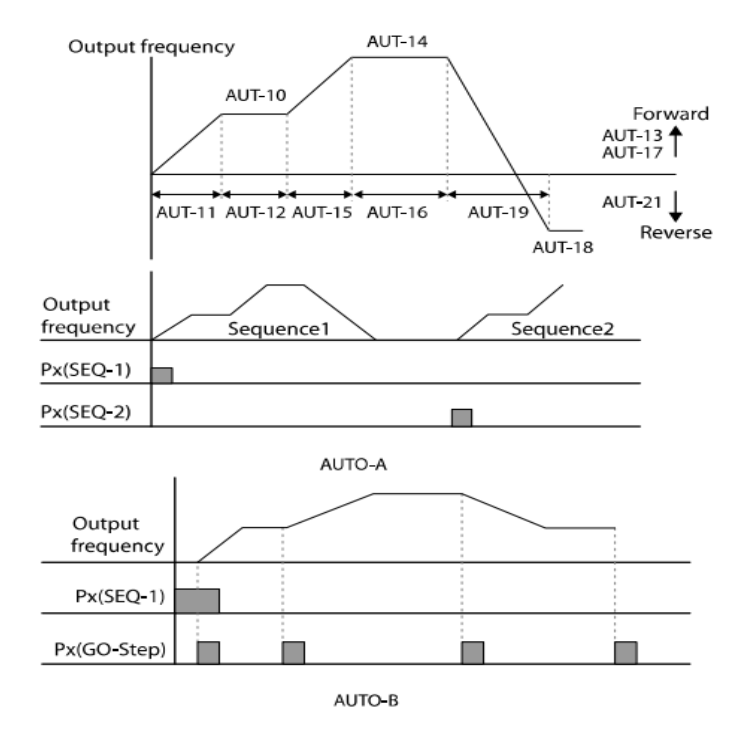

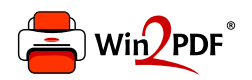

This document was created with the Win2PDF "print to PDF" printer available at http://www.win2pdf.com

This version of Win2PDF 10 is for evaluation and non-commercial use only.

This page will not be added after purchasing Win2PDF.

http://www.win2pdf.com/purchase/